# HITACHI **Inspire the Next**

# **Inverter Serie WJ200 Referencia Rápida**

- Entrada Monofásica Clase 200V
- Entrada Trifásica Clase 200V
- Entrada Trifásica Clase 400V

**Hitachi Industrial Equipment Systems Co., Ltd.** 

Manual Número: NT3251X Mayo 2010

**Para detalles referirse al manual**

Traducido al Español por F. Haroldo PINELLI S.A. Buenos Aires, Argentina

#### **Precauciones UL**®**, Advertencias e Instrucciones xii**

#### **Advertencias y Precauciones para Mantenimiento**

Las advertencias e instrucciones de esta sección resumen los procesos a seguir para una instalación segura del Inverter cumpliendo con las disposiciones de Underwriters Laboratories®.

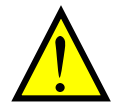

**ADVERTENCIA:** Use solo cable de Cu de 60/75°C. (para los modelos: WJ200-001L, 002L, 004L, 007L, 015S, 022S, 004H, 007H, 015H, 022H, 030H)

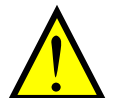

**ADVERTENCIA:** Use solo cable de Cu de 75°C. (para los modelos: WJ200-001S, -002S, -004S, -007S, -015L, -022L, -037L, -055L, -075L, -110L, -150L, -040H, -055H, -075H, -110H and -150H)

**ADVERTENCIA:** Aptos para usar en circuitos capaces de entregar no más de 100,000 amperes simétricos eficaces en 240 o 480 V máximo.

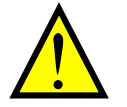

**ADVERTENCIA:** Cuando se usen fusibles clase CC, G, J, o R, o cuando se usen interruptores, la capacidad de interrupción, no debe ser superior a 100,000 amperes simétricos eficaces en 240 o 480 V máximo.

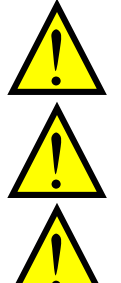

**ADVERTENCIA:** Instalar el equipo en ambientes con grado de polución 2.

**ADVERTENCIA:** Temperatura ambiente máxima 50°C

**ADVERTENCIA:** Cada unidad tiene incorporada la protección electrónica del motor contra sobre carga.

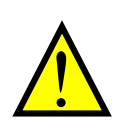

**ADVERTENCIA:** La protección integrada de estado sólido contra corto circuito, no constituye una protección de acuerdo a la National Electric Code o regulaciones locales.

## **Símbolo de Terminales y Tamaño de Tornillos**

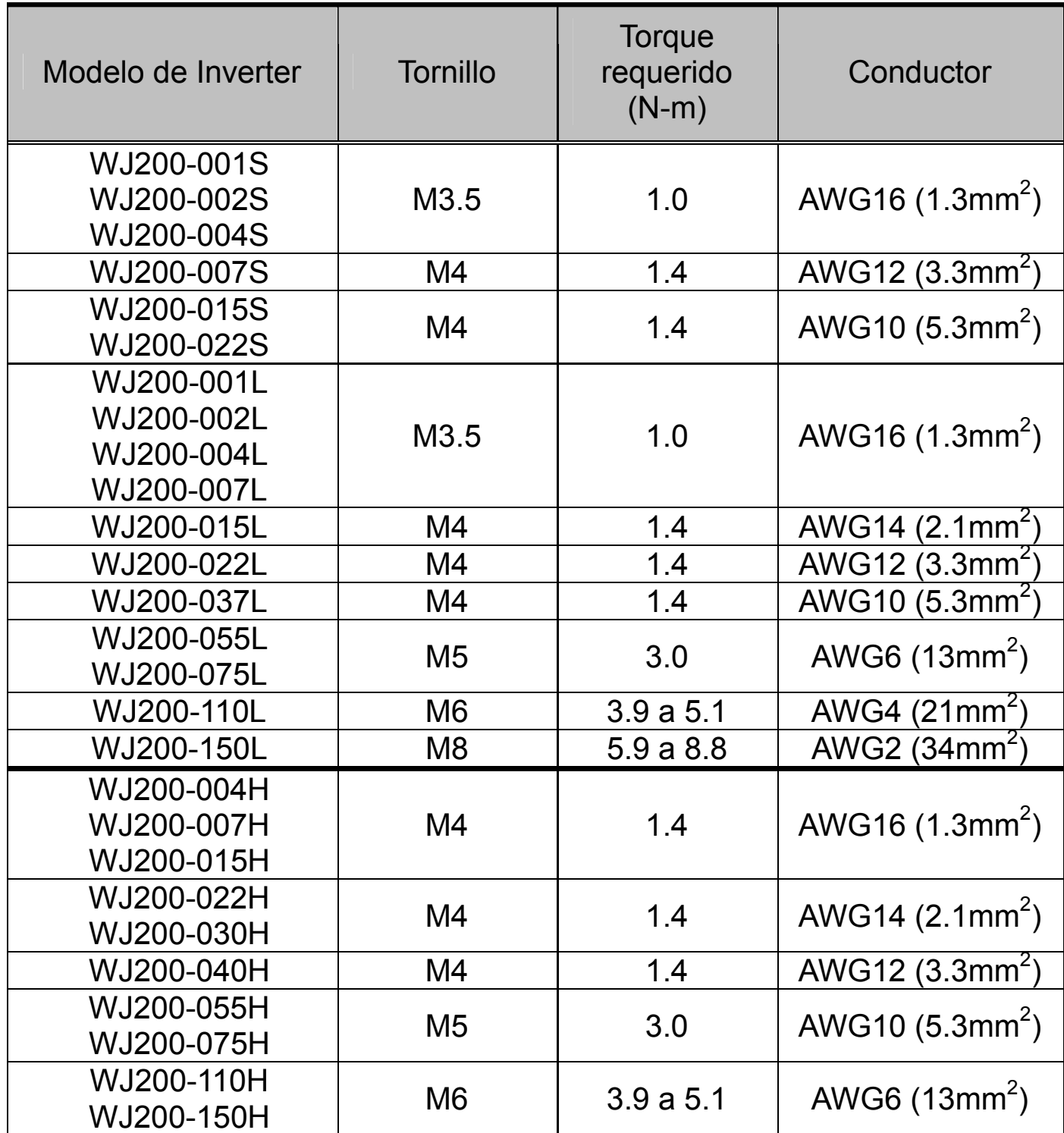

## **Calibre de Fusibles**

 El Inverter será conectado con cartuchos fusibles no renovables de tensión nominal 600Vca de rango acorde a la siguiente tabla.

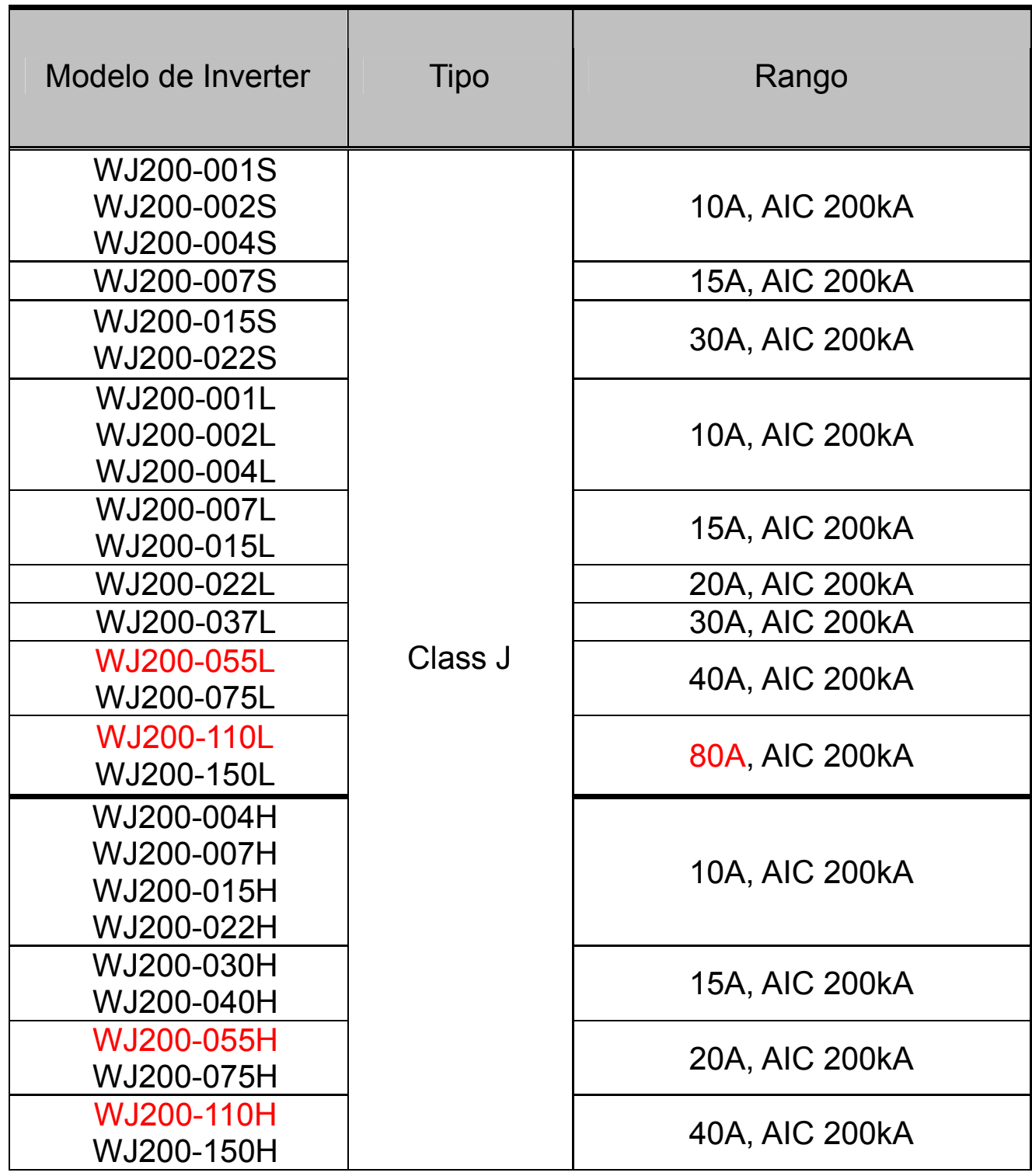

#### **Especificación de la Etiqueta del Inverter**

El Inverter Hitachi modelo WJ200 tiene ubicada su etiqueta de características sobre el disipador del lado derecho. Asegurarse que las especificaciones de su fuente de alimentación coincidan con la información dada en la etiqueta.

#### **Especificación de la Etiqueta del Inverter**

El nombre del modelo del Inverter contiene suficiente información sobre las características operativas del mismo. Referirse al modelo dado abajo, para más detalles:

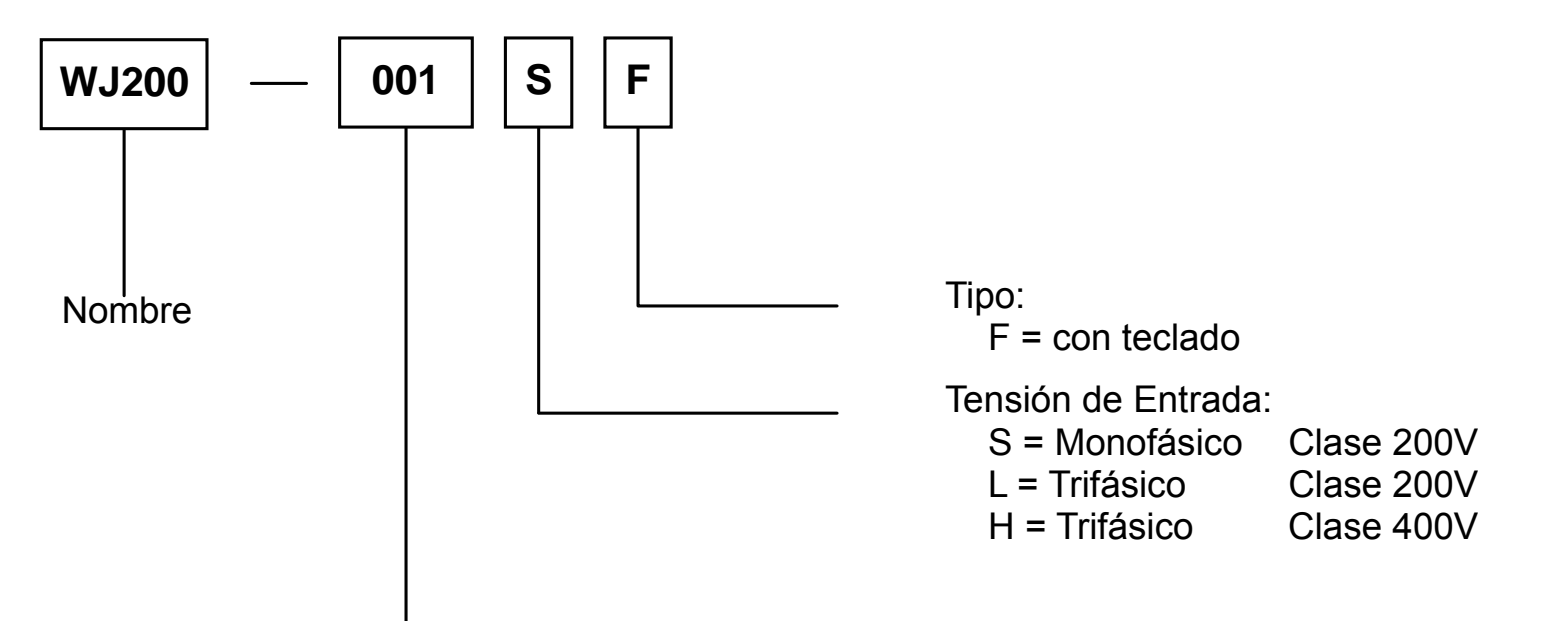

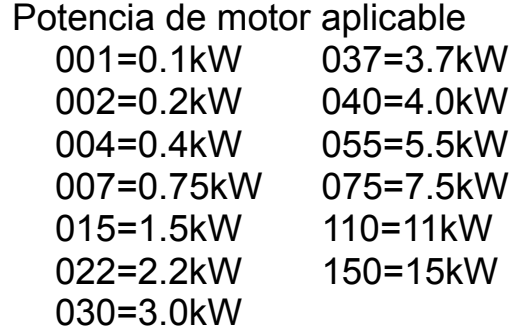

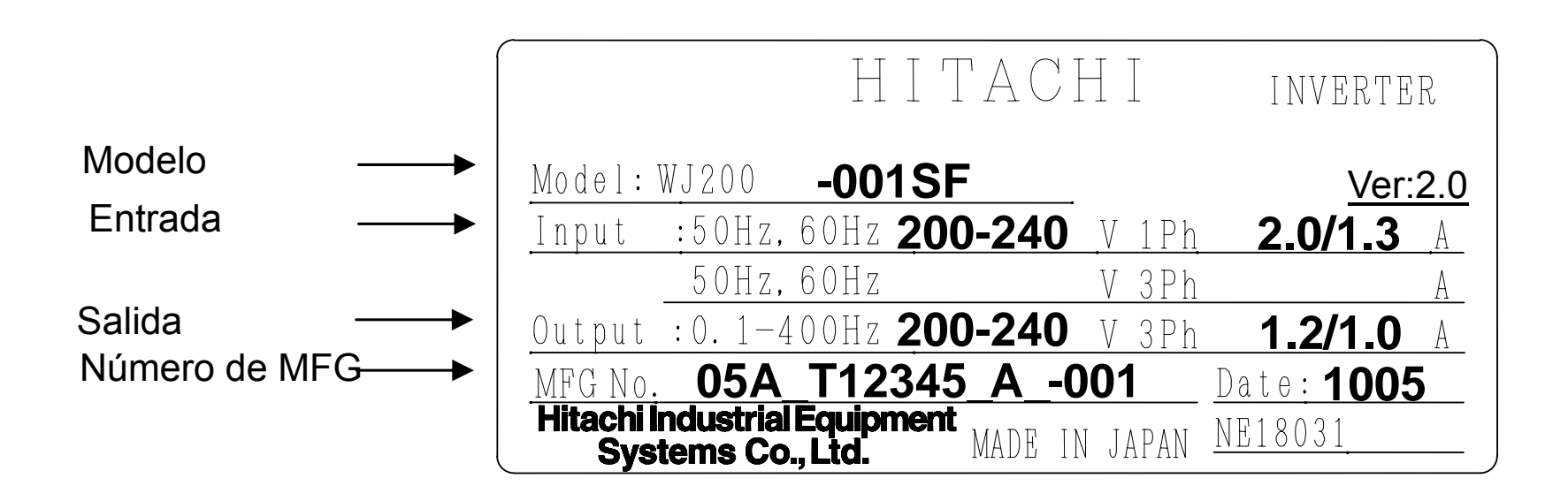

# **Especificaciones del Inverter WJ200**

#### **Tabla de Especificaciones para los Modelos Clase 200V y 400V**

Las siguientes tablas son específicas para los modelos de Inverters WJ200 de la clase 200V y 400V. Notar que "Especificaciones Generales" de esta página en este capítulo, se aplican a ambos grupos de tensiones. Las notas a pie de esta tabla se aplican a todas las especificaciones.

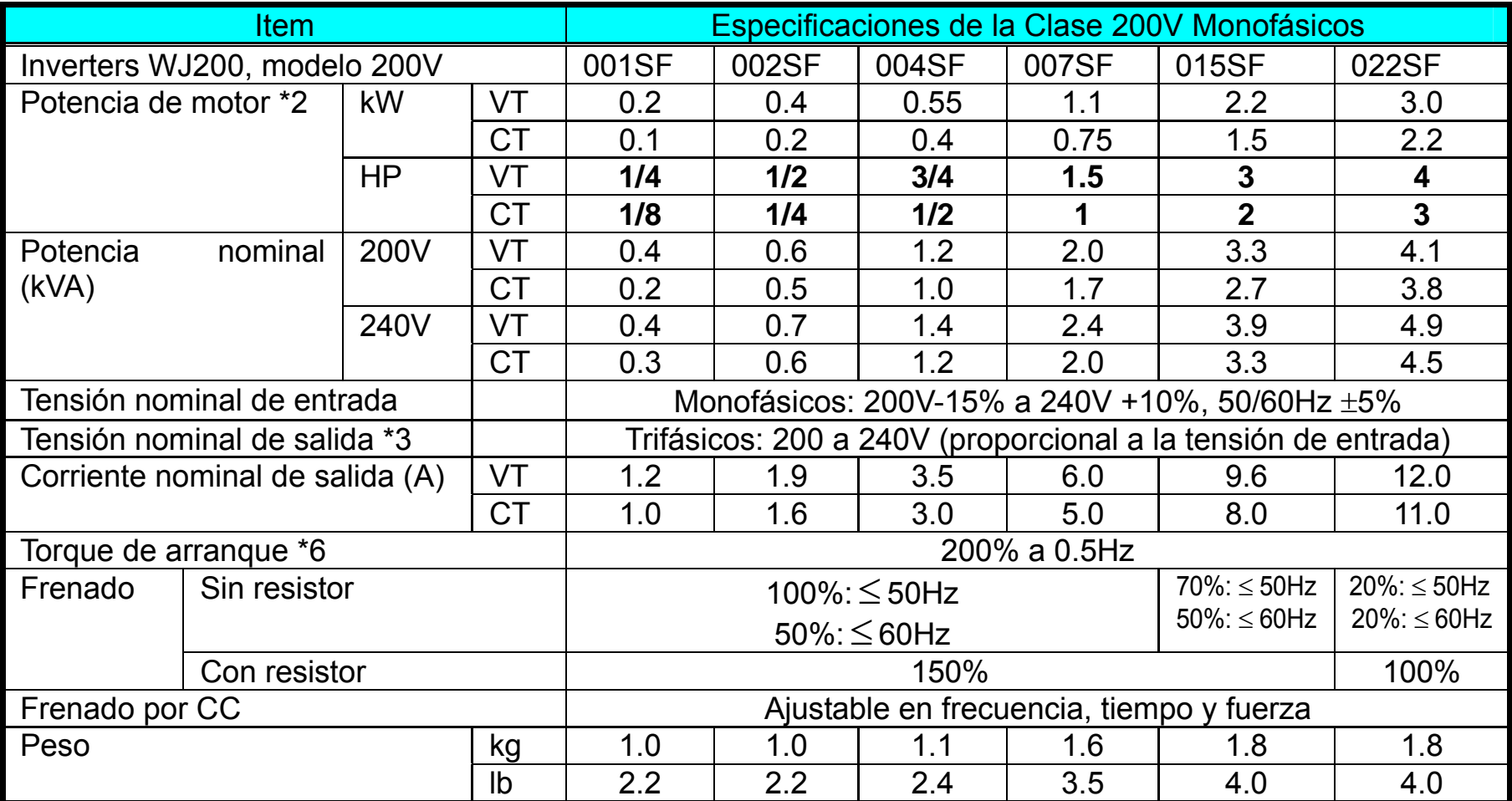

Especificaciones del Inverter WJ200, continuación…

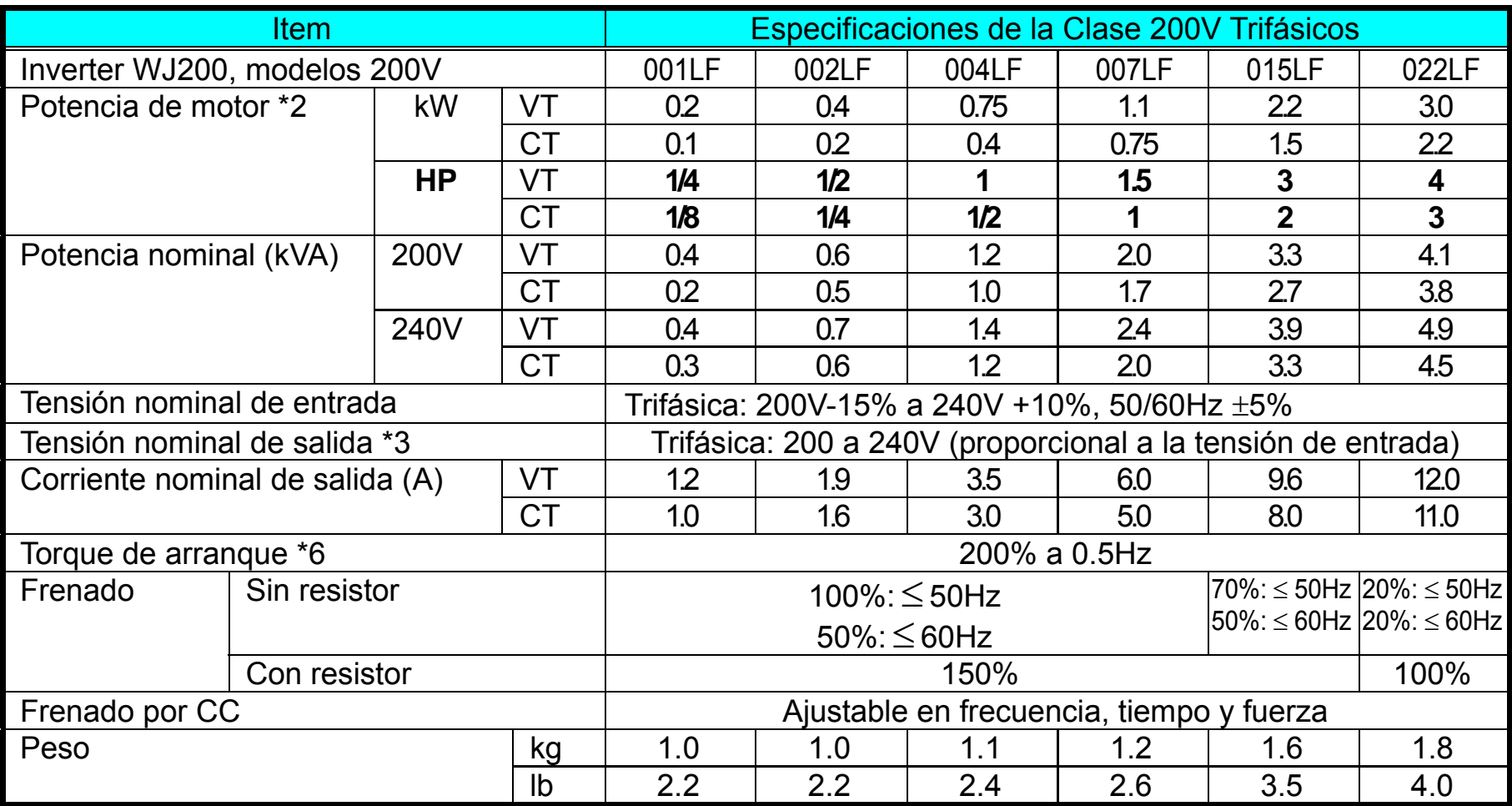

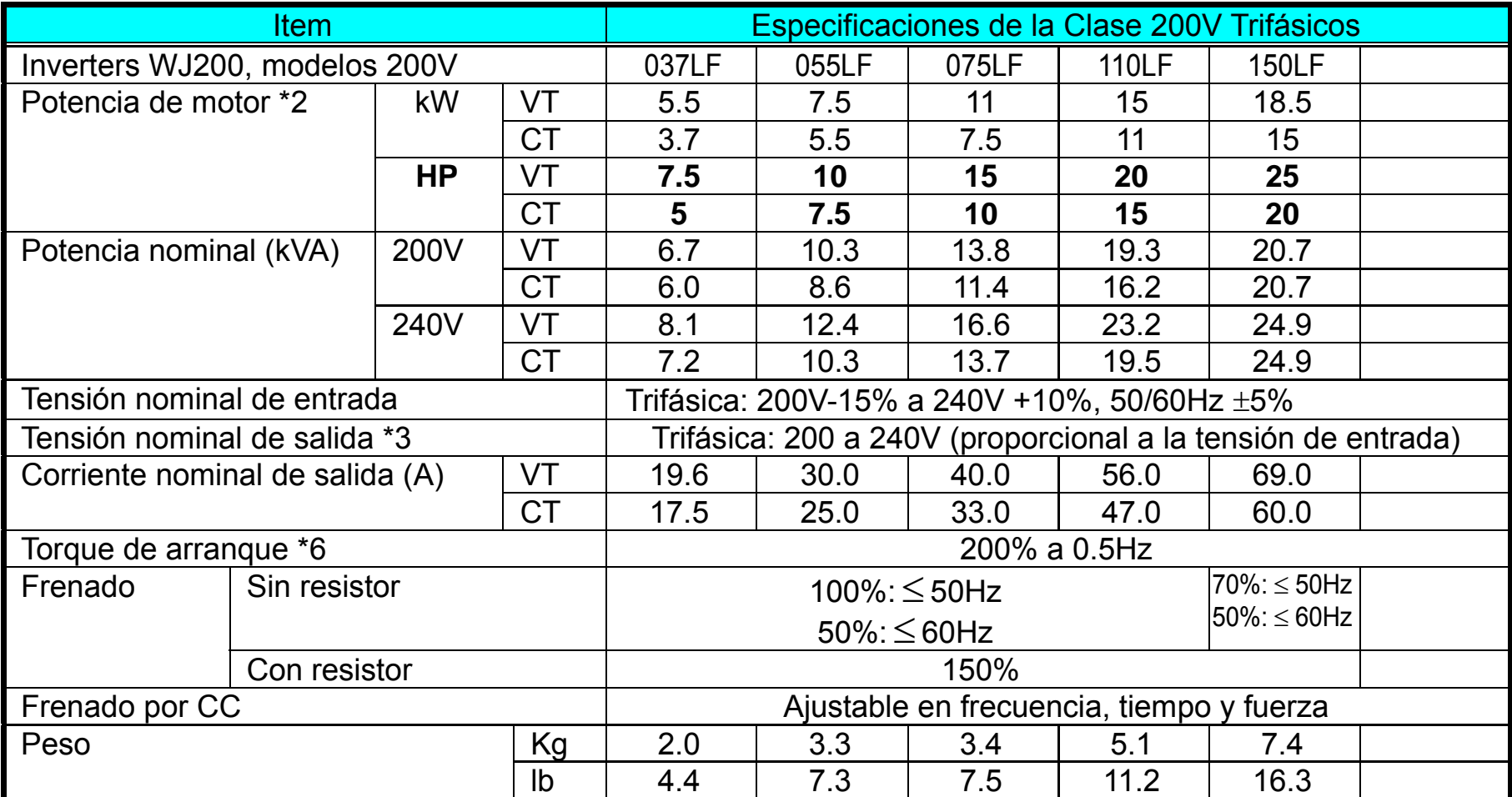

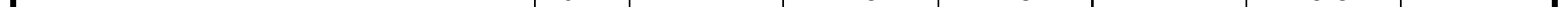

Especificaciones del Inverter WJ200, continuación…

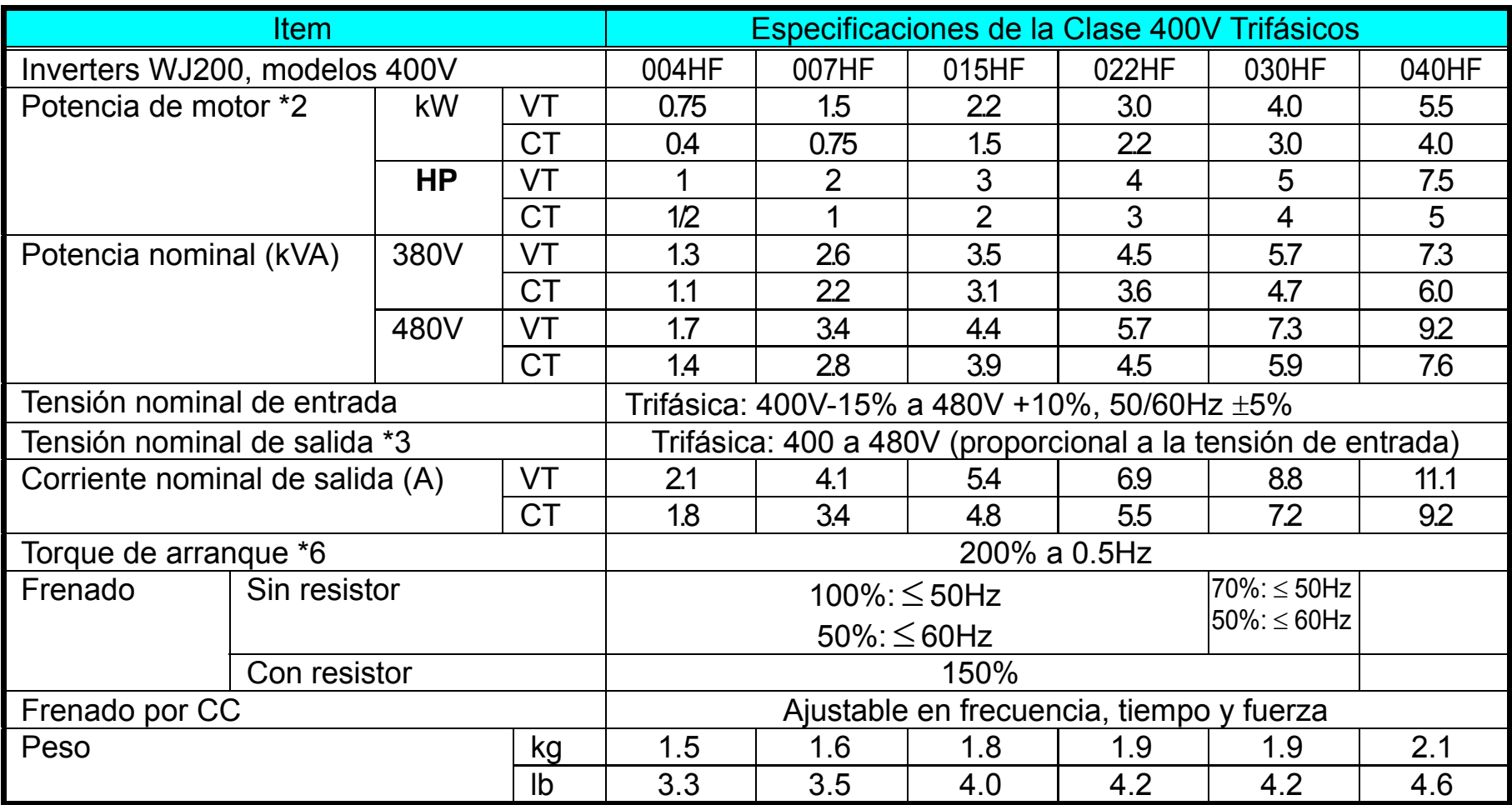

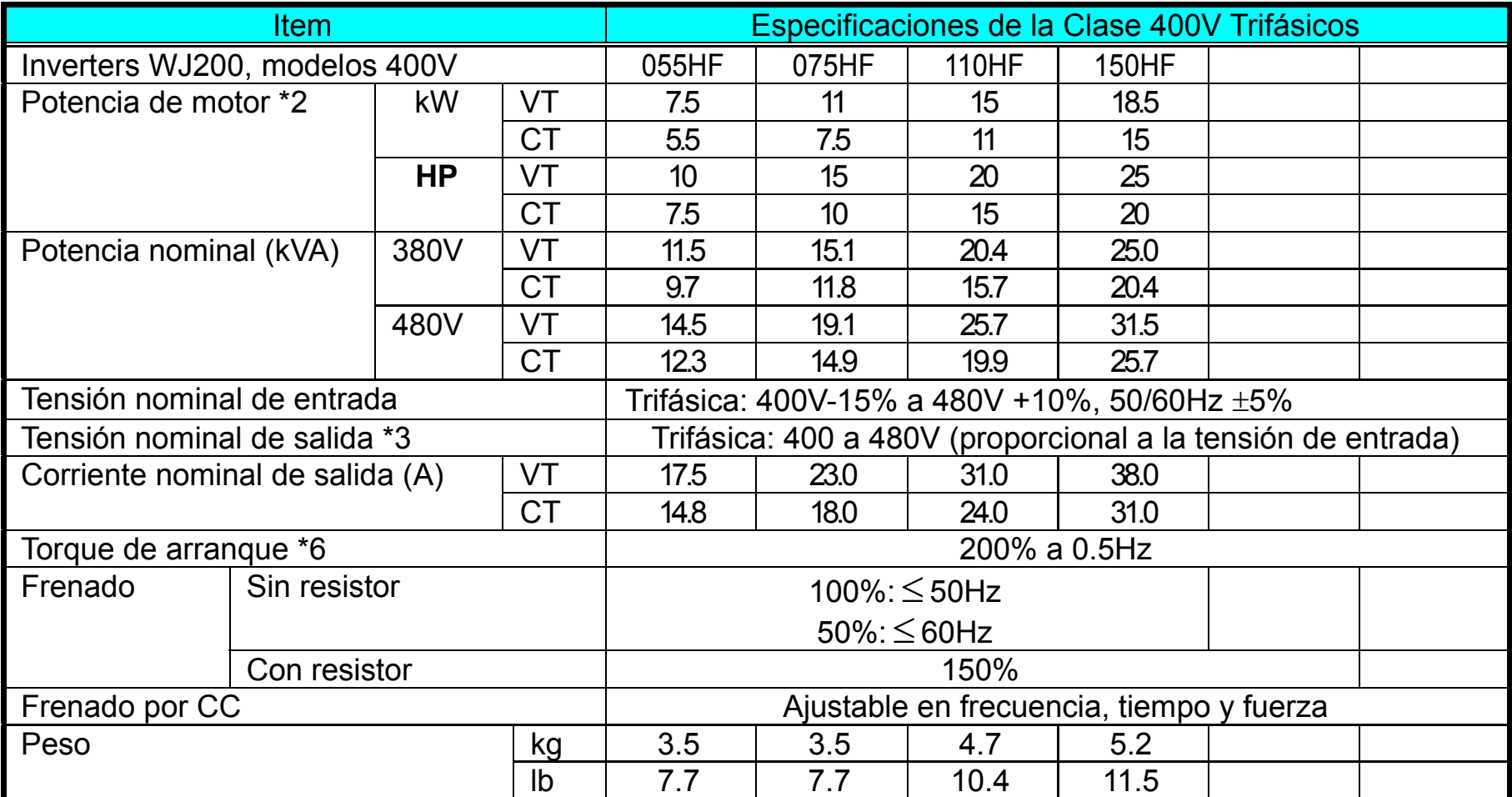

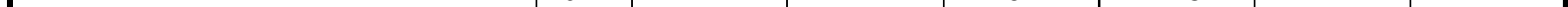

La siguiente tabla indica que modelos necesitan degradación.

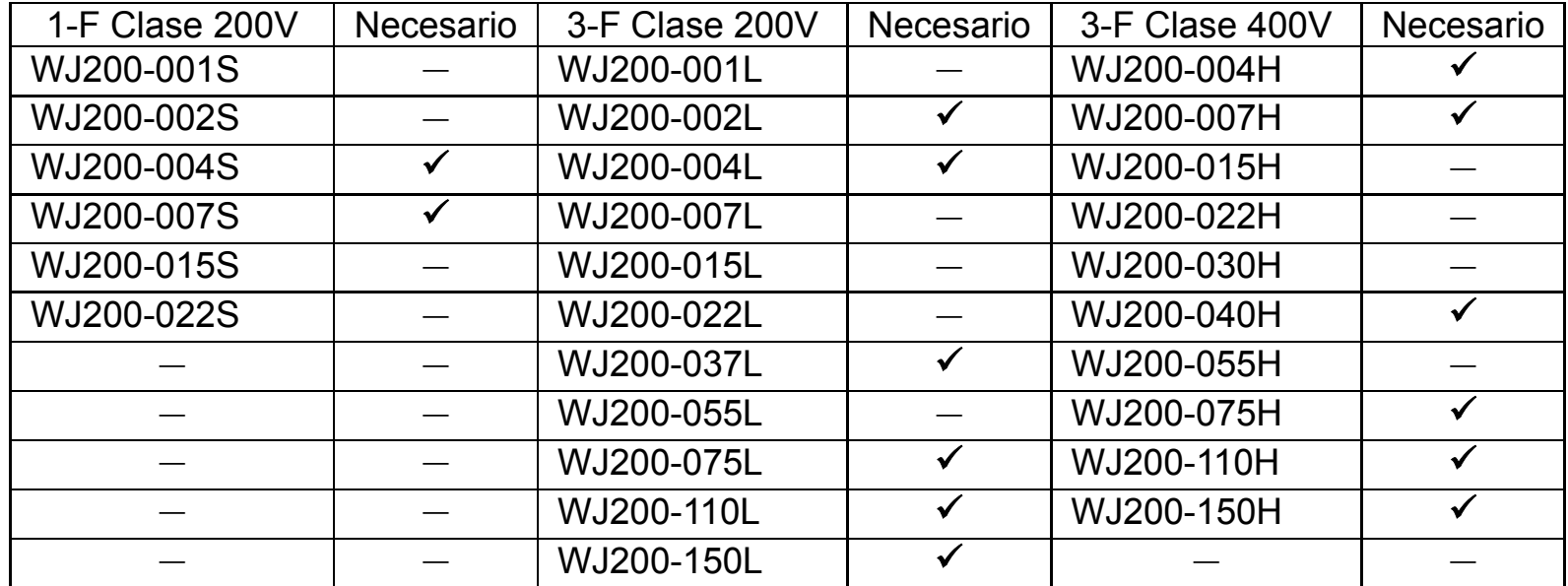

 $\checkmark$  : necesita degradación

 $-$ : no necesita degradación

Usar las siguientes curves de degradación para ayudar a determinar la frecuencia optima de portadora según la aplicación. Asegurarse de usar la curva apropiada a su modelo de inverter WJ200.

# **Descripción del Sistema Básico**

Un sistema de control de motores incluye obviamente un motor y un Inverter, así como interruptores o fusibles para seguridad. Si va a conectar un Inverter para hacer el test de arranque, no necesita contar con los elementos dados abajo. Pero un sistema puede tener otros componentes adicionales. Algunos son útiles para la supresión de ruidos mientras que otros pueden mejorar el comportamiento del Inverter para frenado. La figura y tabla dada abajo, presentan un sistema con todos los componentes **opcionales** que son necesarios para su aplicación final.

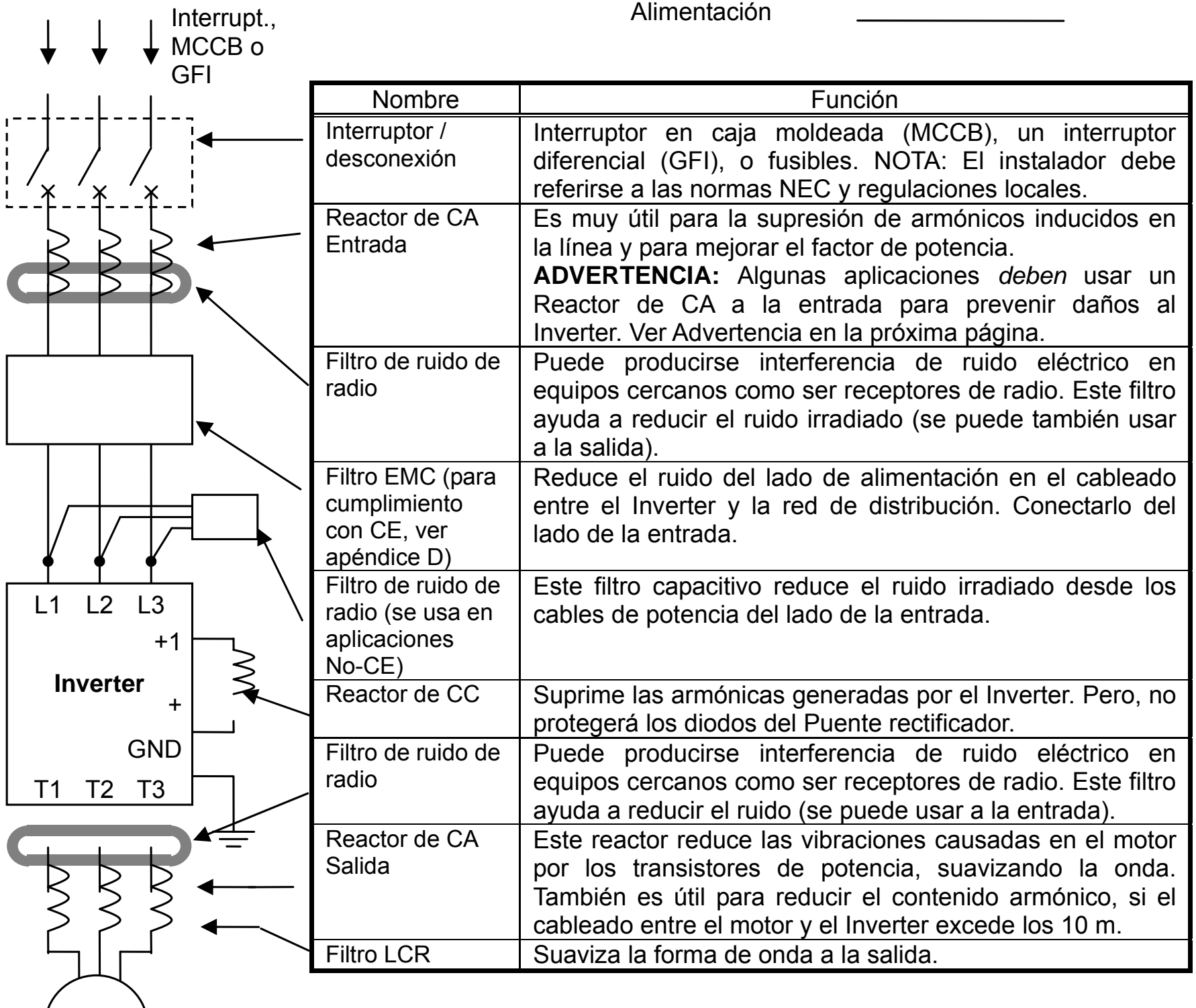

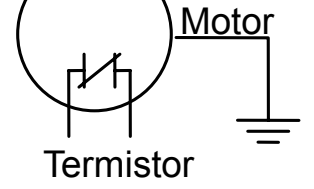

#### **Determinación de Cables y Calibre de Fusibles**

La corriente máxima del motor de su aplicación es la que determina el calibre de fusible a usar. La tabla siguiente presenta la sección de cables en AWG. La columna "Línea" se aplica a la entrada del Inverter, a la salida del mismo, la conexión de tierra y cualquier otro componente mostrado en "Descripción Básica del Sistema" en la pág. 2-7. La columna "Señal" se aplica a los conectores verdes que están debajo de la cubierta frontal.

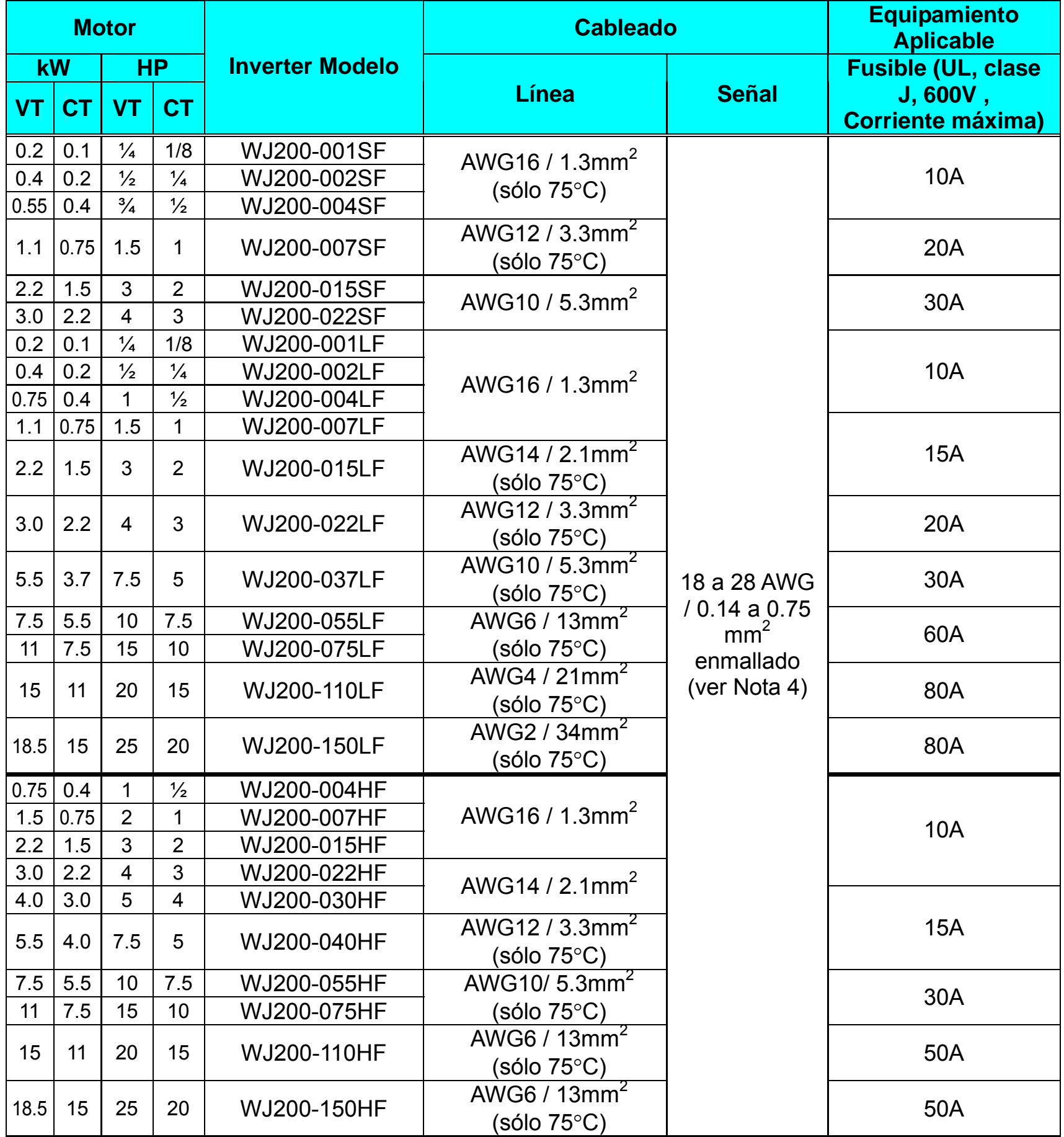

- **Nota 1:** El cableado de campo deberá ser hecho de acuerdo a UL y CSA con terminales cerrados del calibre adecuado al cable utilizado. Los conectores se deberán fijar utilizando las herramientas especificadas por el fabricante.
- **Nota 2:** Verificar la capacidad de corto circuito del interruptor usado.
- **Nota 3:** Asegurarse de incrementar la sección del cable si el largo excede los 66ft. (20m).
- **Nota 4:** Usar cable de 18 AWG / 0.75mm<sup>2</sup> para la señal de alarma conectados a los terminales ([AL0], [AL1], [AL2]).

#### **Cableado del Inverter a la Fuente de Alimentación**

#### *Monofásicos 200V 0.1 a 0.4kW Trifásicos 200V 0.1 a 0.75kW*  Monofásicos Trifásicos  $RB$   $PD/+1$   $P/+$   $N/ RB$  | +1 | +  $\overline{O}$ □□  $\bigcirc$  $\bigcirc$  $\bigcirc$  $\bigcirc$  $\bigcirc$  $\Box$  $\Box$ S/L2 T/L3 U/T1 V/T2 W/T3 N U/T1 V/T2 W/T3  $R/L1$  S/L2 L1  $\bigcirc$  $(\ )$

**Paso 6:** En este paso, usted conectará el cableado a la entrada del Inverter. Primero, 6 verifique que el Inverter a conectar sea el que usted solicitó, (trifásico o monofásico). Todos los modelos tienen los mismos terminales de conexión **[R/L1], [S/L2] y [T/L3]. Por lo tanto debe referirse a la etiqueta de características (a la derecha del Inverter) para verificar la tensión de alimentación correspondiente! En aquellos equipos que son alimentados con tensión monofásica, el terminal [S/L2] permanecerá sin conectar.** Es importante usar conectores cerrados para asegurar la conexión.

**Monofásicos 200V 0.75 a 2.2kW Trifásicos 200V 1.5, 2.2kW Trifásicos 400V 0.4 a 3.0kW**

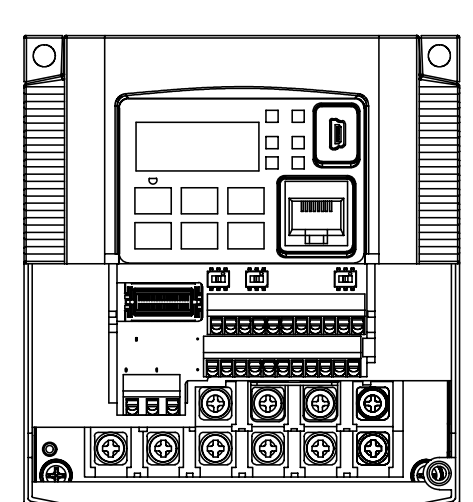

(<>)

 $RB$  | +1 | +  $\bigcirc$  $\overline{O}$  $|O|$  $\bigcirc$ N U/T1 V/T2 W/T3 L1  $\bigcirc$ ( )

Monofásicos Trifásicos

 $\bigcirc$ 

Tierra (M4) Entrada Salida al motor Entrada Salida al motor

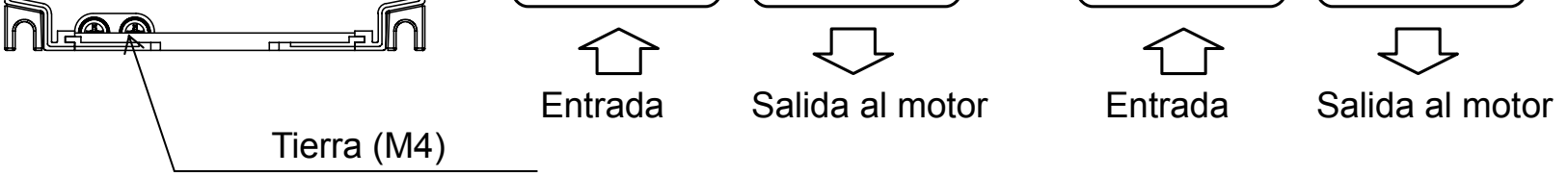

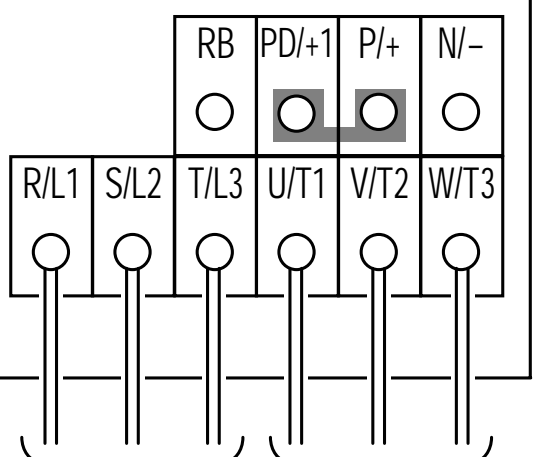

*Trifásicos 200V 5.5, 7.5kW Trifásicos 400V 5.5, 7.5kW* 

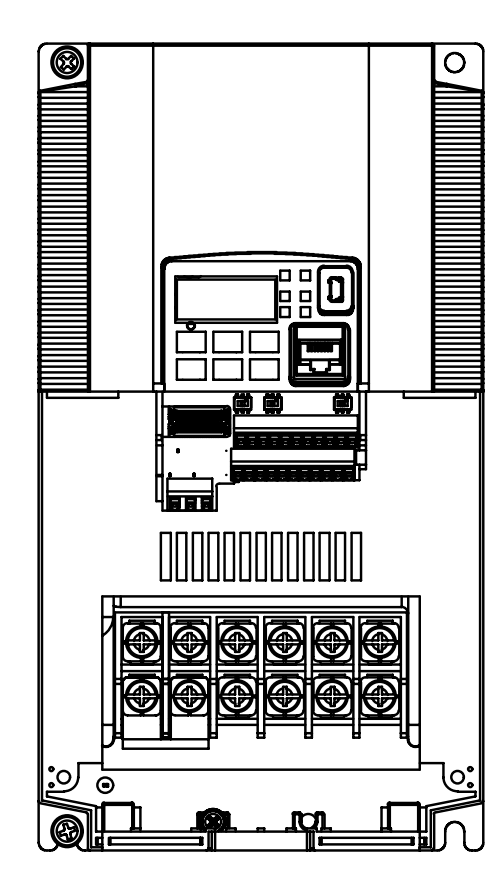

*Trifásicos 200V 3.7kW Trifásicos 400V 4.0kW* 

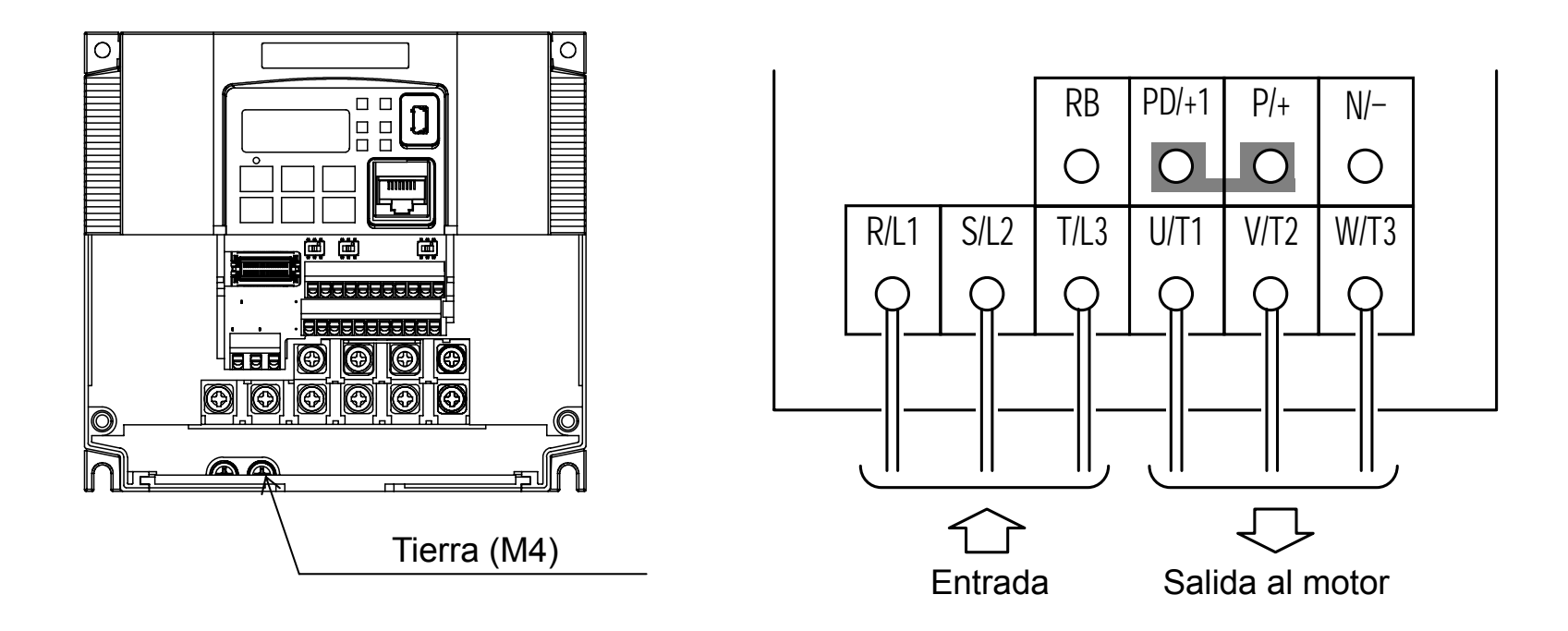

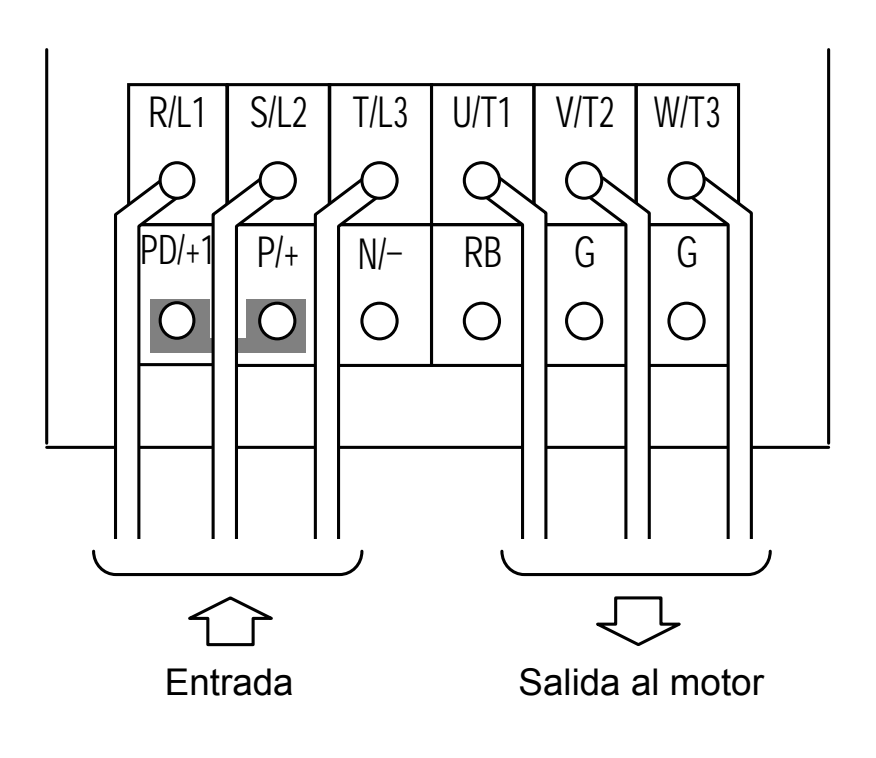

*Trifásicos 200V 15kW* 

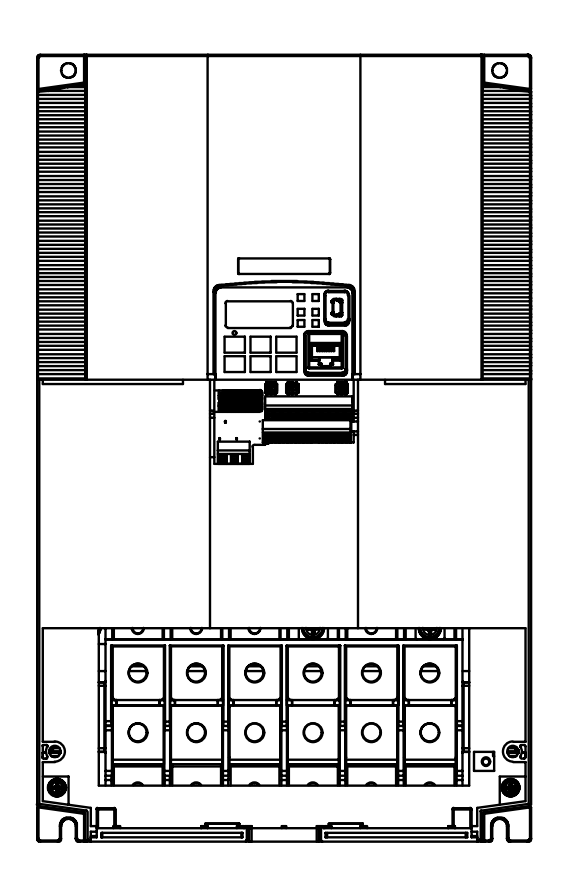

**NOTA**: Un Inverter que es alimentado por un generador, podría recibir una forma de onda distorsionada, sobre calentando al generador. En general, la capacidad del generador, debería ser cinco veces mayor a la capacidad del Inverter (kVA).

*Trifásicos 200V 11kW Trifásicos 400V 11, 15kW* 

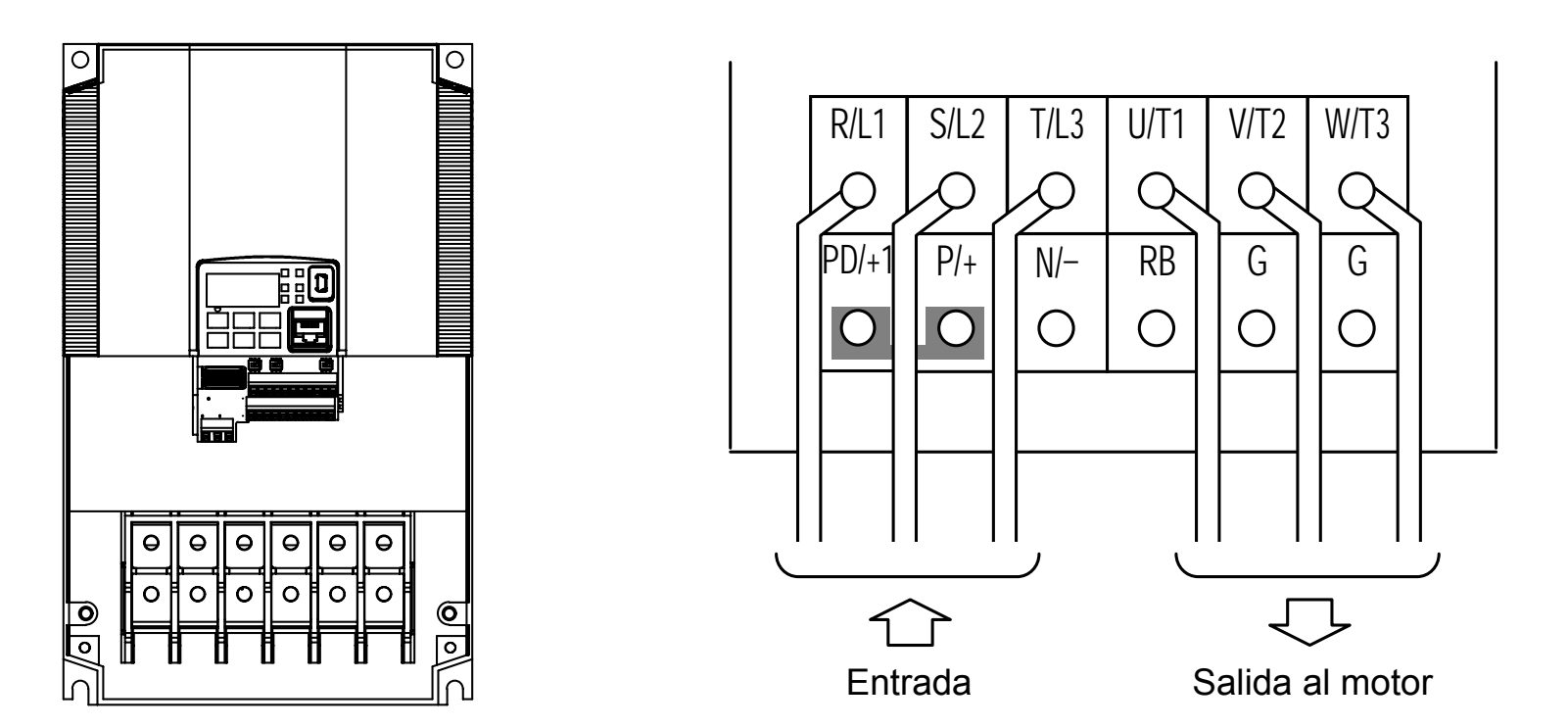

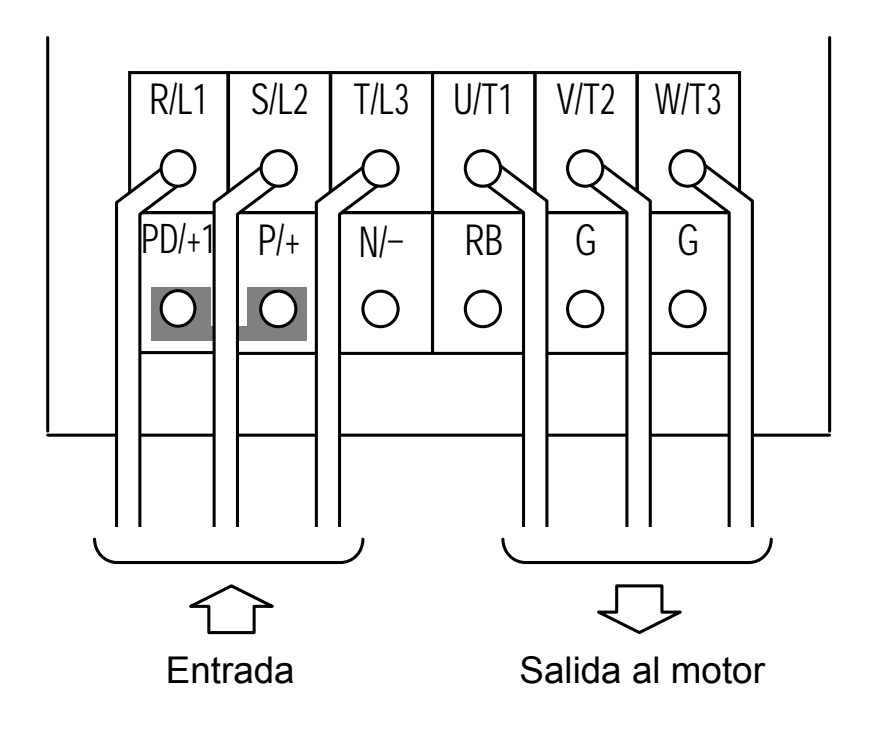

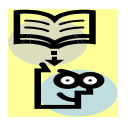

# **Uso del Panel Frontal (Teclado)**

Por favor tómese un momento para familiarizarse con el teclado presentado en la siguiente figura. El display se usa tanto para la programación como para el monitoreo de los parámetros del Inverter.

#### **Teclas y Leyendas Indicadoras**

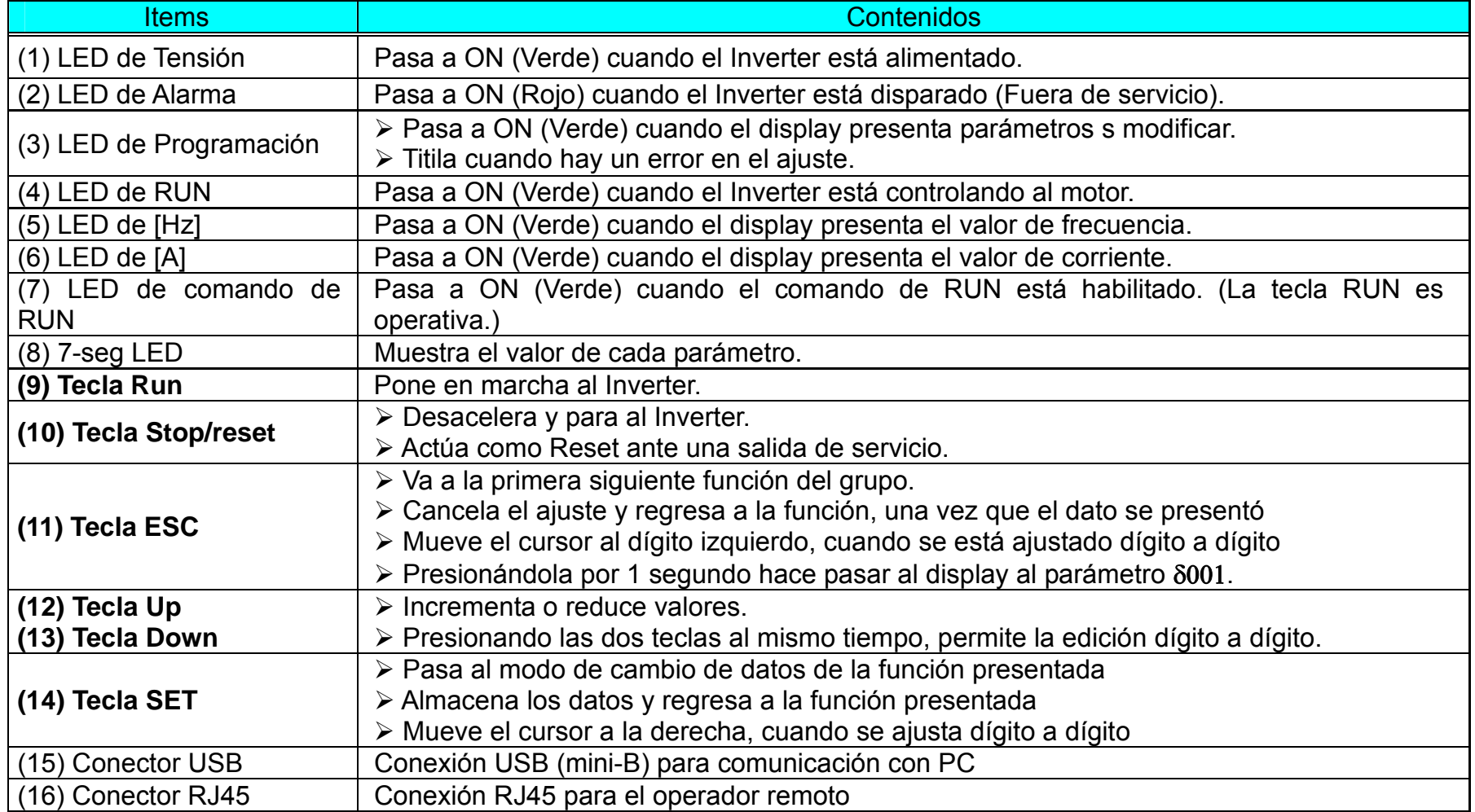

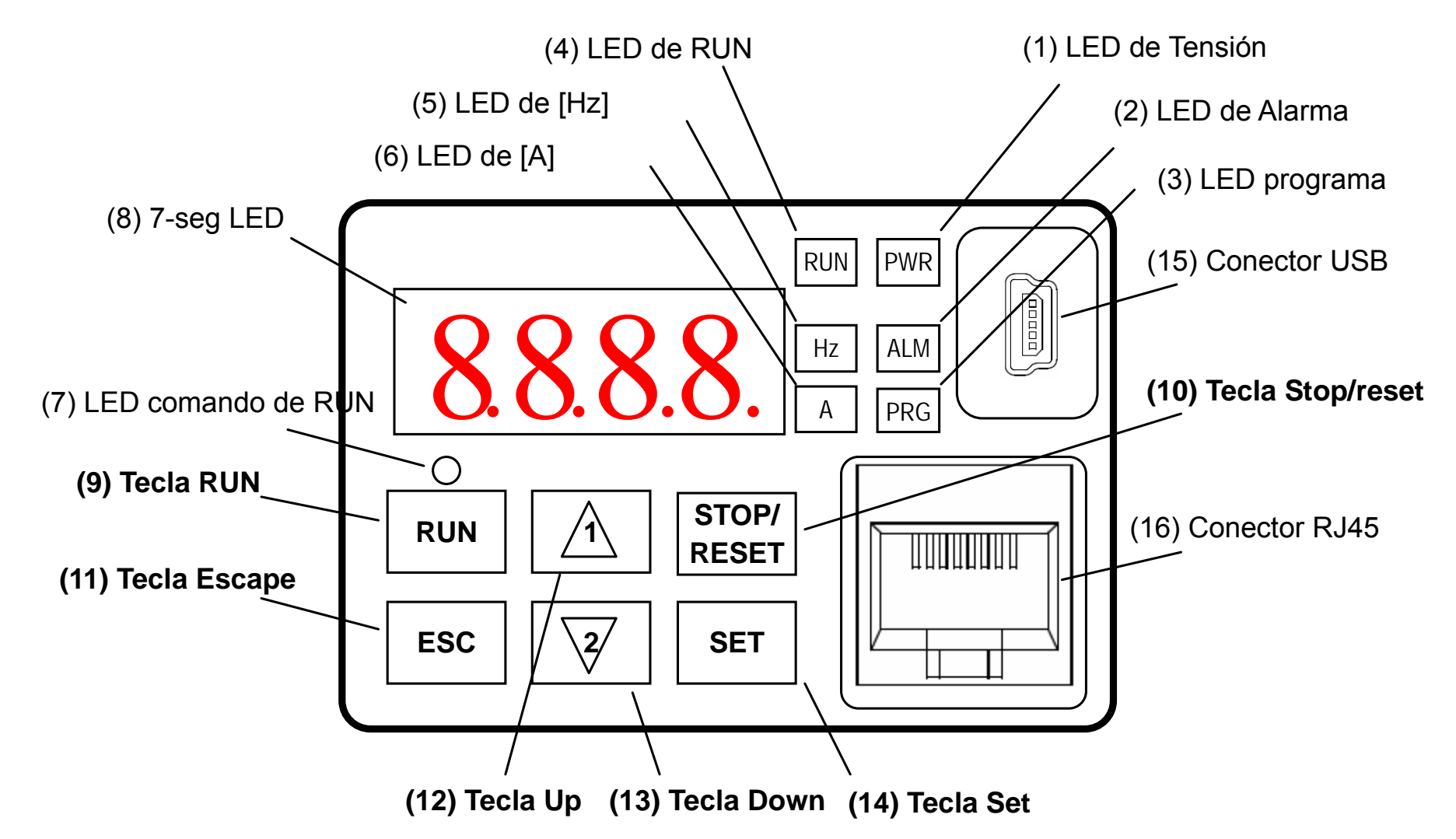

#### **Teclas, Modos y Parámetros**

El propósito del teclado es proporcionar una vía de cambio y modificación de parámetros. El término *función* se aplica a ambos modos, monitoreo y parámetros. Estos son accesibles a través de los *códigos de función* que son de 4 caracteres. Las funciones son separadas en varios grupos identificables por el caracter del extremo izquierdo, según se ve en la siguiente tabla

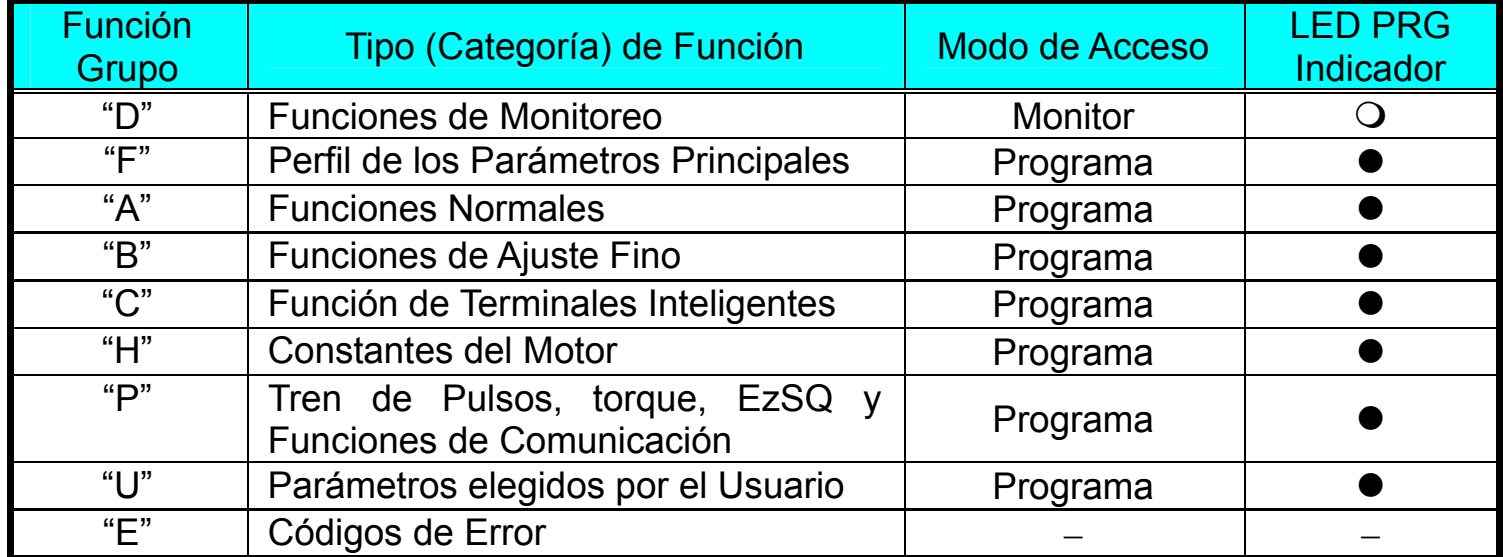

En la siguiente página, se puede ver como monitorear y programar los distintos parámetros.

#### **Mapa de Navegación del Teclado**

La Serie de Inverters WJ200 tiene muchas funciones programables y muchos parámetros. El Capítulo 3 cubrirá estos detalles, aunque solo se necesitas unos pocos ítems para realizar el ensayo de puesta en marcha. La estructura del menú usa los códigos de función y los códigos de parámetros para programación y monitoreo tan sólo empleando 4 caracteres y LEDs. Por lo tanto es importante familiarizarse con los parámetros y funciones de programación dados abajo. Use este mapa como referencia.

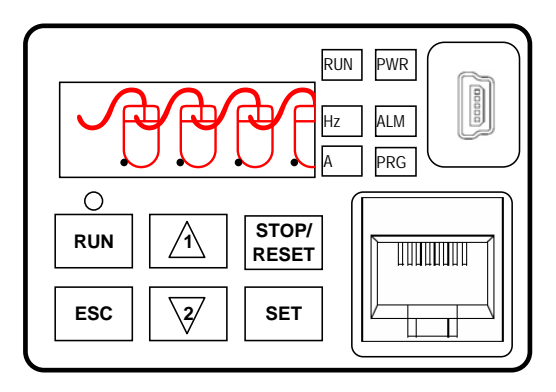

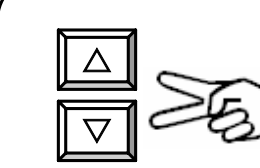

Presionando las dos teclas al mismo tiempo,

se accede a la modificación de los parámetros

dígito por dígito.

Referirse a 2-34 para mayor información.

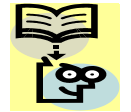

**NOTA**: Presionando la tecla [ESC] se llevará al display a la función de comienzo del siguiente grupo contenido en el display. (ej. A021 → [ESC] → b001)

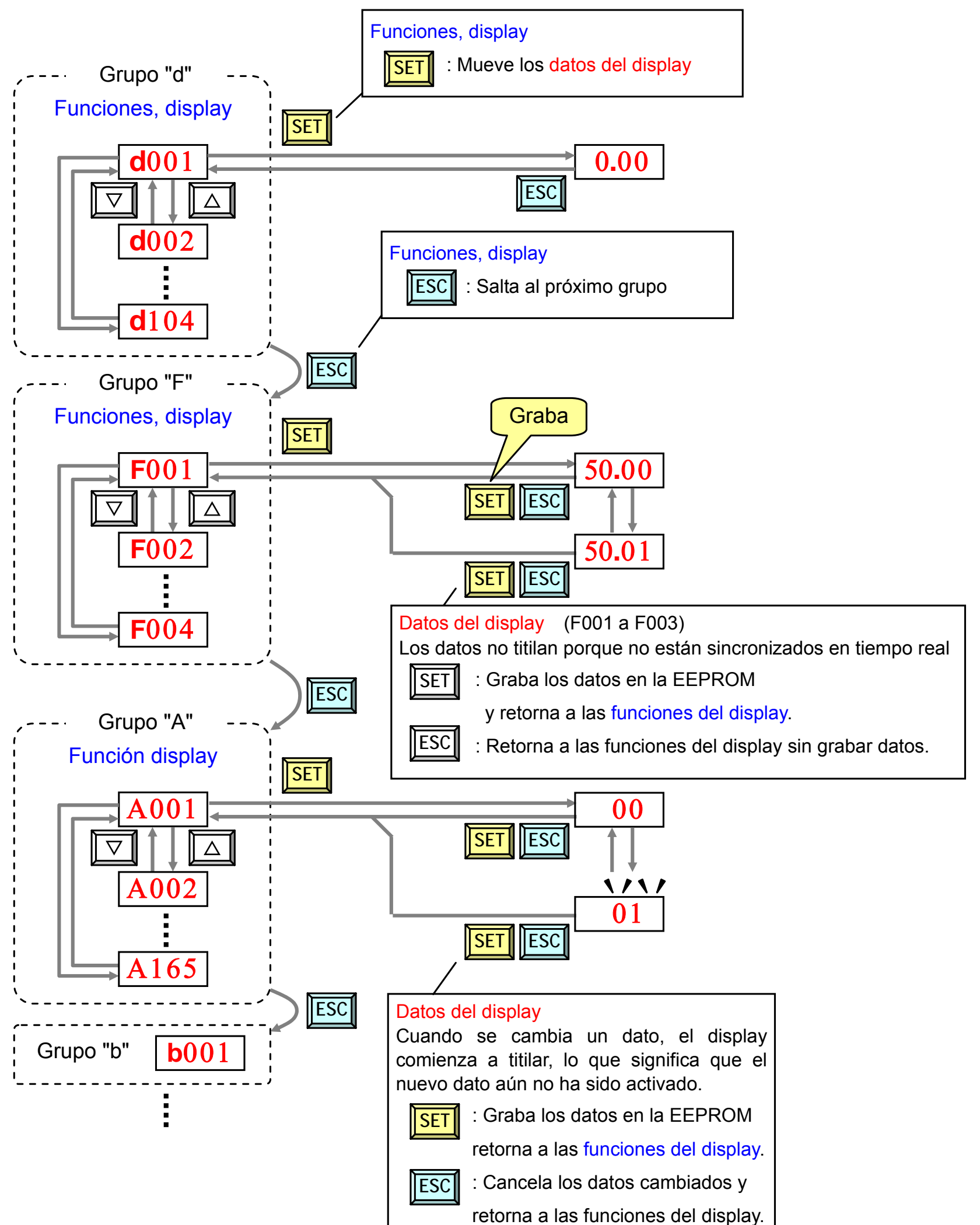

[Ejemplo de Ajuste]

Las funciones **dxxx** son solo para monitoreo, no pueden ser modificadas. Las funciones **Fxxx** como **F**004 presentan la característica luego del cambio de datos (antes de presionar la tecla  $\overline{\text{SET}}$ ), y por lo tanto no titilan.

Luego de alimentar, cambiar el display de 0**.**00 a **b**083 (frecuencia de portadora).

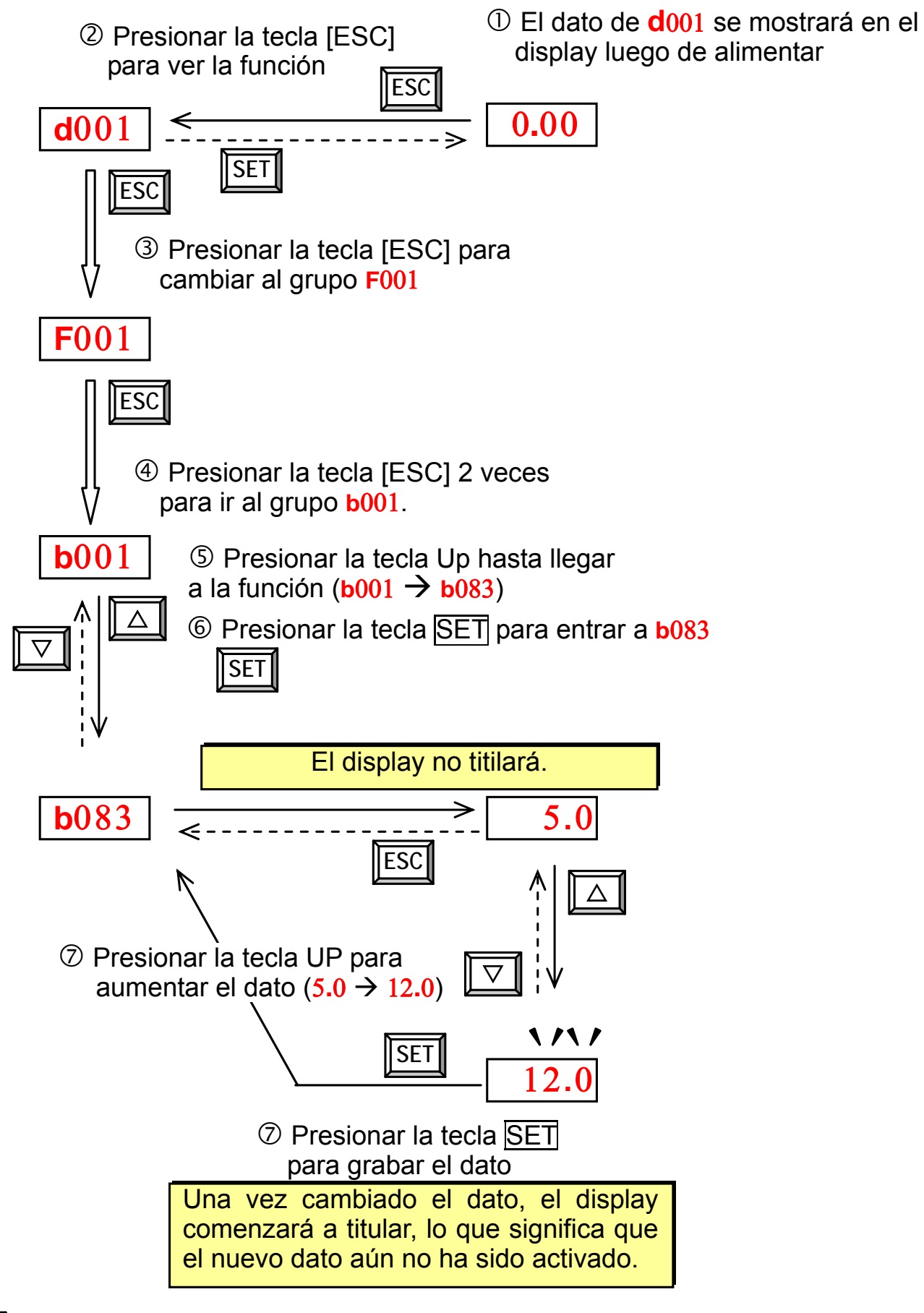

: Fija y almacena el dato, vuelve la función hacia atrás **SET**  : Cancela el cambio y vuelva la función atrás **ESC** 

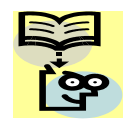

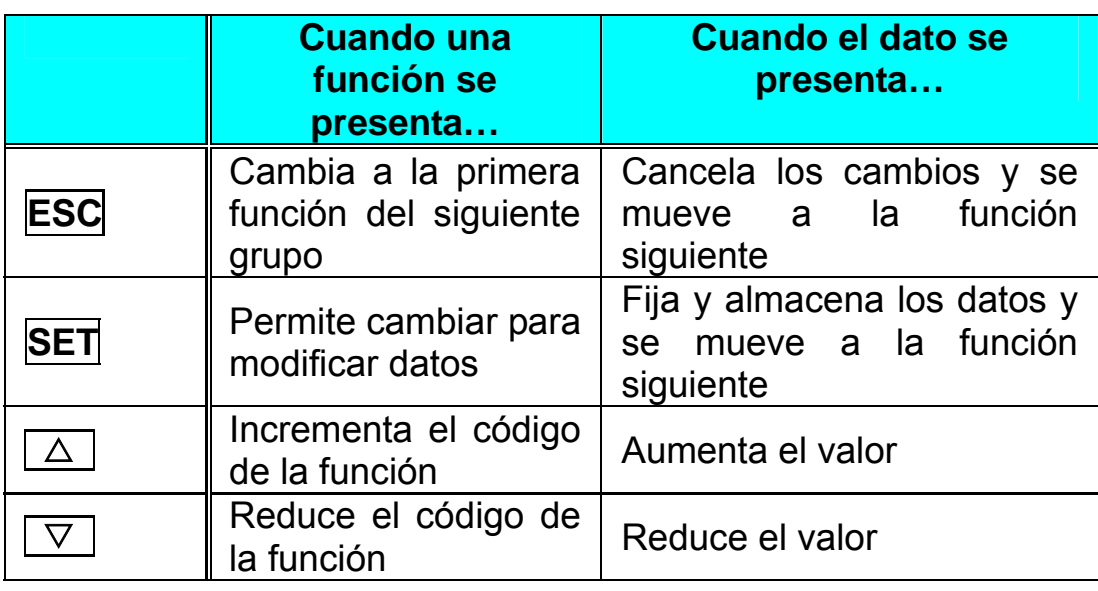

**Q** Nota

Presionando por más de 1 segundo, el display pasa al valor de d001, independientemente de la situación en que se encontraba antes de apretar la tecla [ESC]. Presionando por menos de 1 segundo, pasa de función en función. **C**

 $(e)$ . **F**001  $\rightarrow$  A001  $\rightarrow$  **b**001  $\rightarrow$  **C**001  $\rightarrow$  ...  $\rightarrow$  presentación después de 1 segundo 50.00)

# **Conexión a PLCs y otros Dispositivos**

Los Inverters Hitachi son muy útiles en múltiples aplicaciones. Durante la instalación, el teclado (u otros dispositivos de programación) facilitarán la configuración inicial. Luego de la instalación, el Inverter recibirá las órdenes a través del conector lógico, la interfase serie u otro dispositivo de control. En una aplicación simple, como una cinta transportadora, en a llave Run/Stop y un potenciómetro serán los componentes de control suficientes. En una aplicación sofisticada, se puede usar un *control lógico programable* (PLC) como sistema de control, con varias conexiones al Inverter.

No es posible cubrir todas las posibilidades de aplicación en este manual. Será necesario que usted conozca las características eléctricas de los dispositivos que desea conectar al Inverter. Luego, tanto esta sección como las siguientes, le indicarán las funciones de los terminales a fin de que usted pueda rápidamente conectar el equipo.

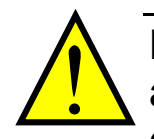

**PRECAUCION:** Se podría dañar tanto al Inverter como a otros dispositivos de su aplicación si se exceden los valores máximos de alimentación para los que fueron diseñados.

En el diagrama de la derecha se muestran las conexiones eléctricas de entrada/salida entre el Inverter y distintos dispositivos. Las entradas configurables del Inverter aceptan salidas de dispositivos externos tipo PNP o NPN (como ser las de un PLC). Este capítulo muestra los componentes internos eléctricos del Inverter de cada terminal E/S. En algunos casos será necesario el agregado de una fuente externa de alimentación.

A fin de evitar daños y concretar satisfactoriamente su aplicación, se recomienda hacer un esquema de conexión entre el Inverter y los dispositivos a conectar. Incluir los esquemas internos del Inverter en le diagrama para completar adecuadamente la instalación.

Luego se hacer el esquema, seguir los siguientes pasos:

**1.** Verificar que la tensón y corriente de cada conexión entre dentro de los límites de operación de cada dispositivo.

- **2.** Asegurarse que la lógica utilizada (activo alto o activo bajo) de cada entrada ON/OFF sea la correcta.
- **3.** Controlar el cero y el final (curva de puntos finales) para las conexiones analógicas y verificar que el factor de escala sea el correcto.
- **4.** Comprender las consecuencias de alimentar o no los dispositivos conectados a fin de entender lo que sucederá con el Inverter.

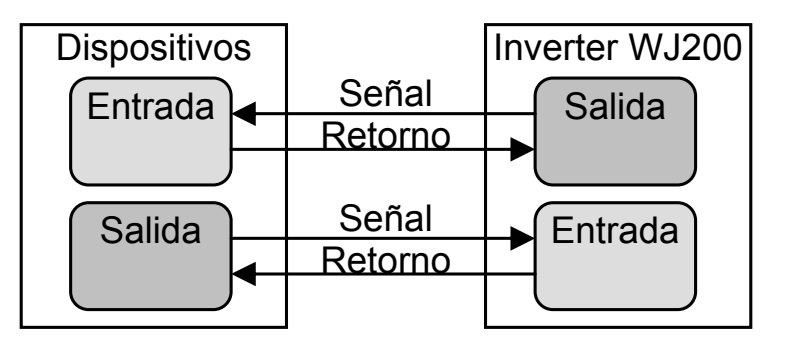

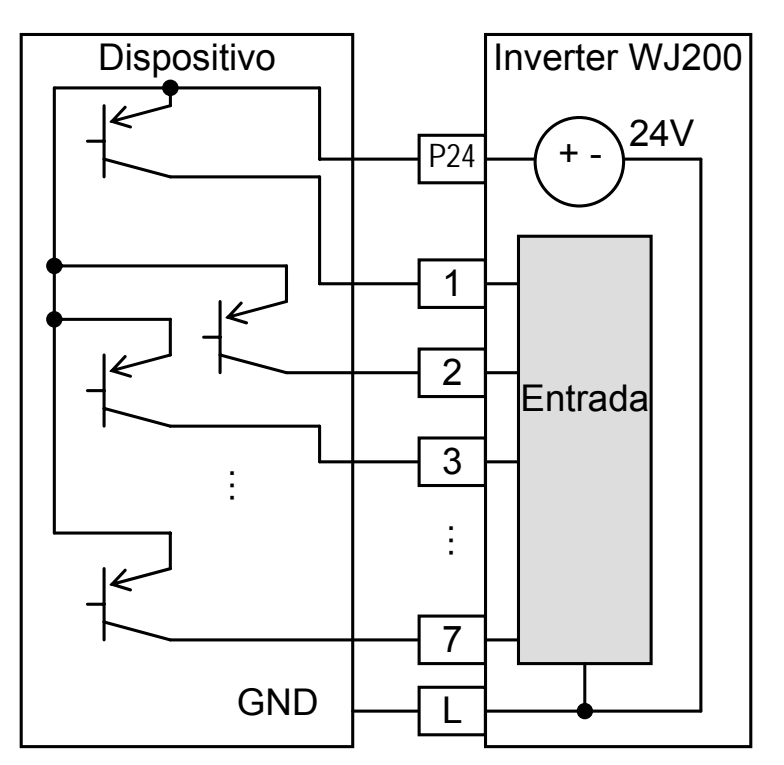

#### **Diagrama de Ejemplo de Cableado**

El diagrama esquemático dado abajo, proporciona un ejemplo general de conexionado lógico, además de la alimentación y la salida al motor. Más detalles de conexionado se dan en el Capítulo 2.El objetivo de este capítulo, es ayudarlo a determinar la conexiones apropiadas para su aplicación.

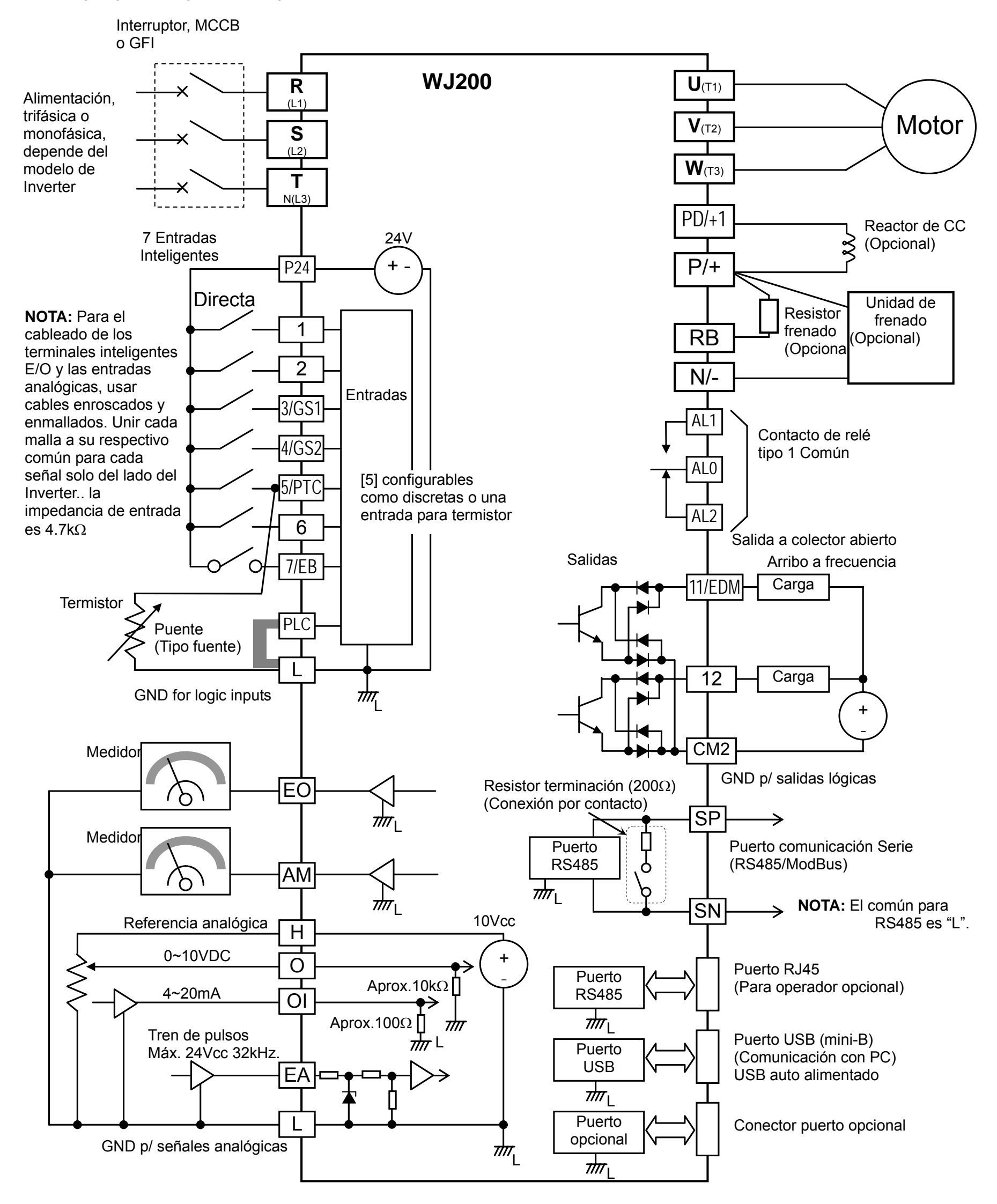

# **Especificaciones de las Señales Lógicas**

Los conectores lógicos de control, está ubicados justo detrás de la cubierta frontal. Los contactos del relé de los mismos, se presenta debajo.

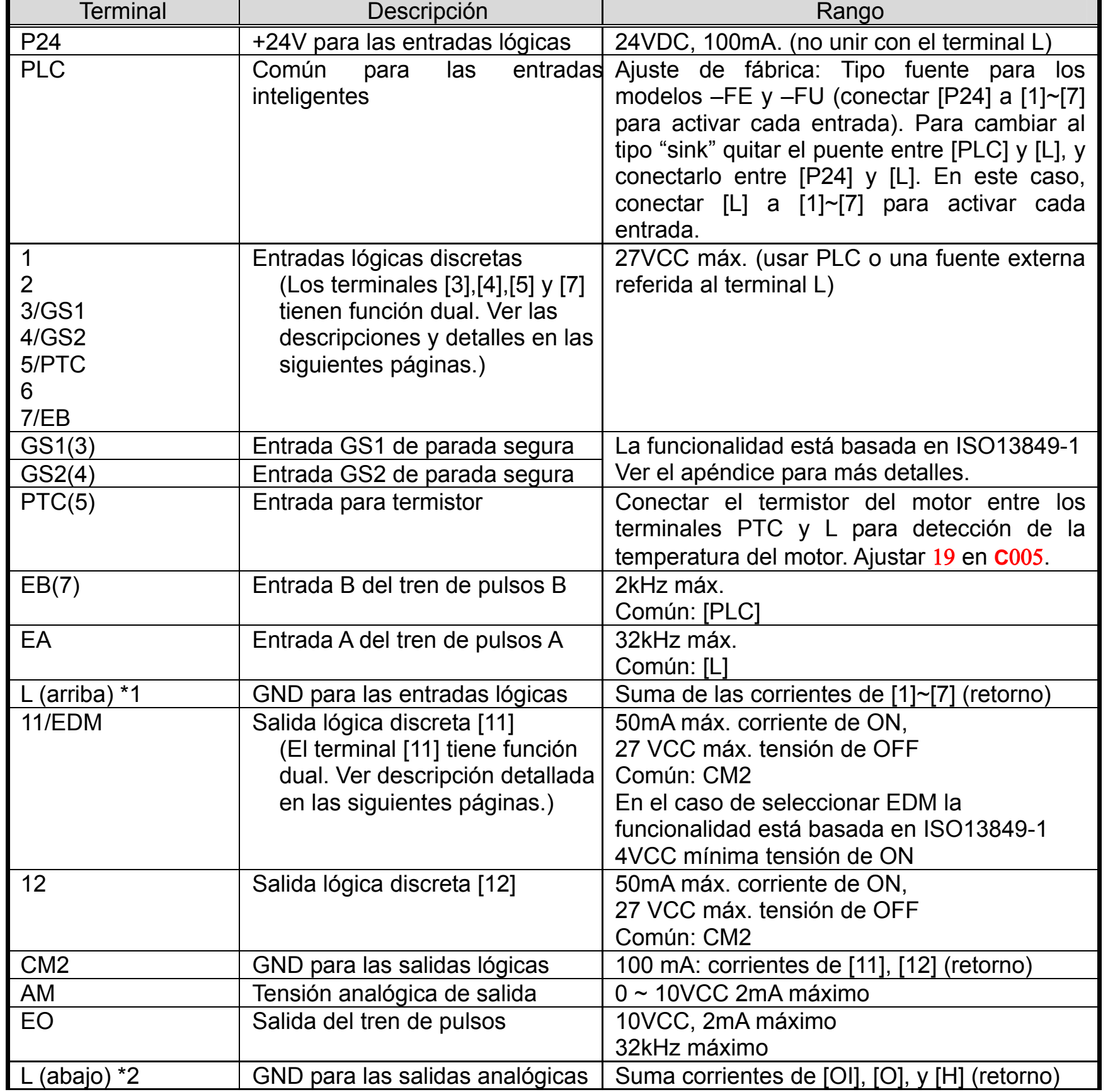

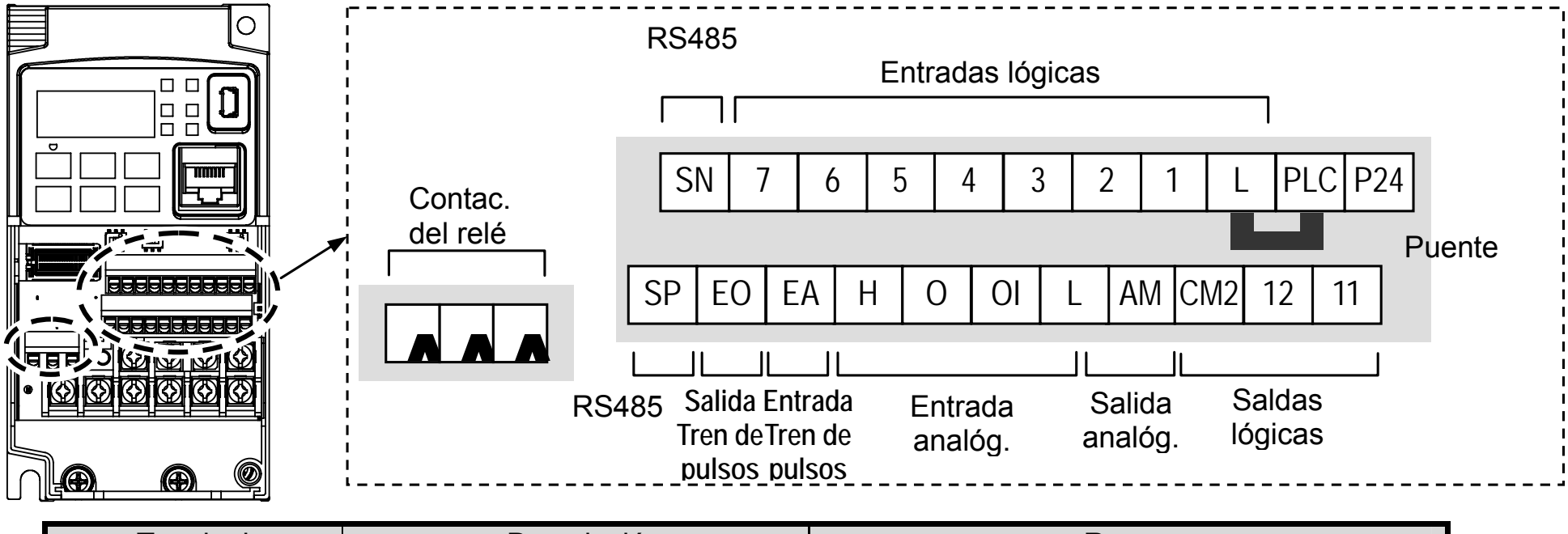

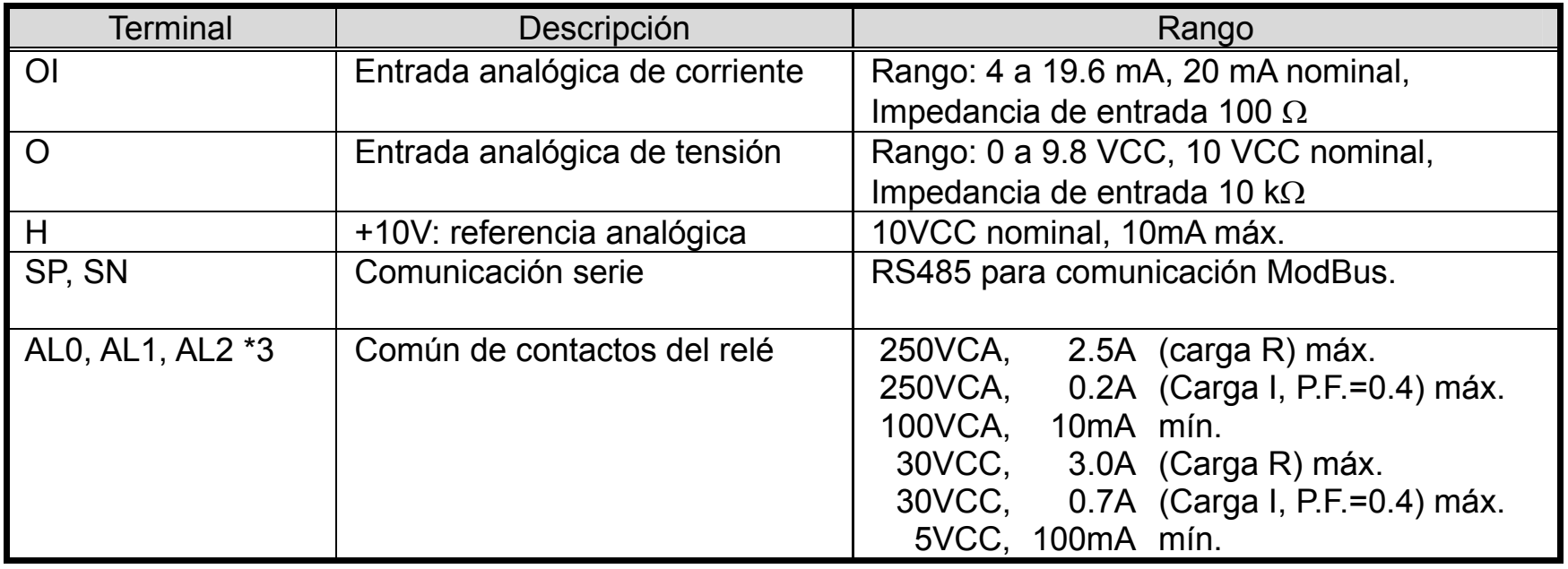

- **Nota 1**: Los dos terminales [L] están eléctricamente conectados en el Inverter.
- **Nota 2:** Recomendamos usar [L], GND (de la derecha) para las entradas lógicas y [L], GND (de la izquierda) para las E/S analógicas.
- **Nota 3:** Referirse a la página 39 para detalles de las señales.

## **Ejemplos de Cableado de los Terminales Lógicos de Control (tipo fuente)**

**Nota**: Si se va a conectar un relé a la salida inteligente, instalar un diodo en oposición a fin de evitar los sobre picos de tensión provocados en su apertura.

#### Frecuencímetro

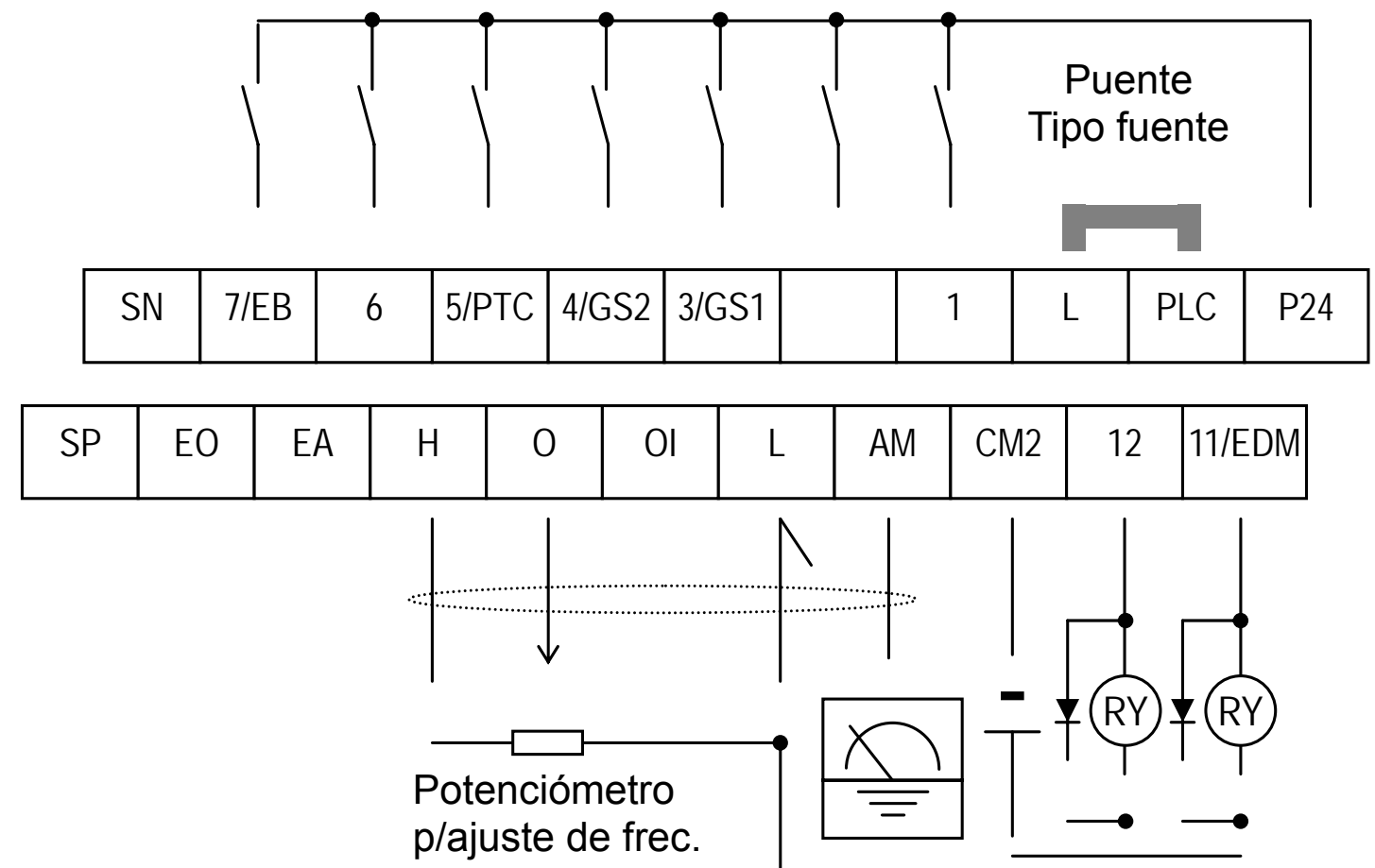

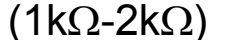

## **Lógica "sink/fuente" para los terminales lógicos inteligentes de entrada**

Se puede elegir el tipo de lógica mediante la ubicación del puente.

#### **Tamaño de cable para los terminales del circuito de control y el relé**

Usar los cables recomendados en las siguientes especificaciones. Para seguridad en el cableado, se recomienda el uso de conectores, pero si se va a usar cable rígido, se recomienda que el largo de la parte pelada sea de al menos 8mm.

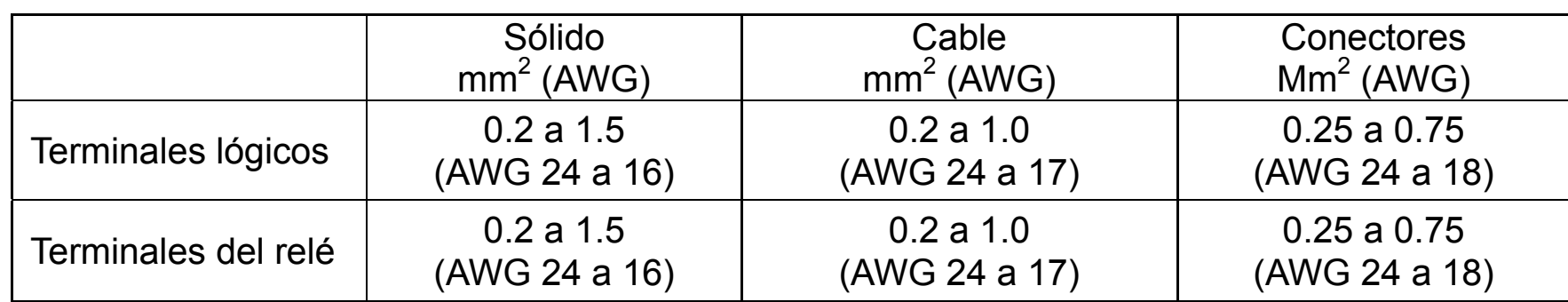

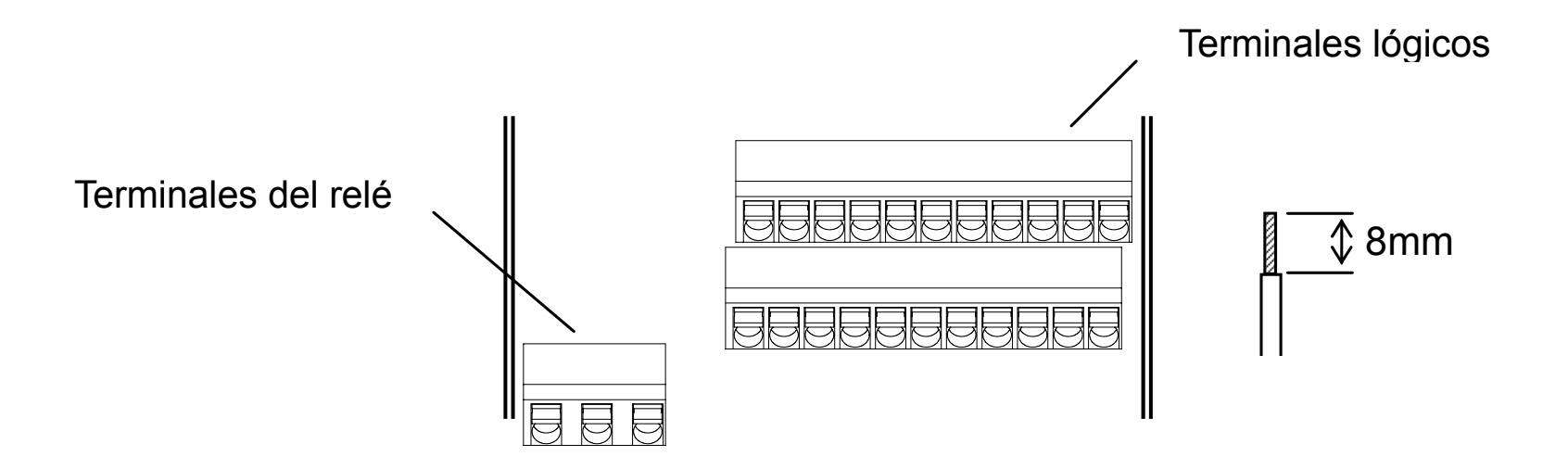

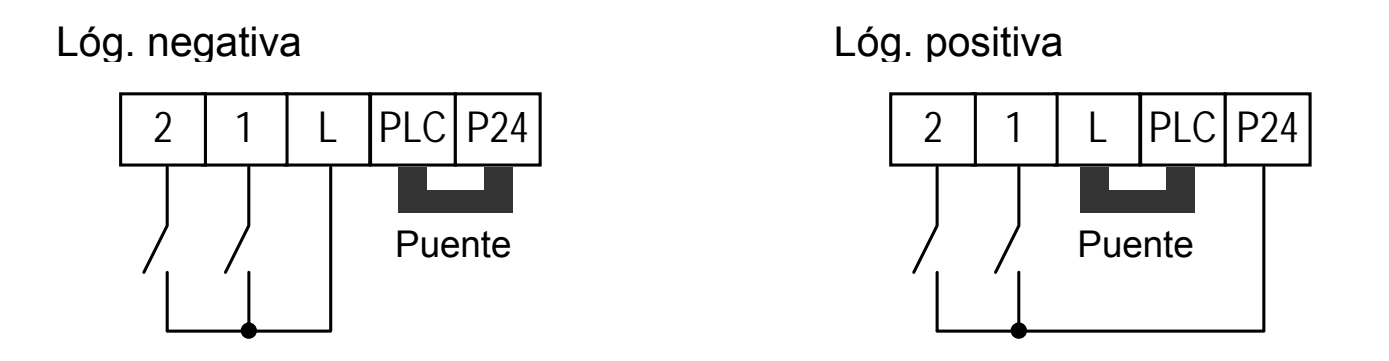

#### Conectores Recomendados

Por seguridad y operatividad, se recomienda el uso de los siguientes conectores.

\* Proveedor: Phoenix Contact Herramienta: CRIPMFOX UD 6-4 o CRIMPFOX ZA 3

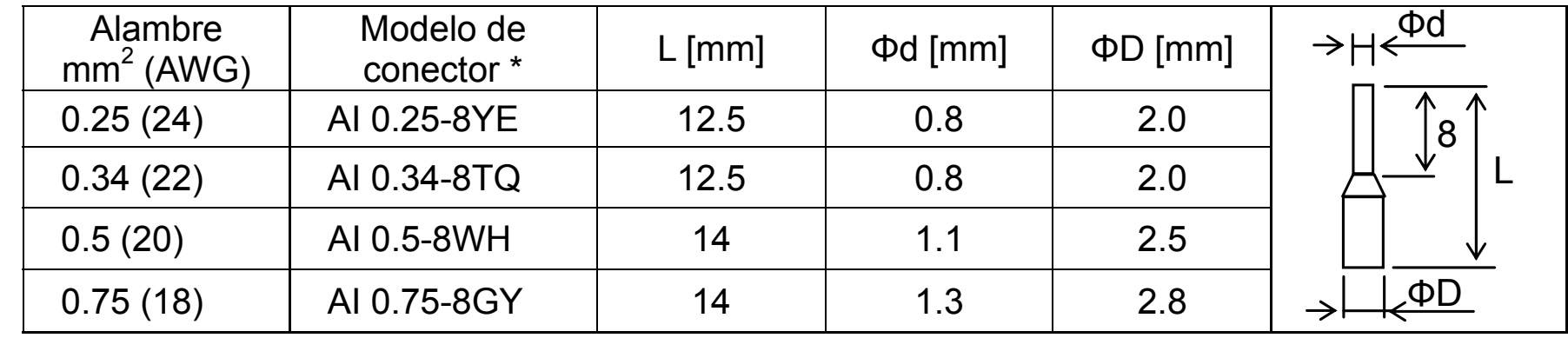

#### Como conectar?

- (1) Pulsar hacia abajo la leva naranja por medio de un destornillador pequeño (ancho 2.5mm máx.).
- (2) Ubicar el conector.
- (3) Sacar el destornillador luego de fijar el conector.

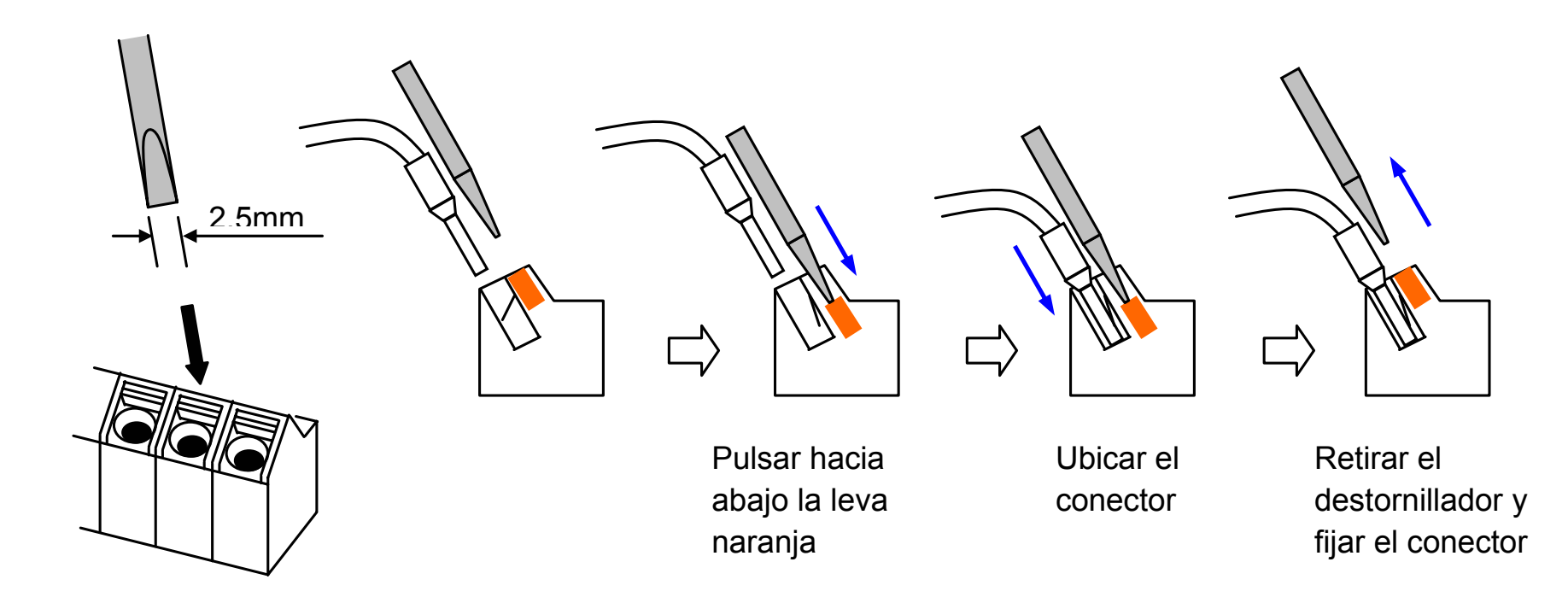

# **Listado de los Terminales Inteligentes**

## **Entradas Inteligentes**

Usar la siguiente tabla para identificar los terminales.

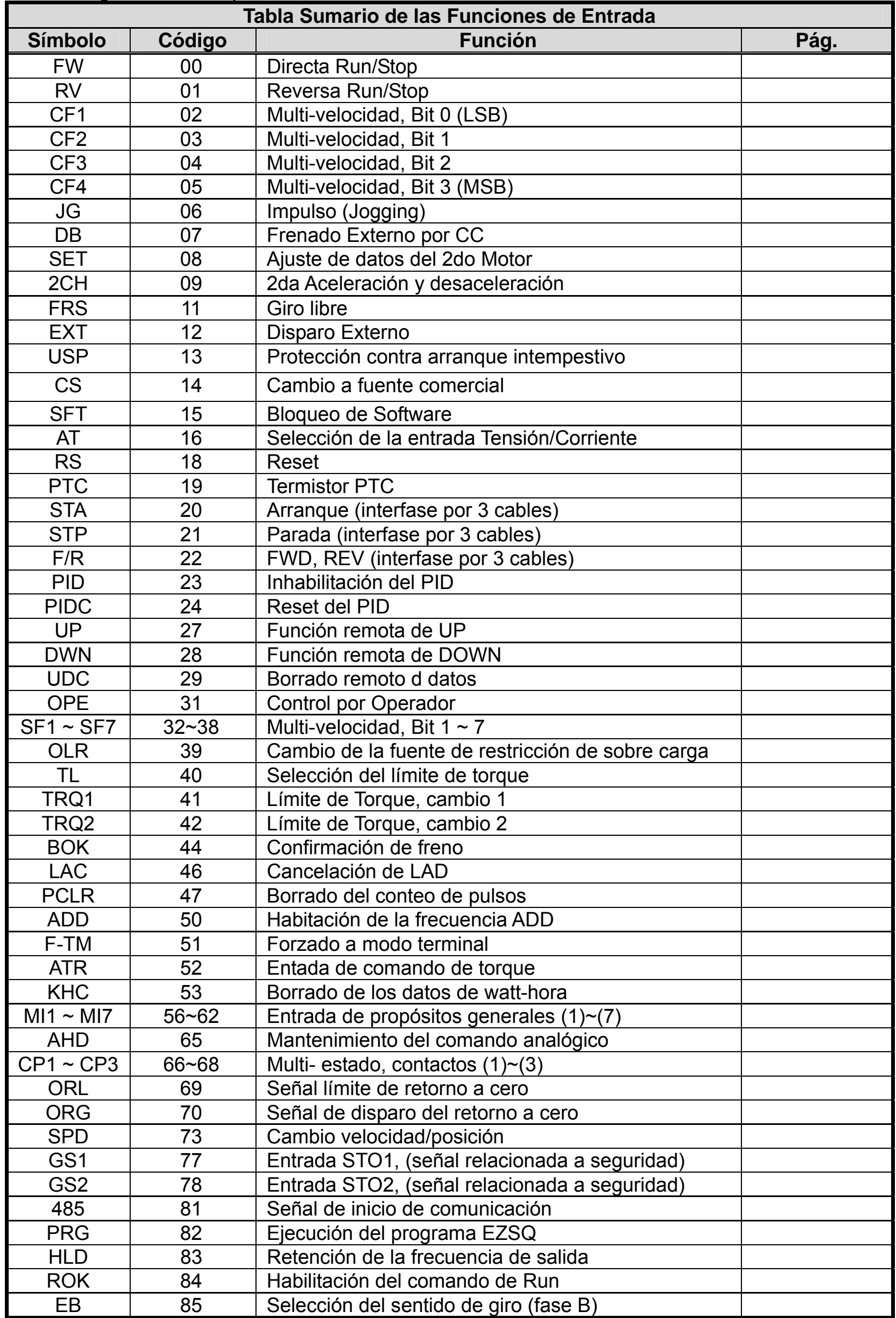

Use la siguiente tabla para identificar los terminales.

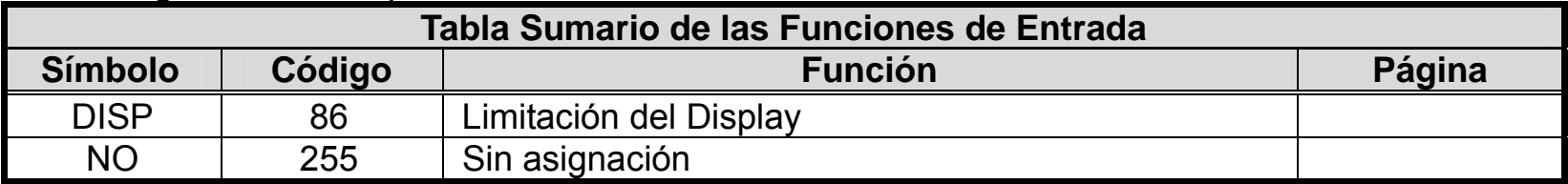

#### **Salidas Inteligentes**

Use la siguiente tabla para identificar los terminales.

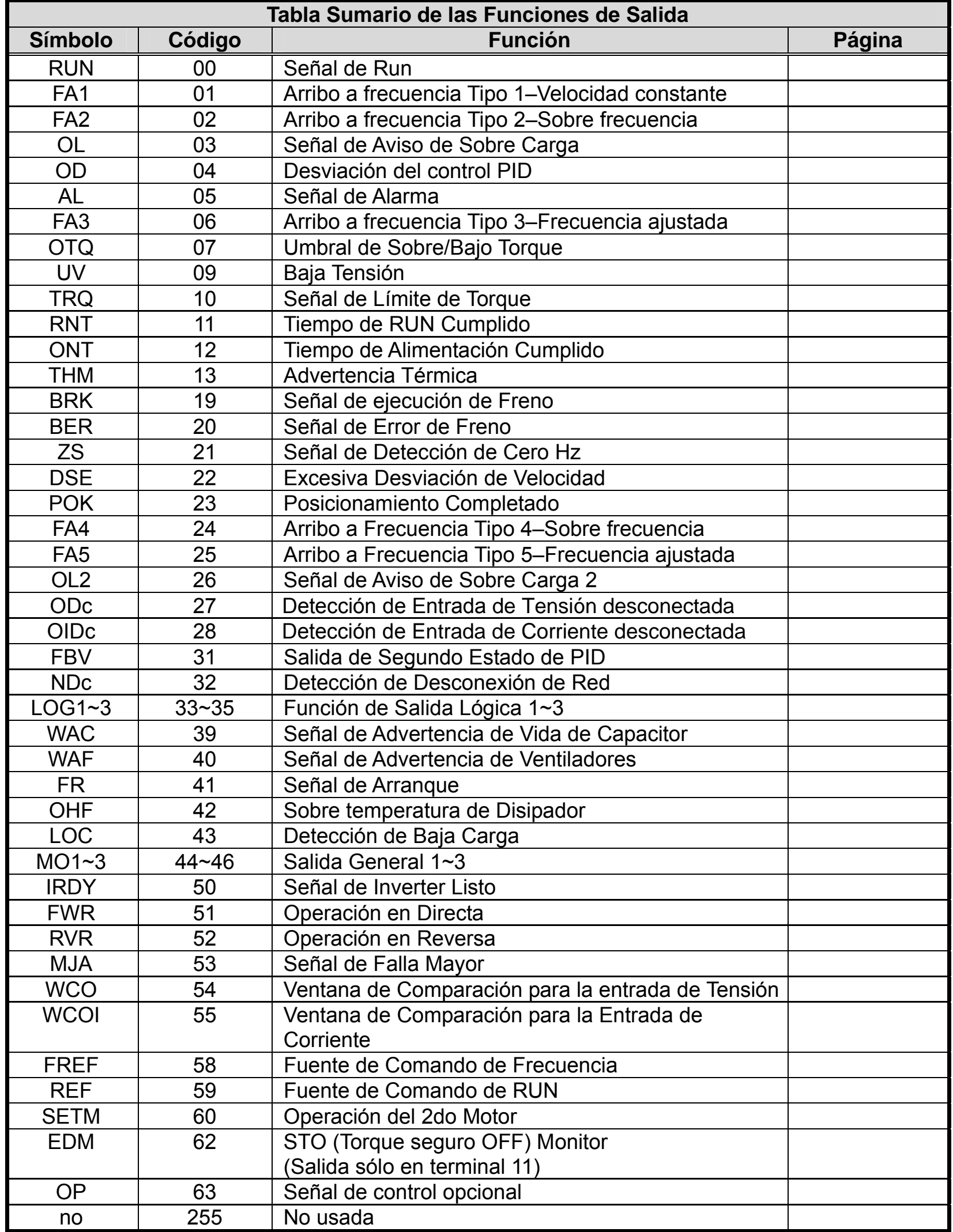

## **Uso de los Terminales Inteligentes de Entrada**

Los terminales [1], [2], [3], [4], [5], [6] y [7] son idénticos, entradas programables para uso general. Los circuitos de entrada se pueden usar con la fuente interna aislada de +24V o con una fuente externa. Esta sección describe los circuitos de operación y como conectarlos adecuadamente a través de contactos o salida a transistores de otros dispositivos.

El Inverter WJ200 permite seleccionar entradas tipo "sink" o "source". Estos términos se refieren a la conexión de dispositivos externos–tipo "*sinks"* (entrada a GND) o "*sources"* (entrada a fuente). Notar que la designación "sink/source" es convencional y puede variar de país a país. En todos los casos se deben seguir las instrucciones dadas en los diagramas de este manual.

El Inverter tiene un puente para configurar el tipo de entrada (puente). Para efectuar la configuración, se debe quitar este puente y alojarlo donde corresponda. En las figuras de la derecha, el puente está conectado a los terminales inteligentes. Para la versión EU y USA (sufijos –xFE, y –xFU), se ubican como el tipo "source". Si usted necesita cambiar al tipo "sink" quite el puente y conéctelo según la figura de arriba a la derecha.

**PRECAUCION:** Asegurarse de quitar la alimentación del Inverter antes de sacar el puente. De otra forma, se podría ocasionar daños al Inverter.

[PLC] Cableado – Los terminales del Inverter admiten la conexión de distintos dispositivos como son los PLC. En la figura de la derecha, se aprecia el puente unido al terminal PLC. Ubicar el puente entre los terminales [PLC] y [L] permite que las entradas pase a ser del tipo "source", que es el ajuste por defecto de las versiones de Europa y USA. En este caso, el terminal [P24] es el que activa las entradas inteligentes. Si en cambio se ubica el puente entre los terminales [PLC] y [P24], las entradas lógicas serán del tipo "sink". En este caso es el terminal [L] el que activará las entradas

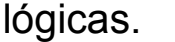

El diagrama de cableado de las siguientes páginas muestra cuatro combinaciones de uso de las distintas lógicas de conexión, usando tanto la fuente interna como eventualmente una externa.

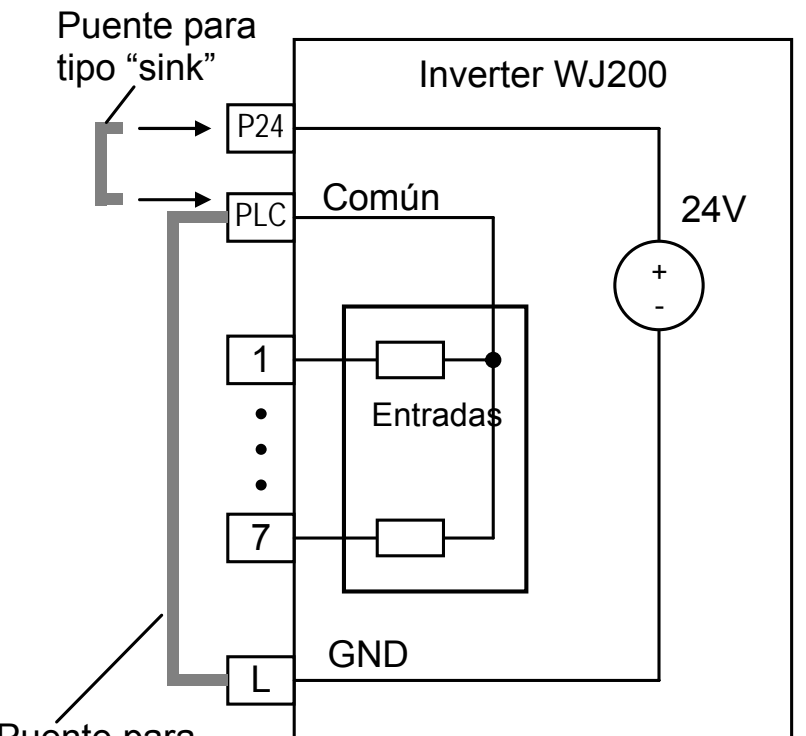

#### Puente para tipo "source"

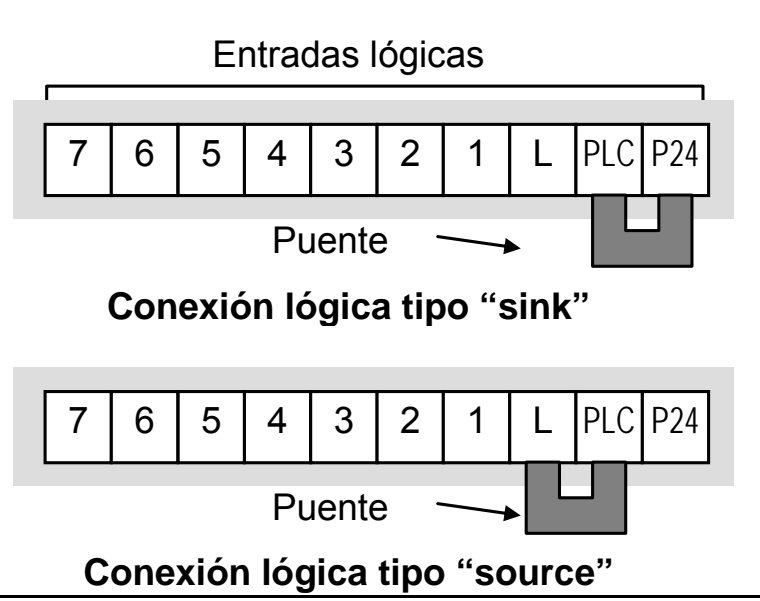

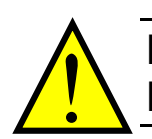

Los dos diagramas presentados debajo, usan la fuente interna de +24 Vcc. Cada diagrama presenta la conexión por simples contactos, o el caso de un dispositivo que tenga salida a transistores. Notar que en el diagrama de abajo, es necesario conectar el terminal [L] sólo cuando se usa un dispositivo con salida a transistores. Asegurarse de usar la conexión correcta del puente según muestra cada diagrama.

#### **Entradas "Sink", fuente interna**

Salidas a colector abierto, Transistores NPN

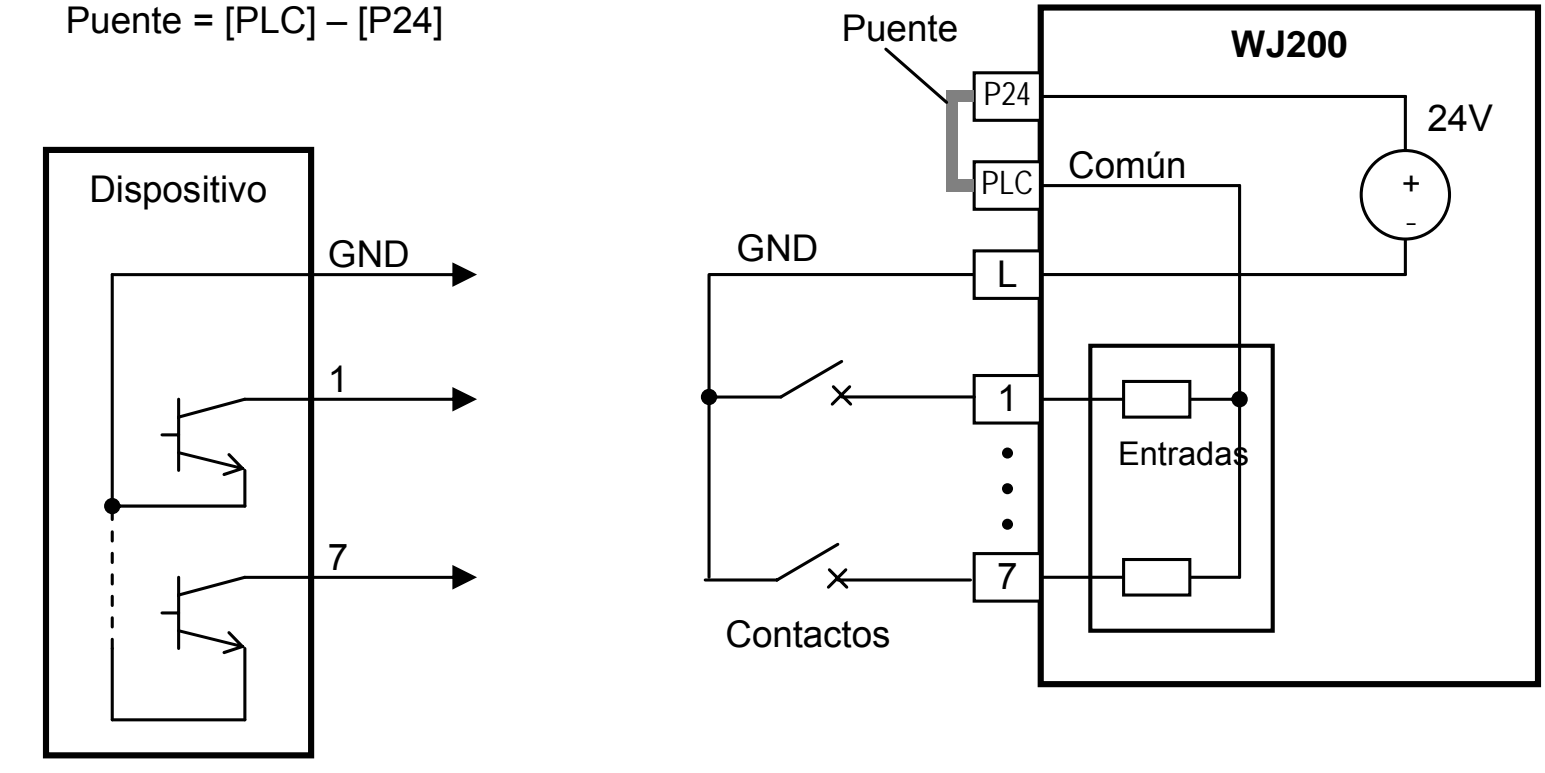

## **Entradas "Source", Fuente interna**

Puente =  $[PLC] - [L]$ 

Transistores PNP

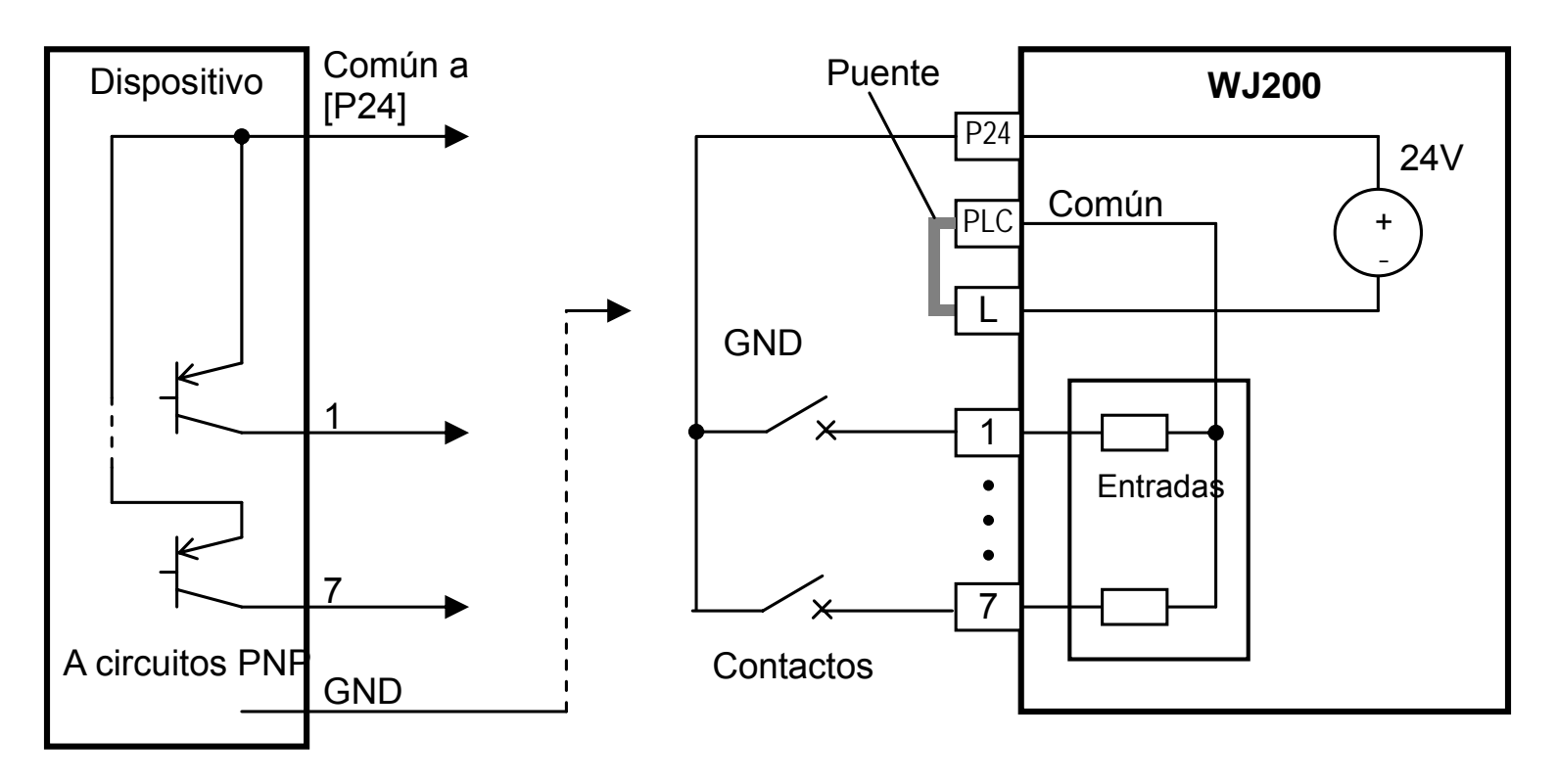

Los dos diagramas debajo, muestran los circuitos de entrada utilizando una fuente externa de alimentación. Si se usan entradas tipo "Sink", en el diagrama siguiente, asegurarse de quitar el puente y usar un diodo (\*) con la fuente externa. Esto es para prevenir que el puente sea ubicado en una posición incorrecta. Para las entradas del tipo "Source", por favor conectar el puente según se indica debajo.

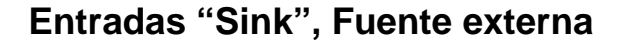

Salida a colector abierto,

Transistores NPN

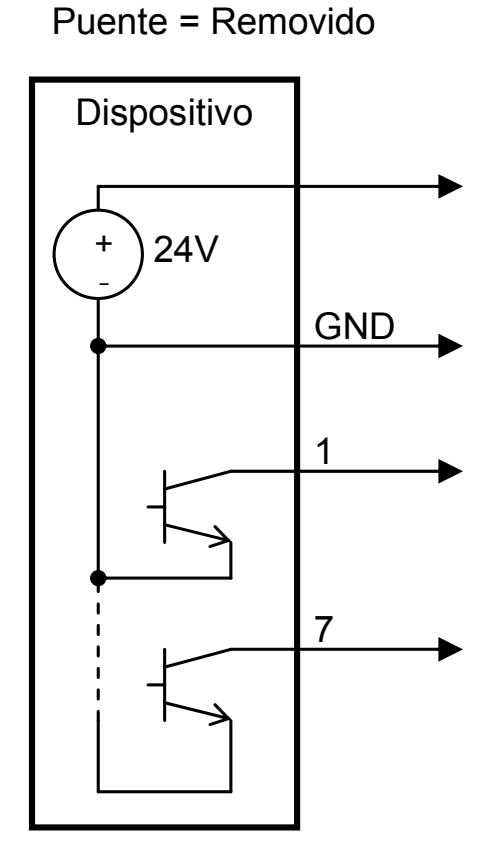

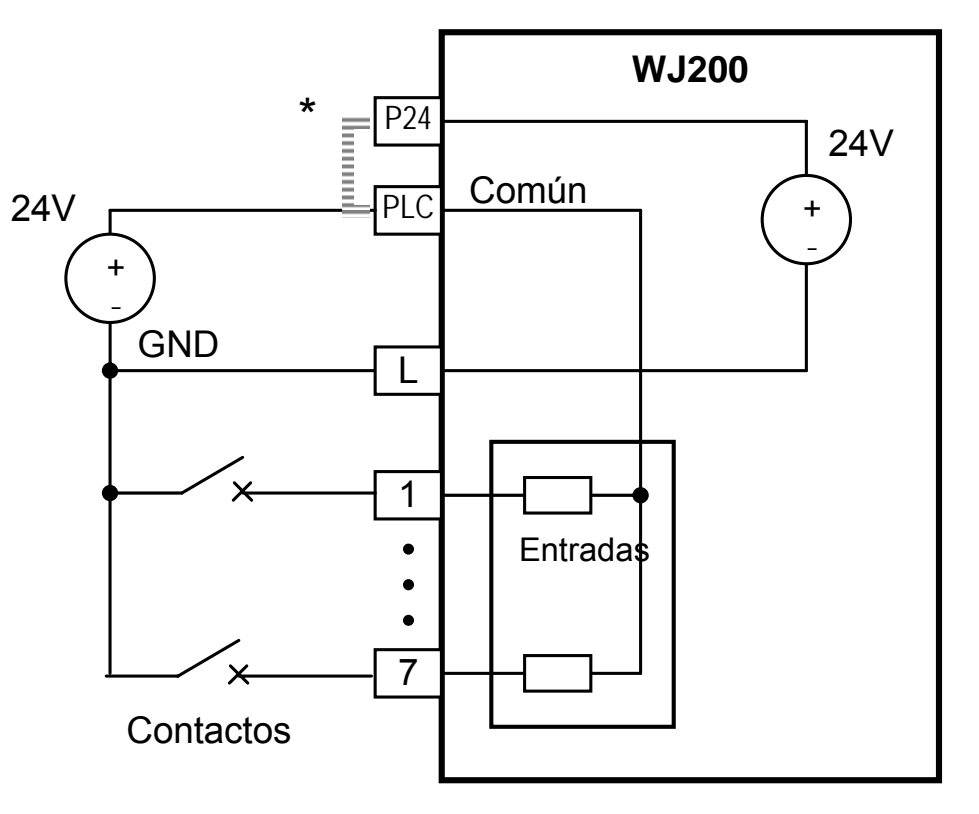

\* Nota: Asegurarse de quitar el puente en el caso de usar fuente externa.

#### **Entradas "Source", Fuente externa**

Puente =  $[PLC] - [L]$ 

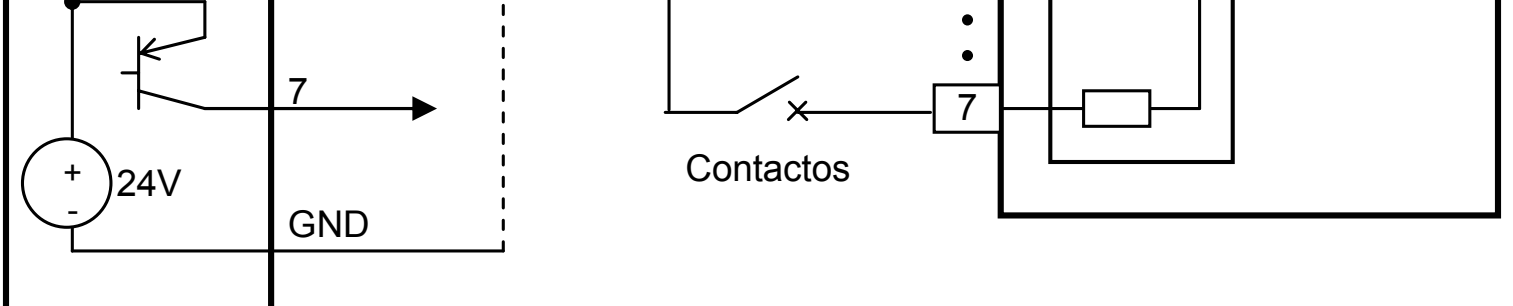

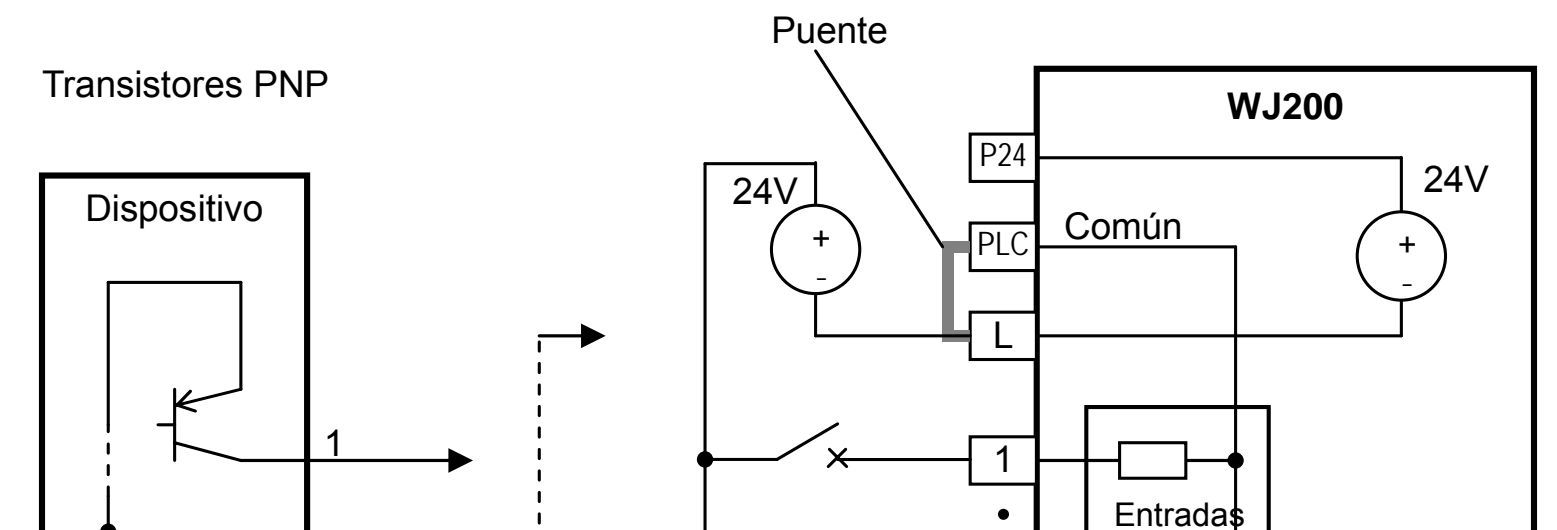

**PRECAUCION:** Asegurarse que el diodo entre "P24" y "PLC" esté colocado si se van a conectar varios Inverters con una entrada digital en común.

La alimentación auxiliar del Inverter puede ser hecha externamente, tal y como se muestra en la figura debajo. Exceptuando el comando del motor, la lectura y escritura de parámetros se puede realizar si el equipo ha sido alimentado externamente en su parte auxiliar.

Debido a que se podría causar un arranque inesperado de un Inverter si se comandan varios desde un punto común, se recomienda incorporar un diodo (50V/0.1A) según se muestra en las figuras debajo.

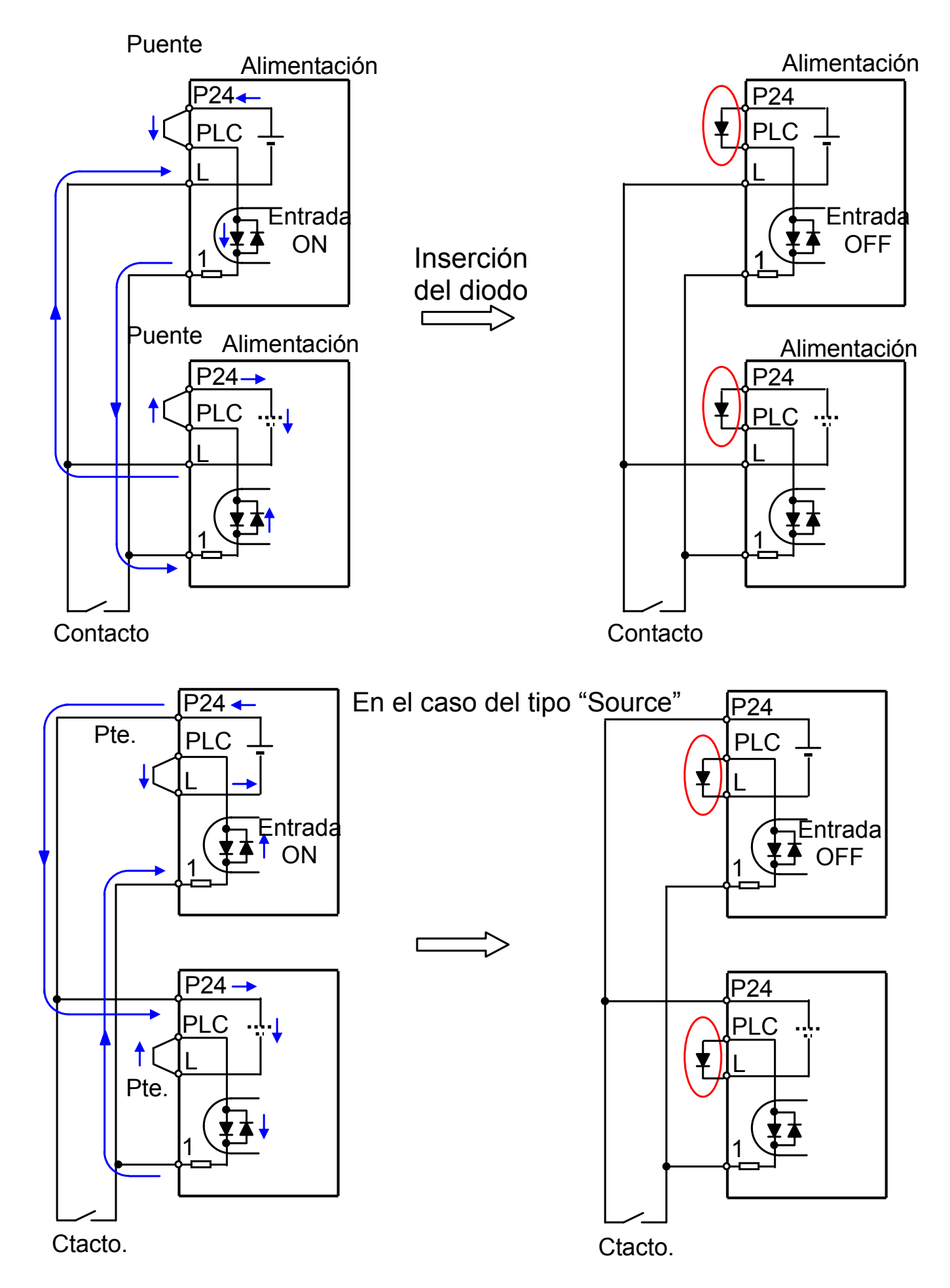

### **Comandos de Run/Stop en Directa y en Reversa:**

Cuando se activa el comando de Run vía terminal [FW], el Inverter ejecuta la marcha en Directa o Para cuando el terminal se desactiva. Cuando se activa el comando de Run vía terminal [RV], el Inverter ejecuta la marcha en Reversa o Para cuando el terminal se desactiva.

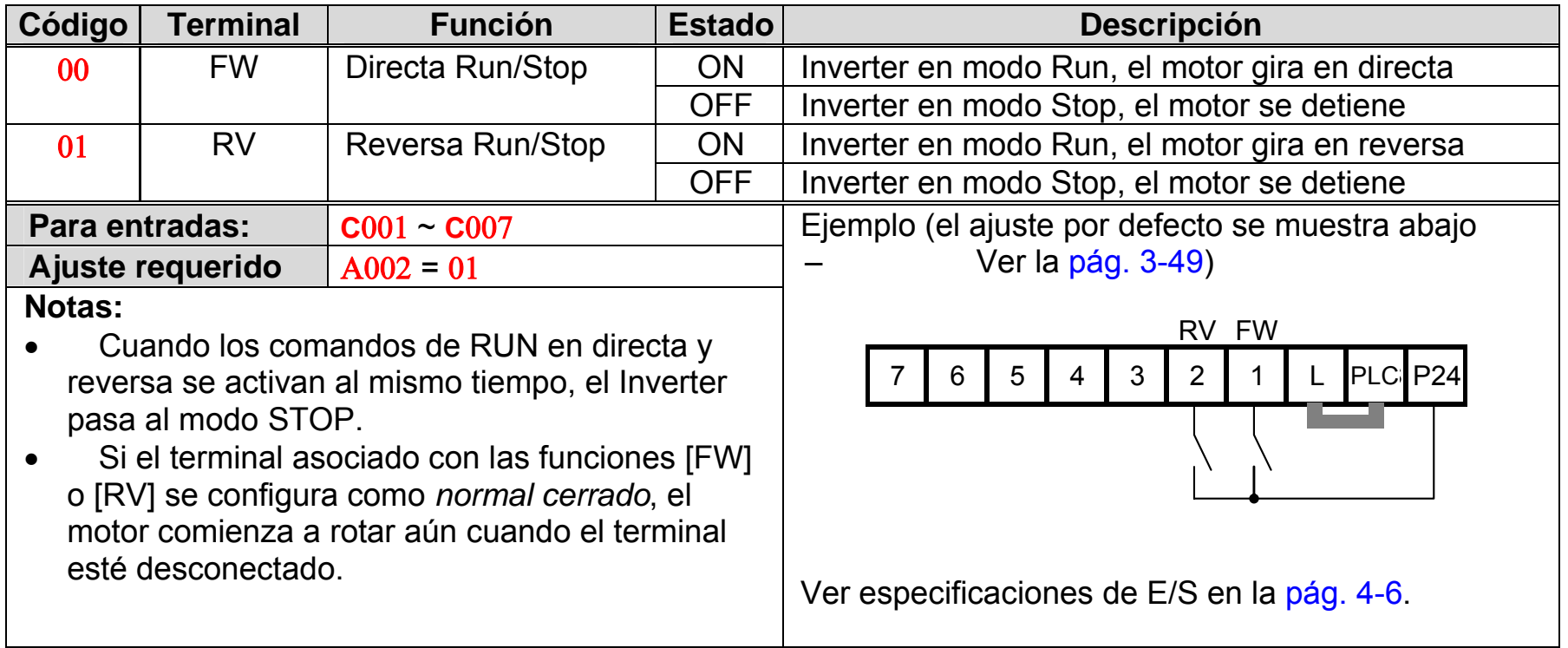

**NOTA**: El parámetro **F**004, determina si la Tecla Run, hará que el motor gire en Directa o en Reversa. No obstante, no tiene efecto alguno sobre la operación de los terminales [FW] y [RV].

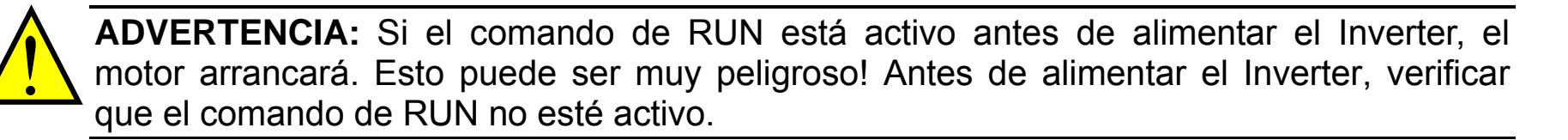

#### **Multi-Velocidad, Selección de la Operación Binaria**

El Inverter puede guardar hasta 16 frecuencias (velocidades) diferentes que el motor puede emplear como estados de RUN. Estas velocidades están accesibles a través de la programación de los terminales inteligentes como un código binario (CF1 a CF4) según la tabla de la derecha. Estos pueden ser algunas de las 6 entradas en cualquier orden. Se pueden usar menos entradas si se necesitan hasta 8 velocidades.

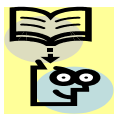

**NOTA**: Para el ajuste de velocidades, siempre comenzar por la parte superior de la tabla y con el dígito menos significativo: CF1, CF2, etc.

> El ejemplo muestra una configuración de ocho velocidades con las entradas CF1 – CF3. Los cambios se realizan en tiempo real.

> **NOTEA** La velocidad 0 depende del valor del parámetro Α001.

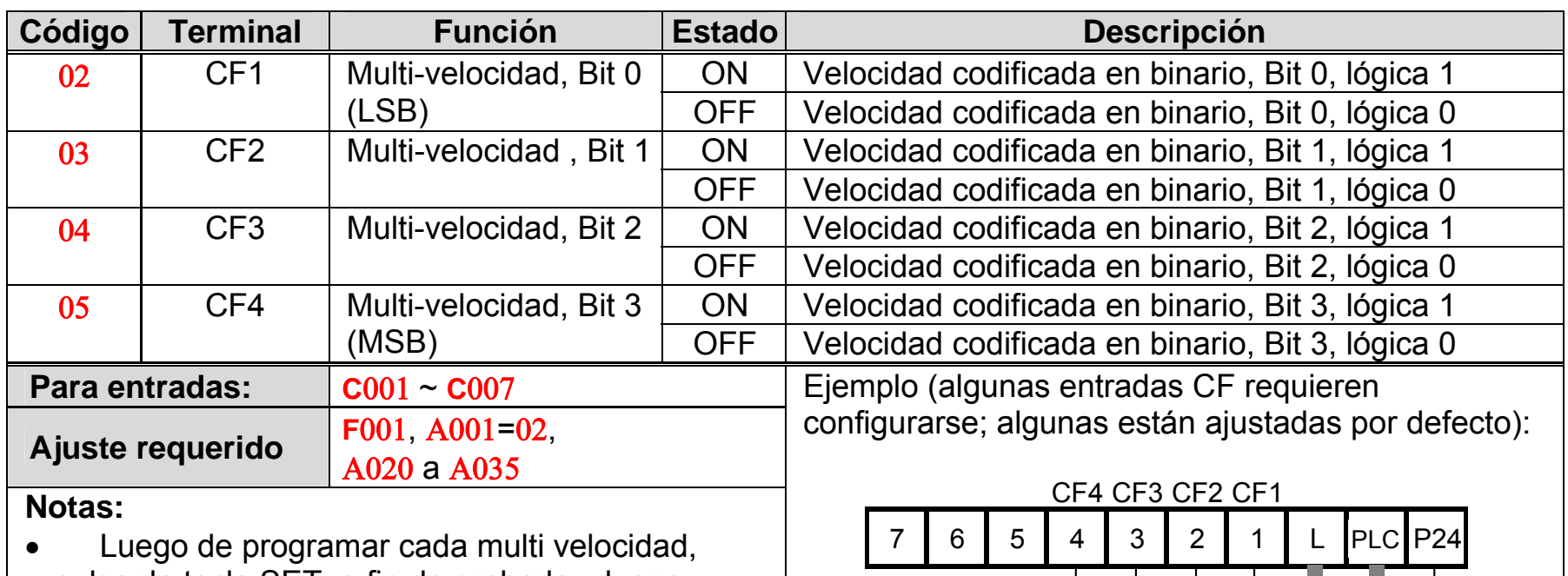

- pulsar la tecla SET, a fin de grabarla y luego pasar a la siguiente velocidad. Notar que cuando la tecla SET no se presiona, el valor no se graba.
- Cuando el ajuste de la multi velocidad se hace a más de 50Hz (60Hz), es necesario modificar el valor de frecuencia máxima Α004.

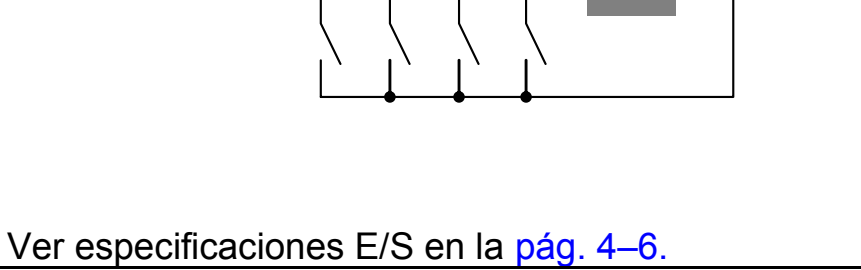

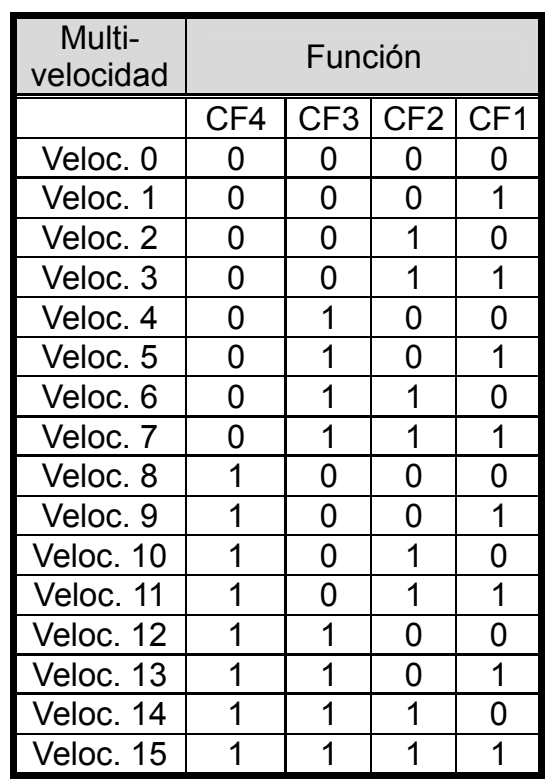

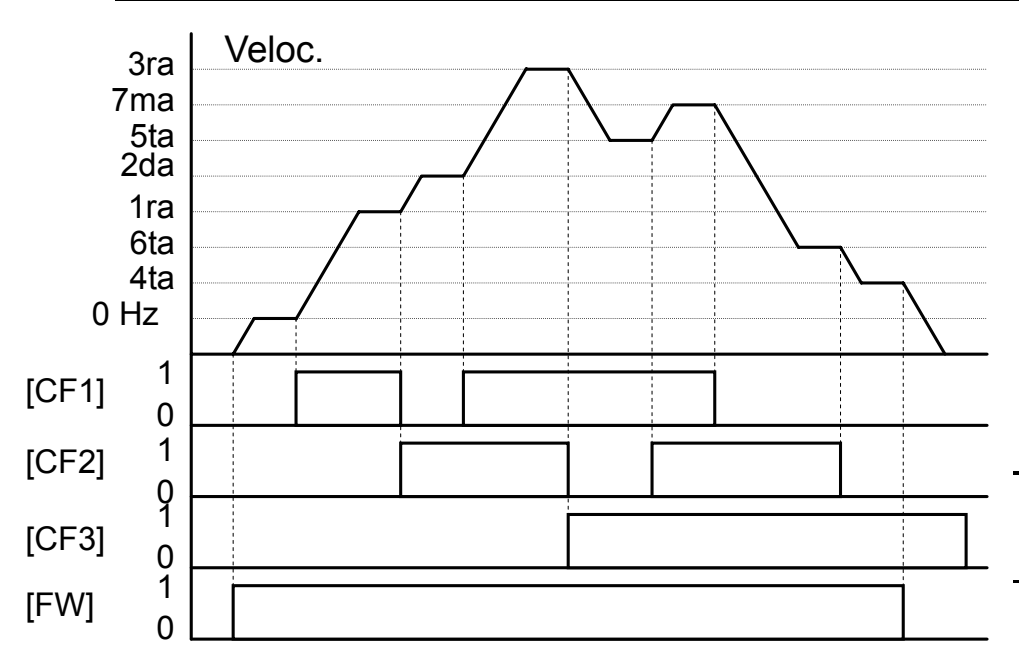

#### **Segundo Estado de Aceleración/Desaceleración**

Cuando el terminal [2CH] pasa a ON, el Inverter cambia los tiempos de aceleración y desaceleración de los valores iniciales (**F**002 y **F**003) a los del segundo ajuste. Cuando el terminal pasa a OFF, el Inverter retorna los tiempos de aceleración y desaceleración a los valores iniciales (**F**002 tiempo de aceleración 1 y **F**003 tiempo de desaceleración 1). Usar Α092 (tiempo de aceleración 2) y Α093 (tiempo de desaceleración 2) para ajustar los segundos valores de tiempos de aceleración y desaceleración.

En el gráfico arriba, el terminal [2CH] se activa para cambiar de tiempos de aceleración. Esto causa que el Inverter conmute de la aceleración 1 (**F**002) a la aceleración 2 (Α092).

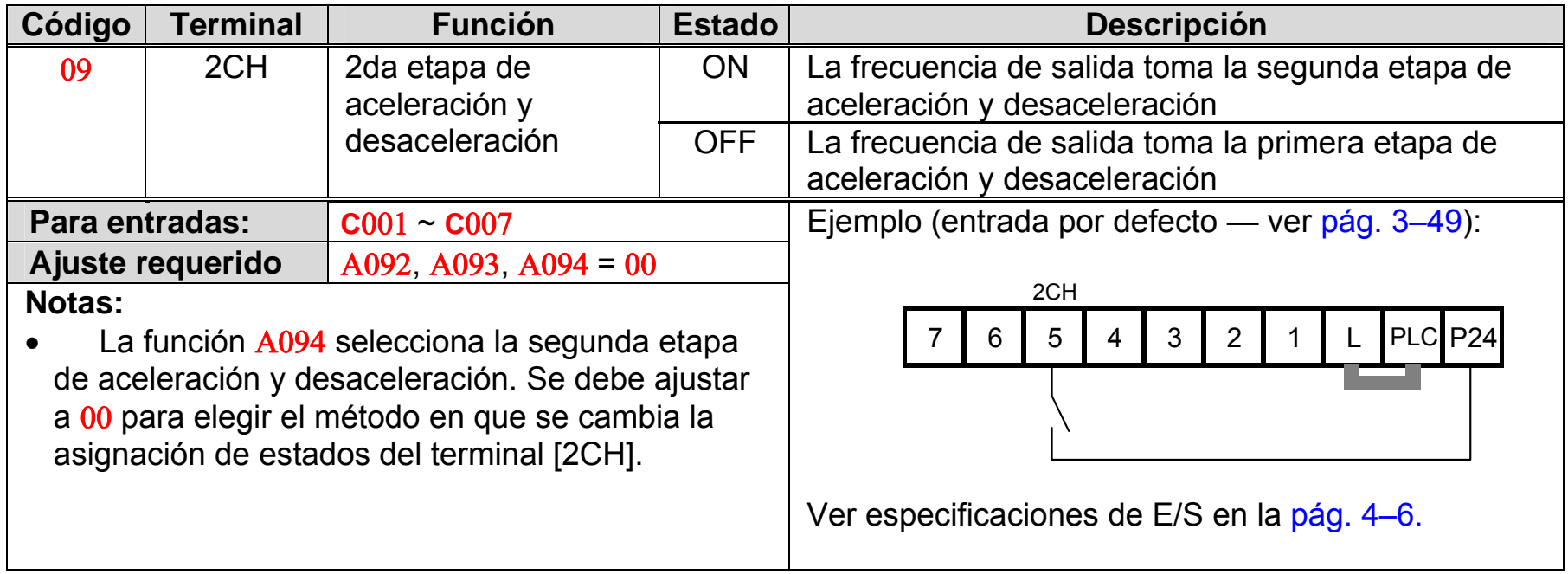

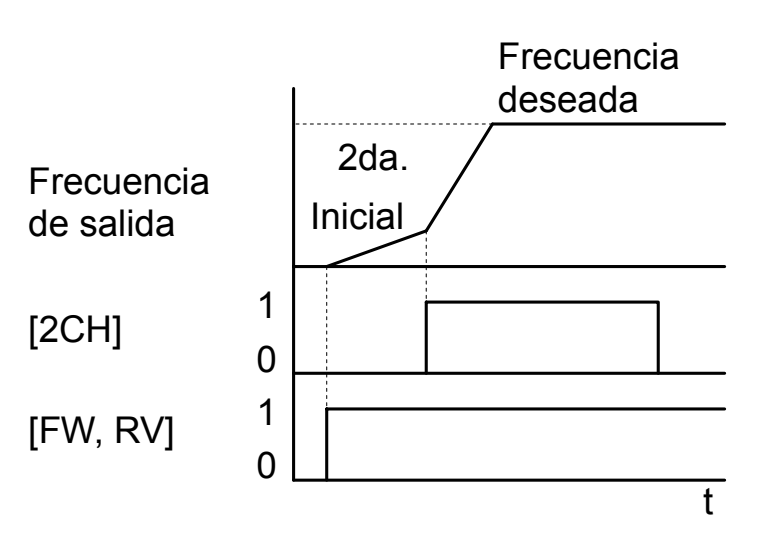

### **Protección Contra Arranque Intempestivo**

Si el comando de RUN está activo cuando se alimenta al equipo, este podría arrancar inmediatamente. La protección contra arranque intempestivo, (USP) previene el arranque automático, por lo que el Inverter *no* arrancará sin intervención externa. Cuando la función USP está activa, se necesita el reset de la alarma y volver a dar la indicación de arranque o bien quitar la orden de RUN, o realizar el reset vía el terminal [RS] o bien vía la tecla Stop/reset del teclado.

En la figura debajo, la característica [USP] está habilitada. Cuando el Inverter se alimenta, el motor no arranca, aún cuando el comando de Run esté activado. Si debido a la función USP el Inverter entra en falla, el display mostrará el código de error E 13. Se requiere intervención externa para quitar la alarma, abriendo el comando de RUN como se ve en el ejemplo (o aplicando el reset). Luego, pasando el comando de RUN a ON el equipo arrancará nuevamente.

después de ocurrir una salida de servicio por baja

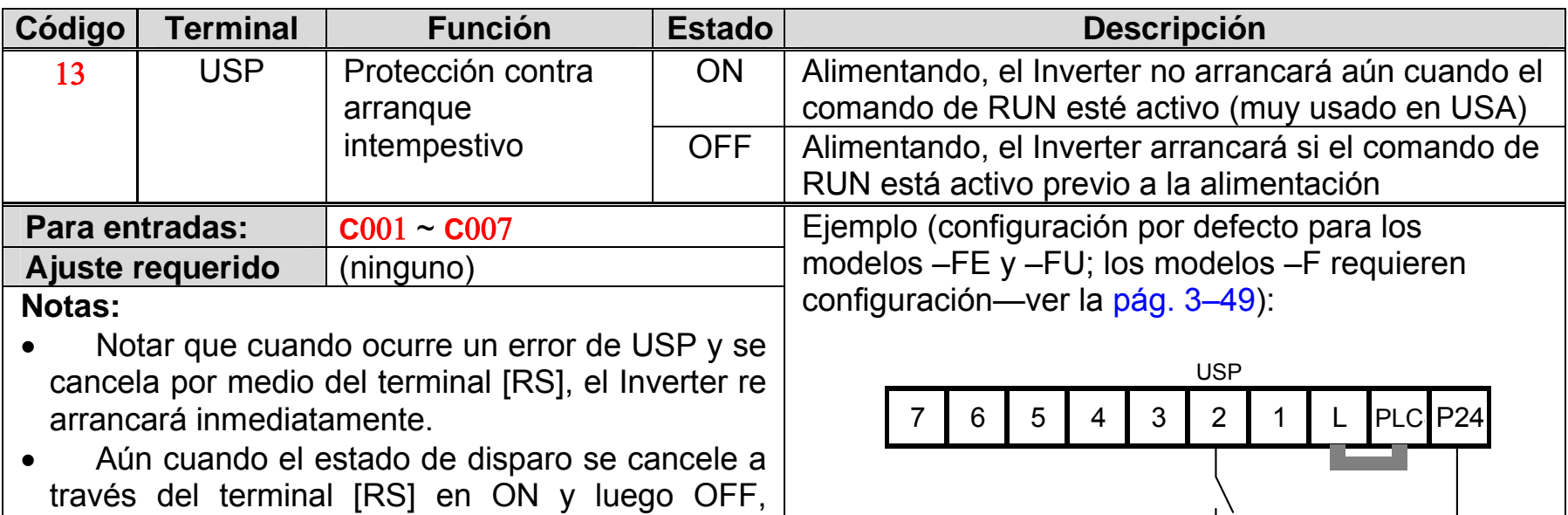

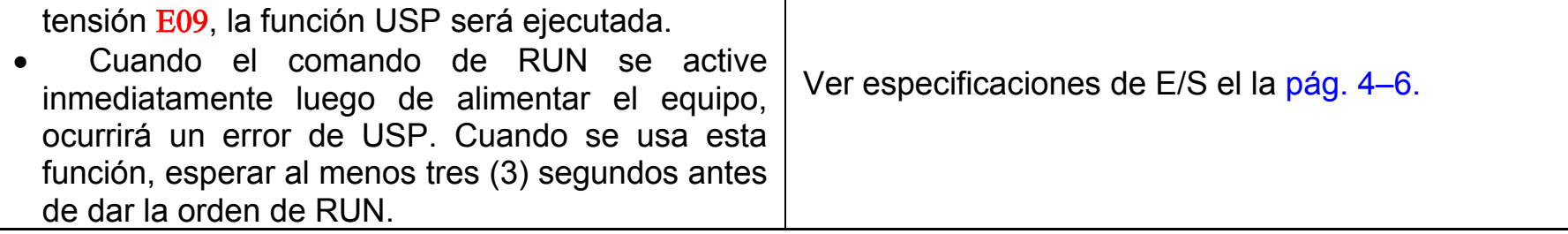

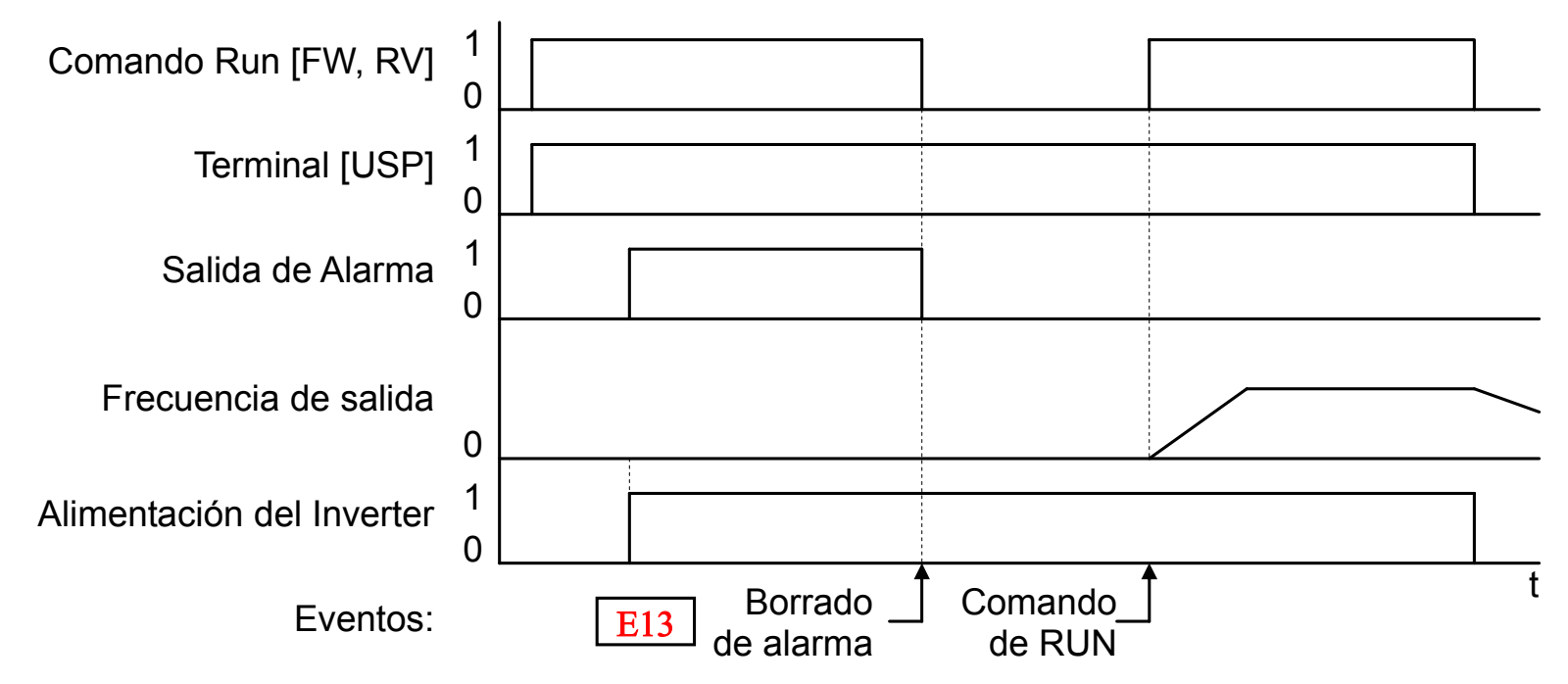
#### **Reset del Inverter**

El terminal [RS] causa que el Inverter cancele la salida de servicio. Si el Inverter está en el modo Disparo, el reset cancela el estado de disparo. Cuando la señal [RS] pasa a ON y luego a OFF, el Inverter ejecuta la operación de reset. El ancho mínimo del pulso de reset [RS] debe ser de al menos 12 mseg. La salida de alarma se cancelará 30 mseg. Después de activar el comando de Reset.

**ADVERTENCIA:** Luego de aplicar el comando de Reset se cancelará la alarma y el motor arrancará inmediatamente si el comando de RUN está activo. Asegurarse de cancelar la alarma solo cuando el comando de RUN esté inactivo a fin de prevenir daños al personal.

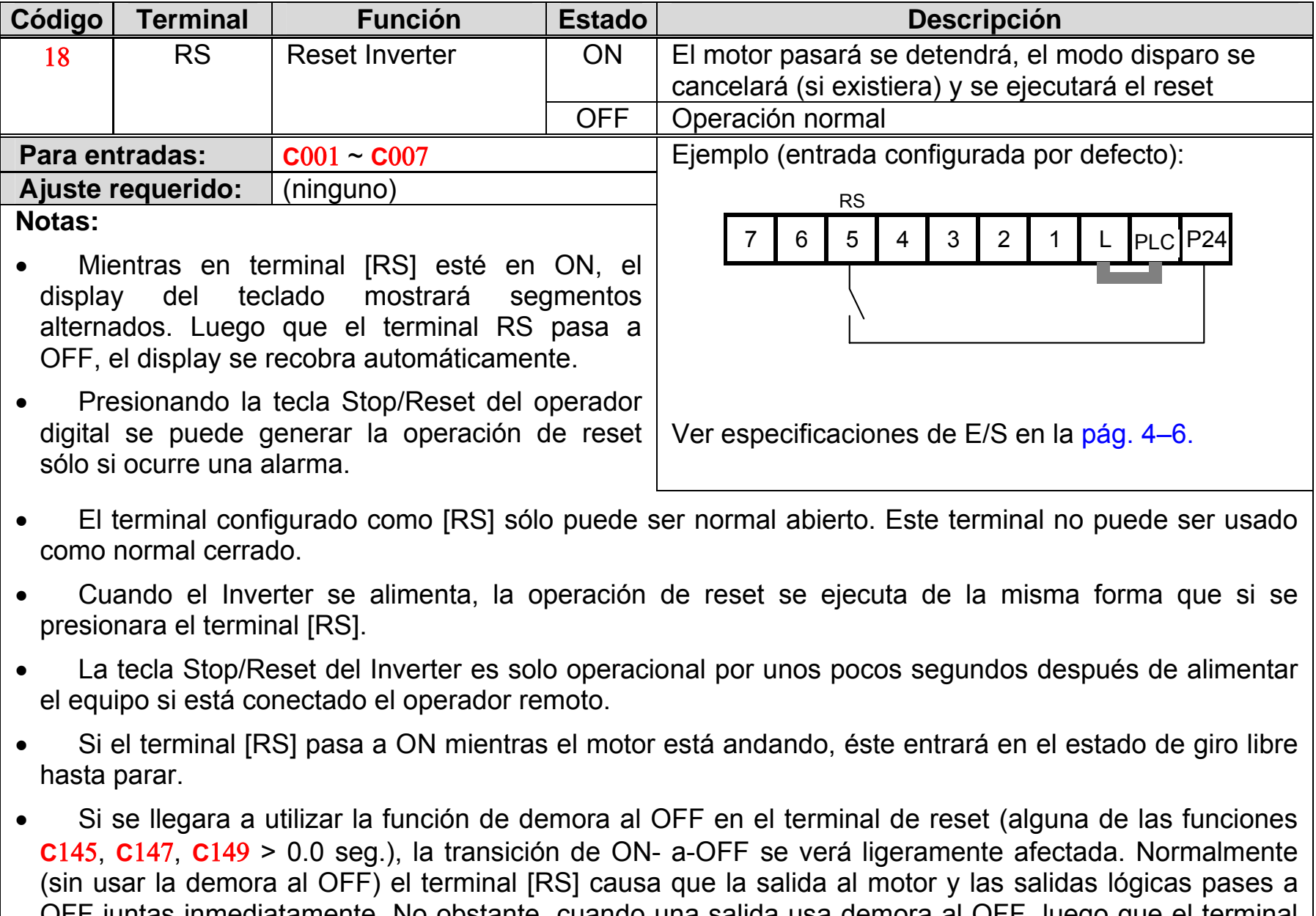

OFF juntas inmediatamente. No obstante, cuando una salida usa demora al OFF, luego que el terminal [RS] pasa a ON, la salida permanecerá en ON por un periodo adicional de 1 seg. (aproximadamente)

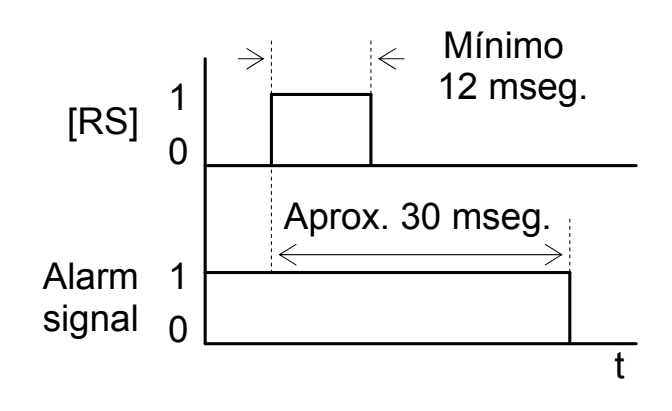

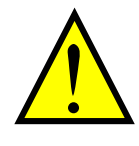

### **Señal de Run**

Cuando la señal de [RUN] se selecciona en un terminal inteligente de salida, el Inverter la pondrá en ON cuando se pase al modo RUN. La salida lógica es del tipo colector abierto.

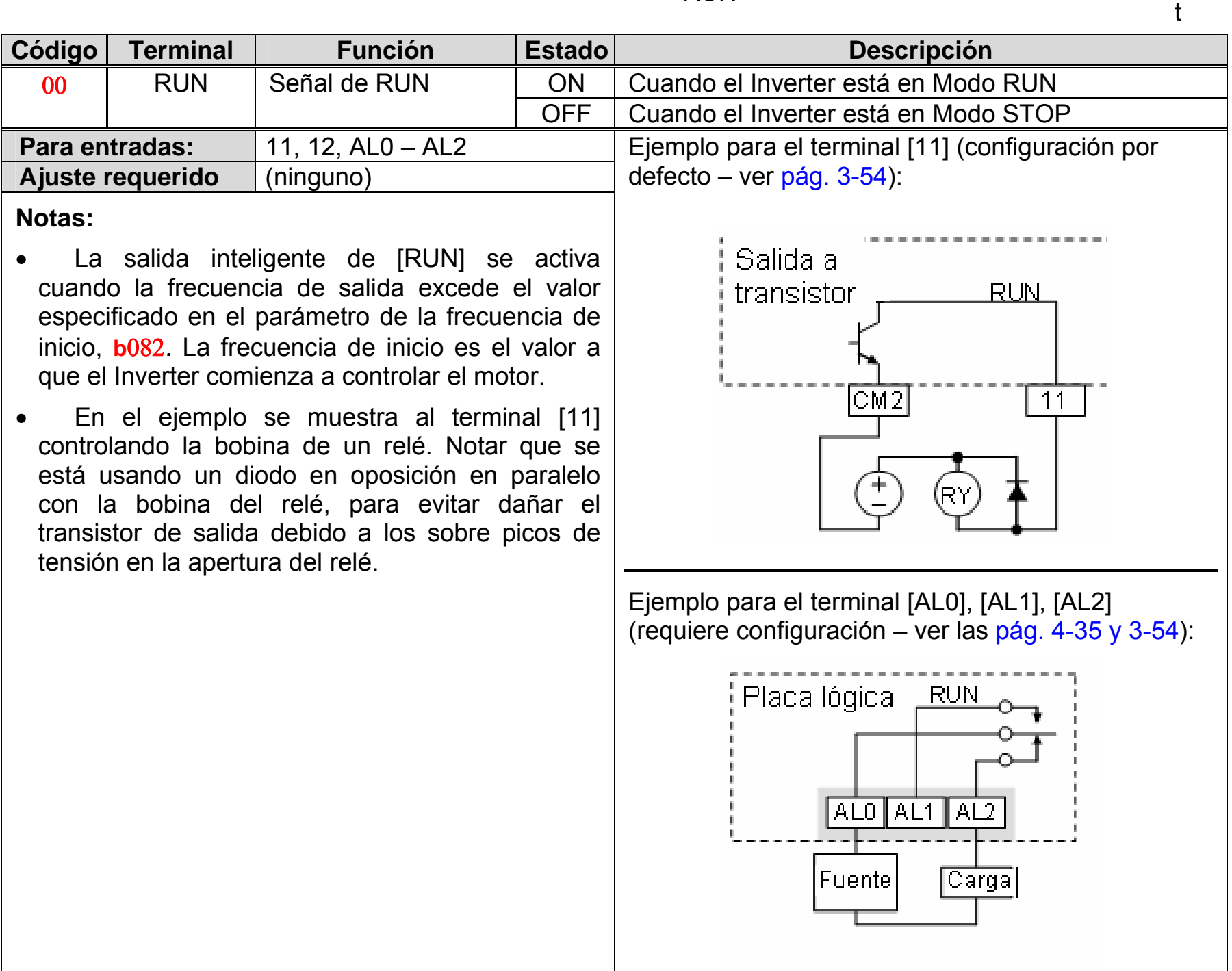

Ver especificaciones de E/S en la pág. 4-6

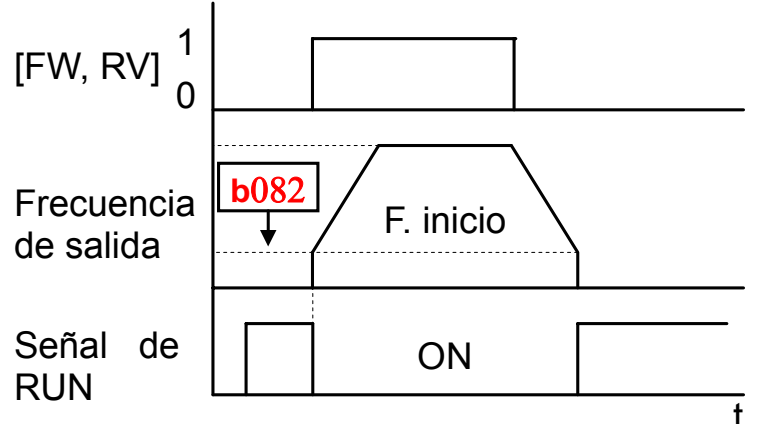

#### **Señal de Arribo a Frecuencia**

El grupo de salidas de *Arribo a Frecuencia* ayuda a coordinar los sistemas externos con el funcionamiento del Inverter. Como el nombre lo implica, la salida [FA1] pasa a ON cuando la *frecuencia de salida arriba* al valor de frecuencia ajustada (parámetro F001). La salida [FA2] se activa para los umbrales de aceleración y desaceleración. Por ejemplo, se puede hacer que la salida pase a ON a un valor de frecuencia determinado durante la aceleración y que pase a OFF a otro valor determinado de frecuencia para la desaceleración. Todas las transiciones tienen una histéresis para evitar el tableteo si la frecuencia de salida está cerca de los umbrales.

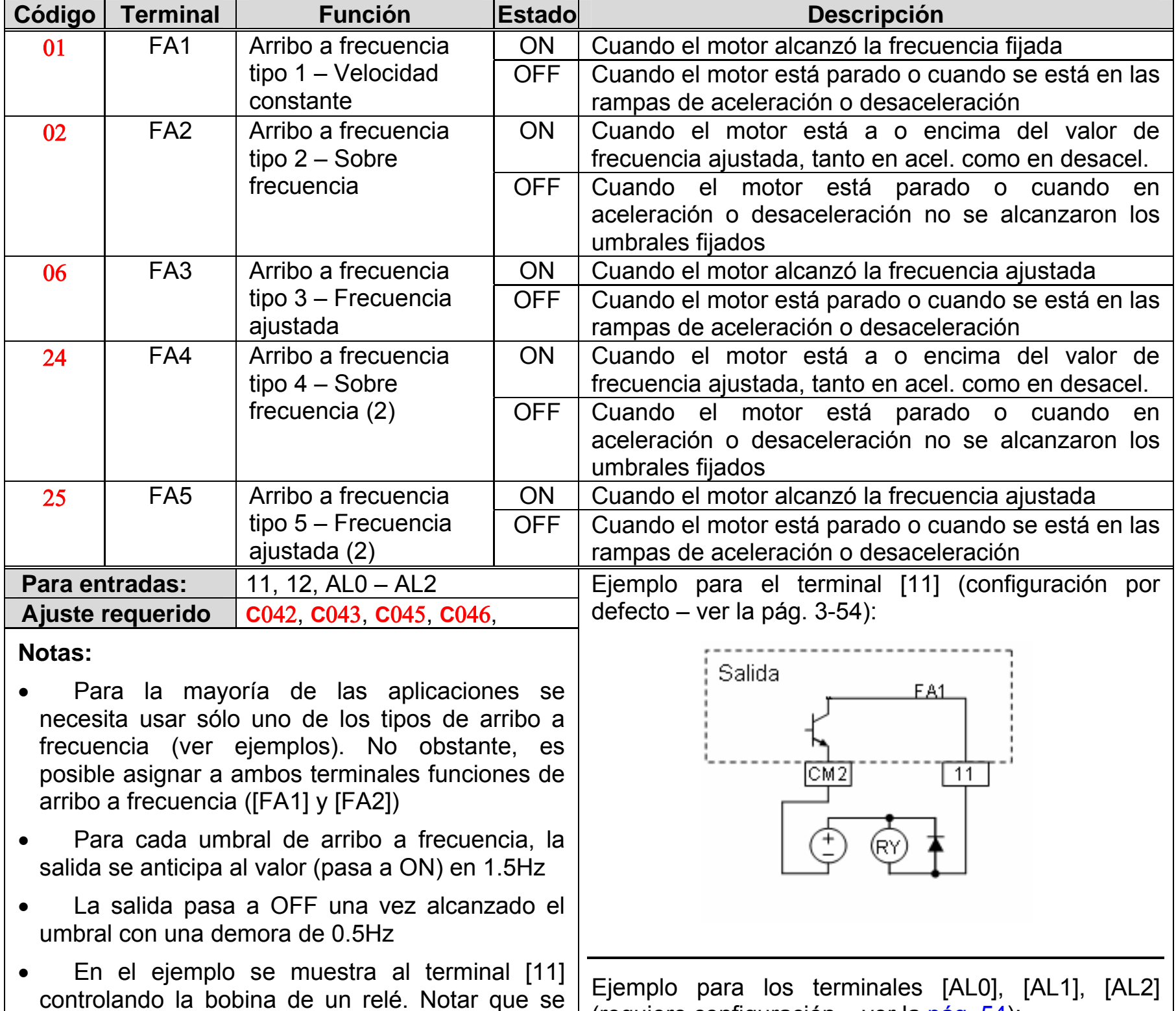

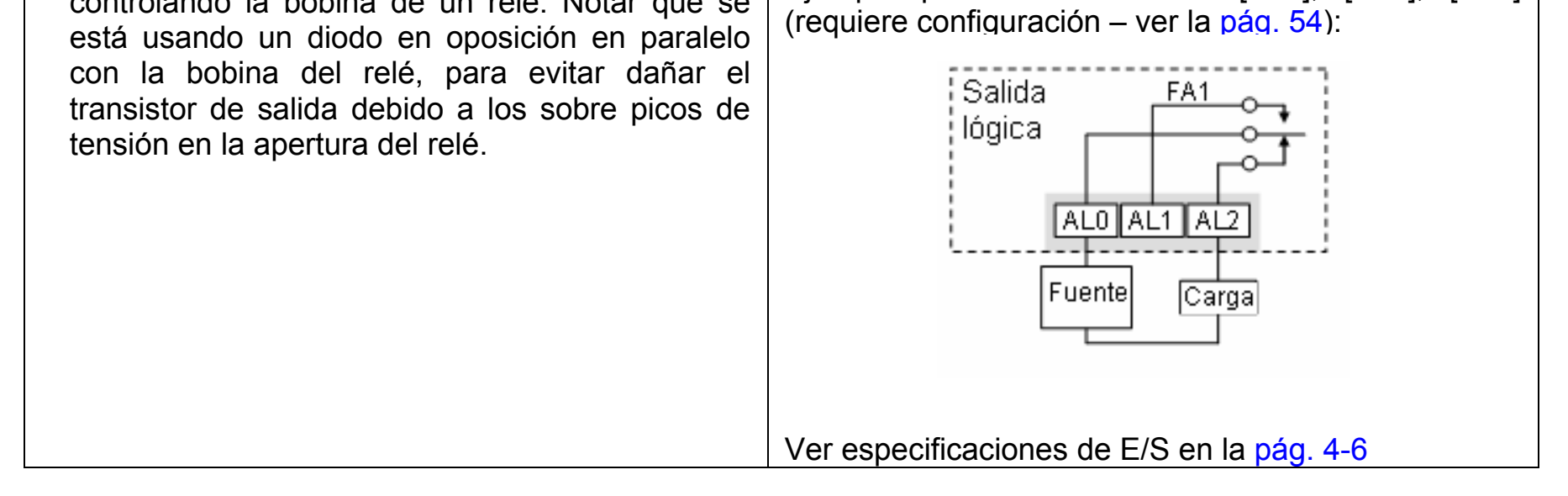

La salida de arribo a frecuencia [FA1] usa el valor normal de frecuencia (parámetro F001) como umbral para el cambio. En la figura de la derecha, el Arribo a Frecuencia [FA1] pasa a ON cuando la frecuencia de salida entra en la zona *Fon* Hz o *Foff* Hz de la frecuencia constante, donde *Fon* es 1% de la frecuencia máxima ajustada y *Foff* es 2% de la frecuencia máxima ajustada. Esto proporciona la histéresis necesaria para evitar el tableteo cercano al umbral. El efecto de histéresis hace que la salida pase a ON ligeramente *antes* del umbral. También pasara a OFF ligeramente *después* del umbral. Notar que la activación natural de la señal es la de un colector abierto. **C**

La salida de arribo a frecuencia [FA2/FA4] trabaja de la misma manera; se ajusta usando dos umbrales separados como se muestra en la figura de la derecha. Estas proporcionan umbrales diferentes para la aceleración y la desaceleración dando más flexibilidad que para [FA1]. [FA2/FA4] usa **C**042/**C**045 para el umbral de aceleración, y **C**043/**C**046 para el umbral de desaceleración. Esta señal también se activa con bajo nivel. Al tener umbrales distintos de aceleración y desaceleración, se obtiene una función asimétrica. No obstante se puede usar el mismo valor para los umbrales de ON y OFF.

Las salidas de arribo a frecuencia [FA3/FA5] trabajan de la misma manera, la diferencia es el valor de la frecuencia ajustada.

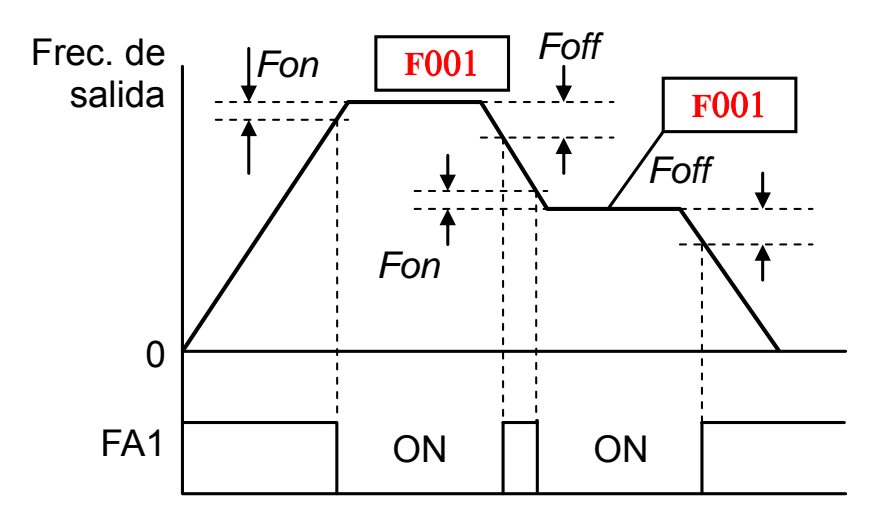

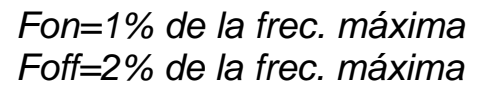

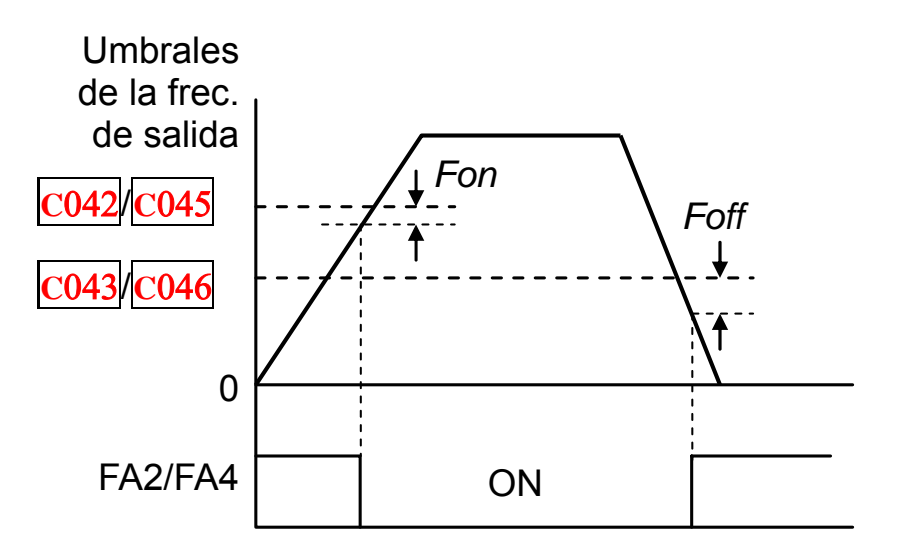

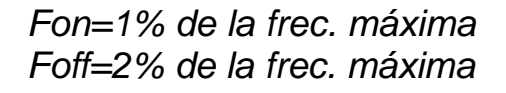

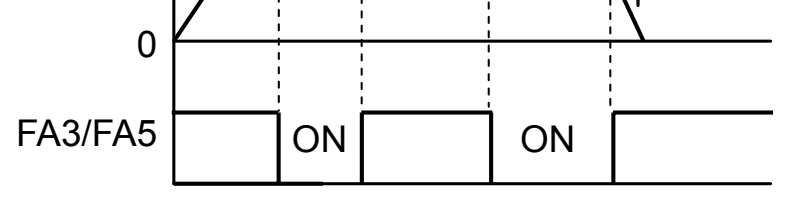

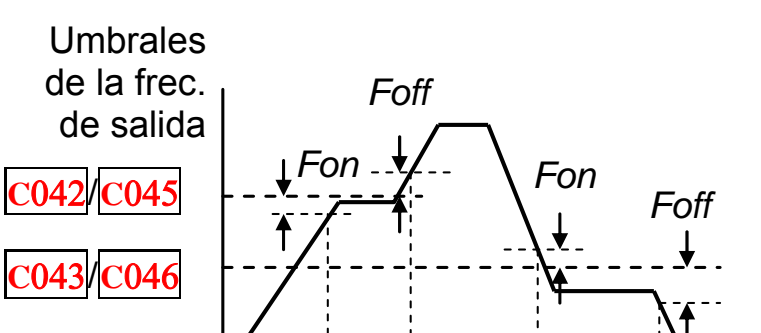

*Fon=1% de la frec. máxima Foff=2% de la frec. máxima* 

#### **Señal de Alarma**

La señal de alarma se activa cuando ocurre una falla y el Inverter entra en el Modo de Disparo (referirse al diagrama de la derecha). Cuando la falla se borra, la señal de alarma se torna inactiva.

Se puede hacer una distinción entre la *señal* de alarma AL y los *contactos* del relé de alarma [AL0], [AL1] y [AL2]. La señal AL es una función lógica, a la que se le puede asignar una salida a colector abierto en los terminales [11], [12], o al salida a relé.

Lo más común (y por defecto) es usar el relé para la alarma, de ahí la identificación de los terminales. Se pueden usar las salidas a colector abierto (terminales [11] o [12]) para una interfase de baja energía como ser pequeños relés (50 mA máximo). Usar la salida a relé para tensiones más altas y corrientes mayores (10 mA mínimo).

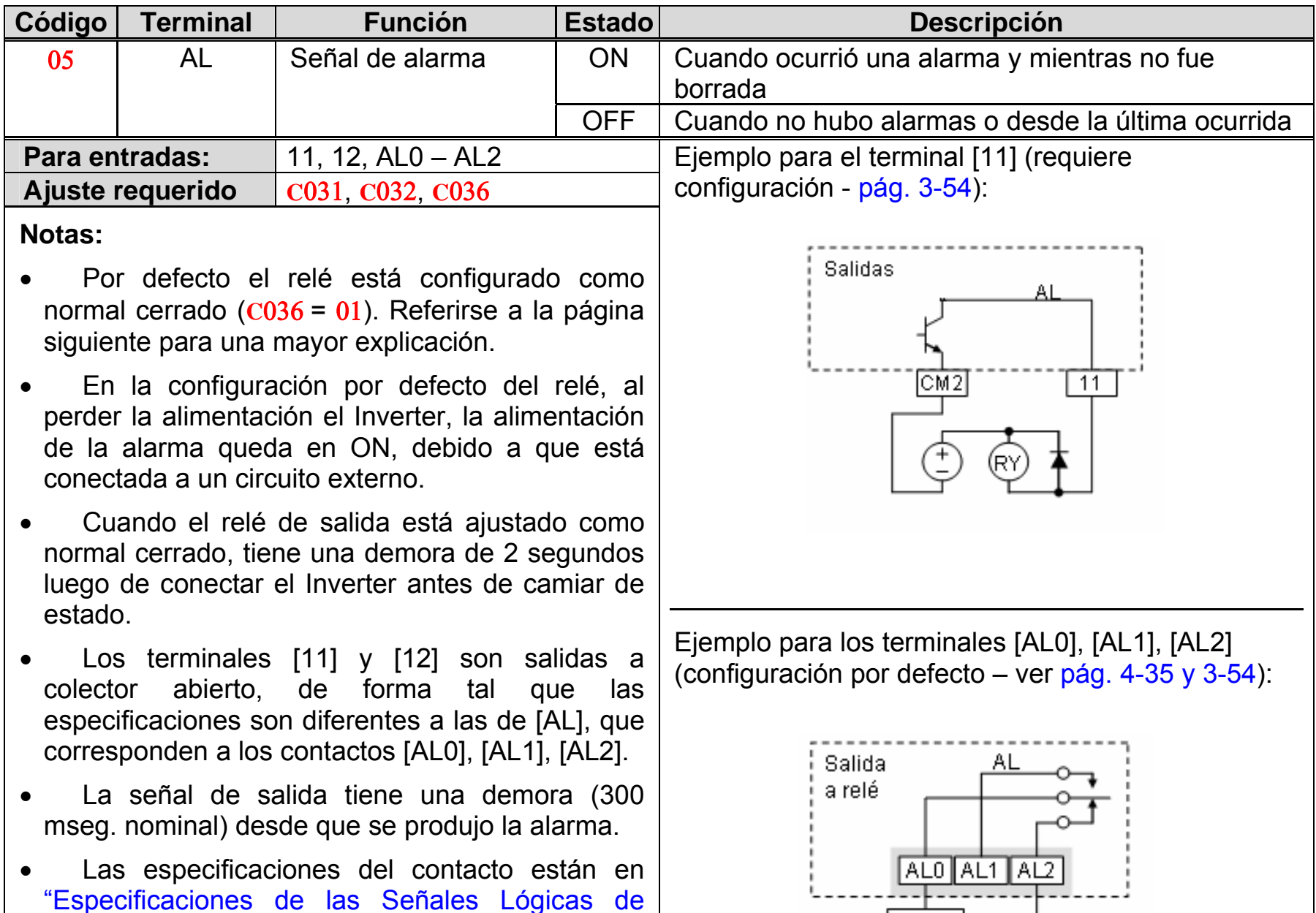

Control" en la pág. 4–6. Los diagramas de los

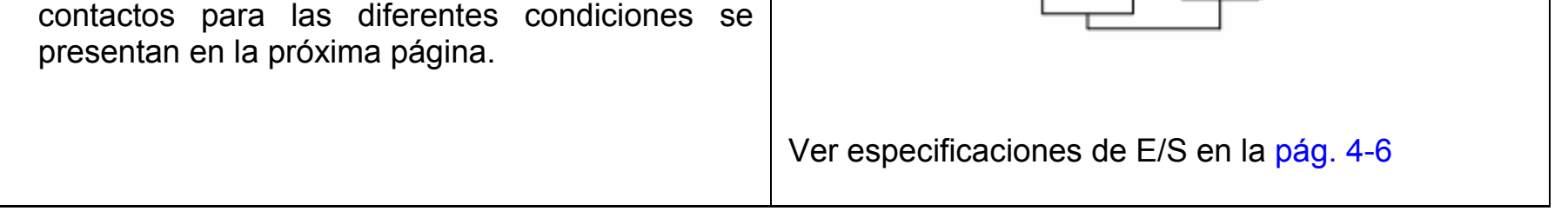

Fuente

Carga

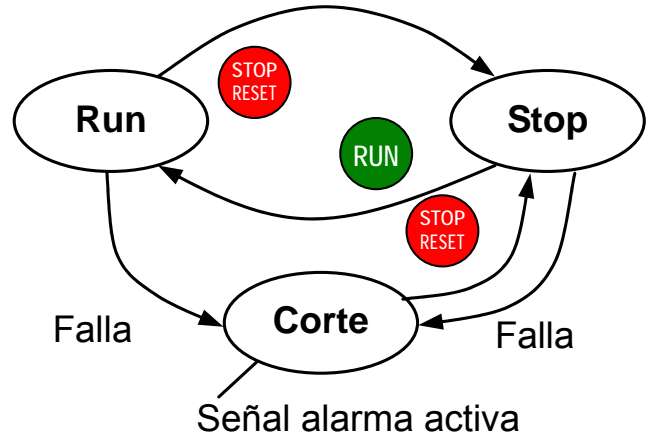

El relé de la salida de alarma, se puede configurar de dos maneras:

- **Disparo/Pérdida de potencia, Alarma** El relé de alarma está configurado como normal cerrado (**C**036 = 01) por defecto, según se ve abajo (izquierda). Un circuito externo de alarma que detecta un cable cortado, también es una alarma que puede ser conectado a los terminales [AL0] y [AL1]. Luego de alimentar el Inverter hay una demora pequeña (< 2 segundos), para energizar el relé y pasar la alarma a OFF. Luego, o bien se el Inverter dispara o pierde la alimentación el relé se abrirá.
- **Disparo de Alarma –** Alternativamente, se puede configurar la salida del relé como normal abierto (**C**036 = 00), como se ve abajo (derecho). Un circuito externo de alarma que detecta un cable cortado, también es una alarma que puede ser conectado a los terminales [AL0] y [AL2]. Luego de alimentar, el relé se energiza sólo si ha habido un evento de disparo, abriendo el circuito de la alarma. No obstante en esa configuración, ante una pérdida de alimentación del Inverter, no ocurrirá una apertura del circuito.

Asegurarse de usar la configuración del relé más apropiada al diseño de su sistema. Notar que los circuitos externos mostrados asumen que normal cerrado no es una condición de alarma (de forma que al abrirse un cable, se acusará una alarma). No obstante, algunos sistemas requieren un circuito normal cerrado como condición. En tal caso, utilizar el otro terminal [AL1] o [AL2] como se ve en las siguientes figuras.

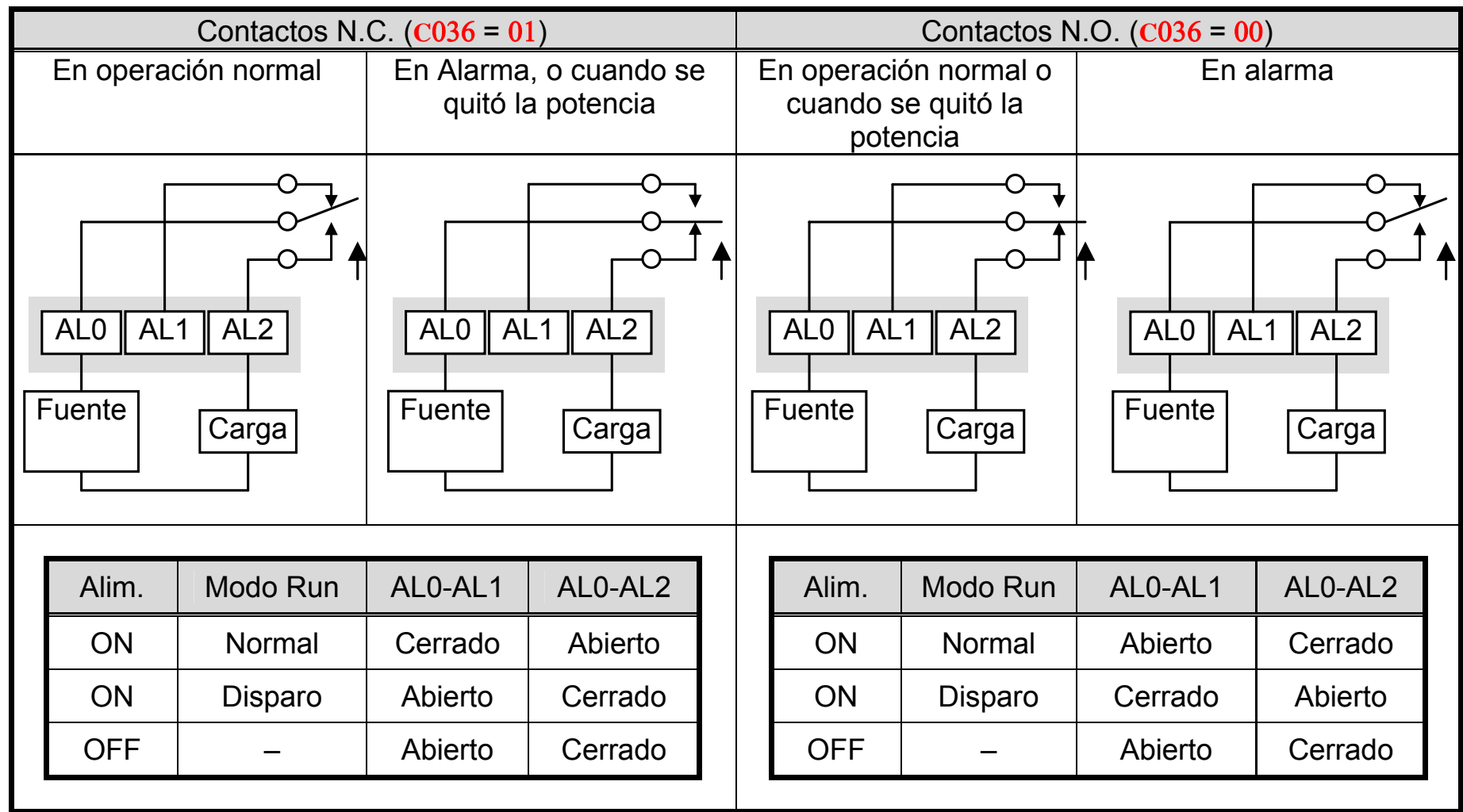

# **Operación de las Entradas Analógicas**

Los Inverters WJ200 están provistos de entradas analógicas para su comando. El grupo de terminales de entrada analógicos [L], [OI], [O] y [H] del conector, corresponden a Tensión [O] o Corriente [OI]. Todas las señales analógicas usan el terminal [L] como conexión de tierra.

**NOTA**: Si no se configura uno de los terminales lógicos de entrada con la función [AT], el **ISP** Inverter asume que [AT]=OFF y MCU asume [O]+[OI] como entrada analógica.

Se puede usar tanto la entrada analógica de tensión como la de corriente, su selección depende del terminal [AT]. Referirse a la tabla o a la siguiente página para la activación de cada entrada por medio de la combinación de la función Α005 y del terminal [AT]. La función del terminal [AT] está descripta en "Selección de la Entrada Analógica de Corriente/Tensión" en la sección 4. Recordar que también se debe ajustar Α001 = 01 para determinar la fuente de ajuste de frecuencia.

El uso de un potenciómetro externo como vía de control del Inverter es un camino muy común para seleccionar la frecuencia de trabajo (y una buena forma de aprender el uso de las entradas analógicas). El potenciómetro se conecta en la referencia interna de 10V [H] y la tierra analógica [L], debiéndose conectar el punto medio a [O] para la señal. Por defecto, el terminal [AT] selecciona la entrada de tensión cuando está en OFF.

Tener la precaución de usar un potenciómetro cuya Resistencia esté entre 1~2 kΩ, 2 Watts.

**Entrada de Tensión** – El circuito de entrada de tensión emplea los terminales [L] y [O]. La malla del cable de conexión debe ser conectada al terminal [L] solo del lado del Inverter. Mantener la tensión dentro de los límites especificados (no aplicar tensión negativa).

**Entrada de Corriente** – El circuito de entrada de corriente emplea los terminales [OI] y [L]. La entrada es pasiva y por lo tanto debe ser alimentada externamente! Esto significa que la corriente debe entrar por el terminal [OI] y salir por el terminal [L]. La impedancia de entrada para los terminales [OI] y [L] es de 100 Ohms. La malla del cable debe ser conectada al terminal [L] solo del lado del Inverter.

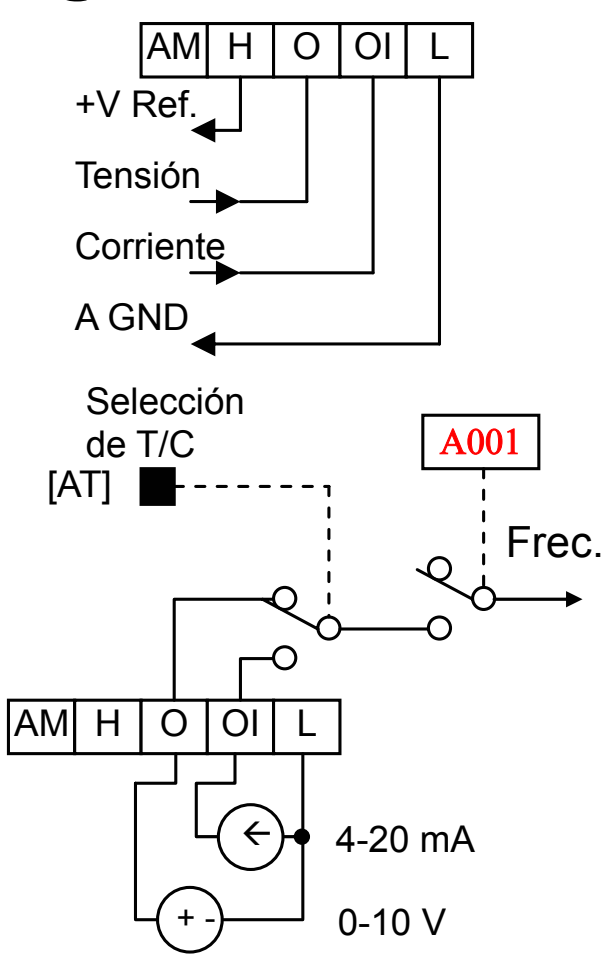

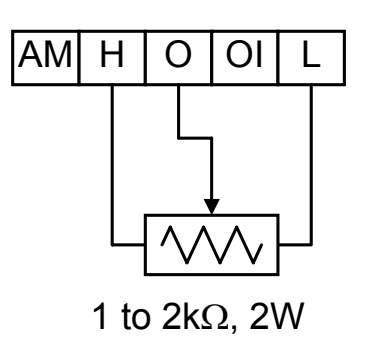

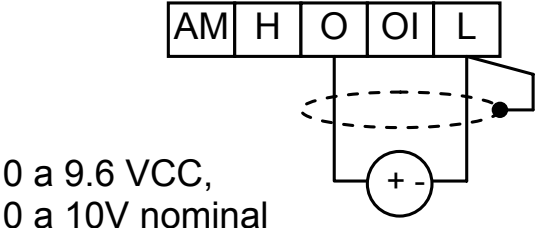

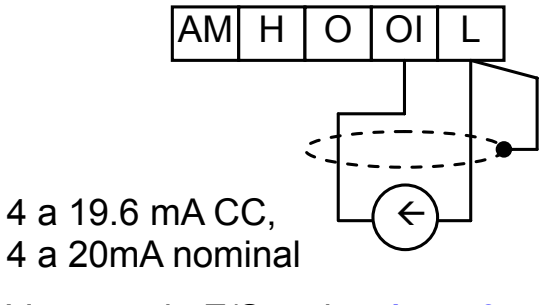

Ver esp. de E/S en la pág. 4-6.

La siguiente tabla muestra la disponibilidad de ajustes de las entradas analógicas. El parámetro A005 y el terminal de entrada [AT] determinan que terminales de entrada serán los que ajustarán la frecuencia de salida. Las entradas analógicas [O] y [OI] usan el terminal [L] como referencia (señal de retorno).

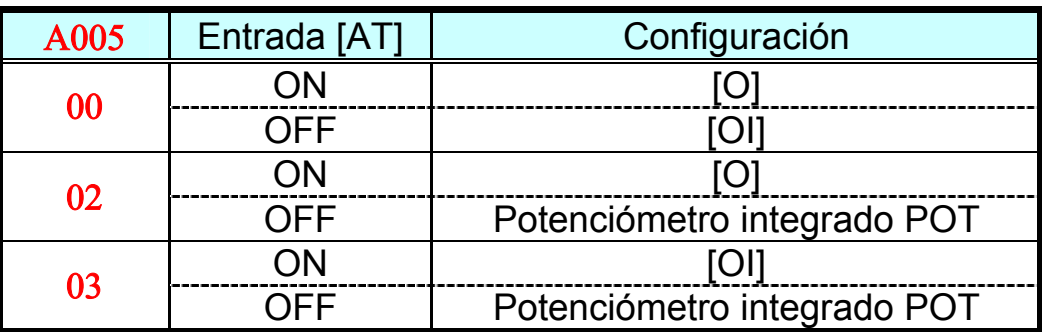

#### **Otros Tópicos Relacionados con las Entradas Analógicas:**

- · "Ajuste de las Entradas Analógicas"
- · "Ajuste Adicional de las Entradas Analógicas"
- · "Calibración de las Señales Analógicas"
- · "Selección de la Entrada Analógica Corriente/Tensión"
- · "Habilitación de la Frecuencia ADD"
- · "Detección de la Entrada Analógica Desconectada"

# **Operación de la Entrada del Tren de Pulsos**

El Inverter WJ200 es capaz de aceptar una señal de entrada por tren de pulsos, a fin de ajustar la frecuencia de operación, la variable de proceso (realimentación) para el control PID y simple posicionamiento. Los terminales dedicados se llaman "EA" y "EB". El terminal "EA" es el correspondiente a la entrada y el terminal "EB" es una entrada inteligente que ha sido cambiada para el ajuste de parámetros.

Cuando se usa este modo, se debe ajustar A001 a 06. En este caso la frecuencia es detectada por la entrada "capture" y calculada basándose en la relación designada de frecuencia máxima (hasta 32kHz). Sólo el terminal de entrada "EA" será usado en este caso.

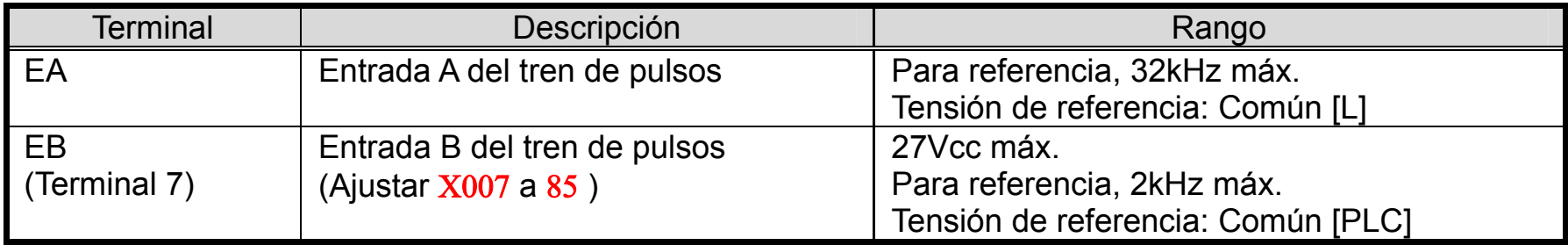

#### **(1) Comando de frecuencia para el tren de pulsos**

#### **(2) Uso de la variable de proceso para el control PID**

Se puede usar la entrada del tren de pulsos como variable de proceso (realimentación) del control PID. En este caso se necesita ajustar Α076 a 03. Sólo el terminal de entrada "EA" es apto para usar.

#### **(3) Entrada de pulsos para posicionamiento**

Este tren de pulsos actúa como entrada para encoder. Se pueden seleccionar tres tipos de operación.

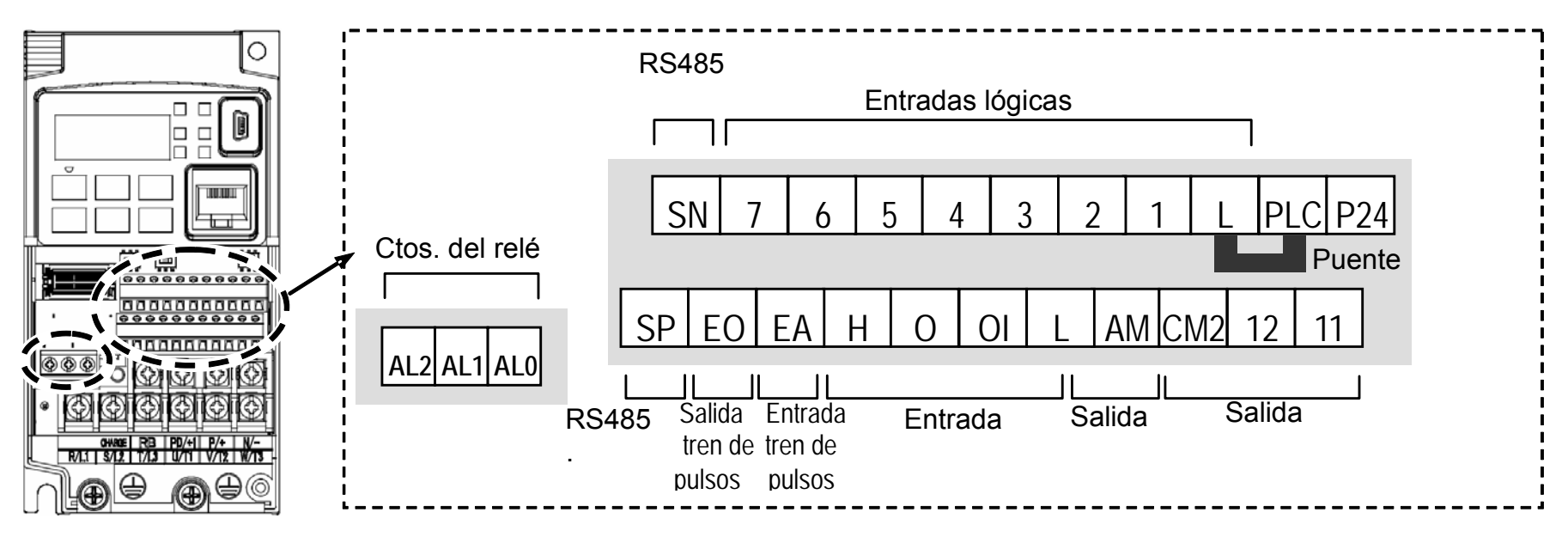

# **Operación de la Salida Analógica**

En muchas aplicaciones se necesita monitorear la operación del Inverter desde una localización remota o desde el frente de un tablero en el que se ubica el equipo. En algunos casos se requiere solo un voltímetro. En otros casos, un controlador como un PLC puede recibir información desde el Inverter (frecuencia de salida o corriente de salida) para confirmar su operación. El terminal de salida analógica [AM] cumple este propósito.

El Inverter proporciona una salida analógica de tensión entre los terminales [AM] y [L] siendo GND la referencia. La salida [AM] puede entregar la frecuencia de salida o corriente de salida del Inverter. Notar que el rango de tensión es de 0 a +10V (sólo positivo), independientemente del sentido de giro del motor. Usar **C**028 para configurar el terminal [AM], según se indica abajo.

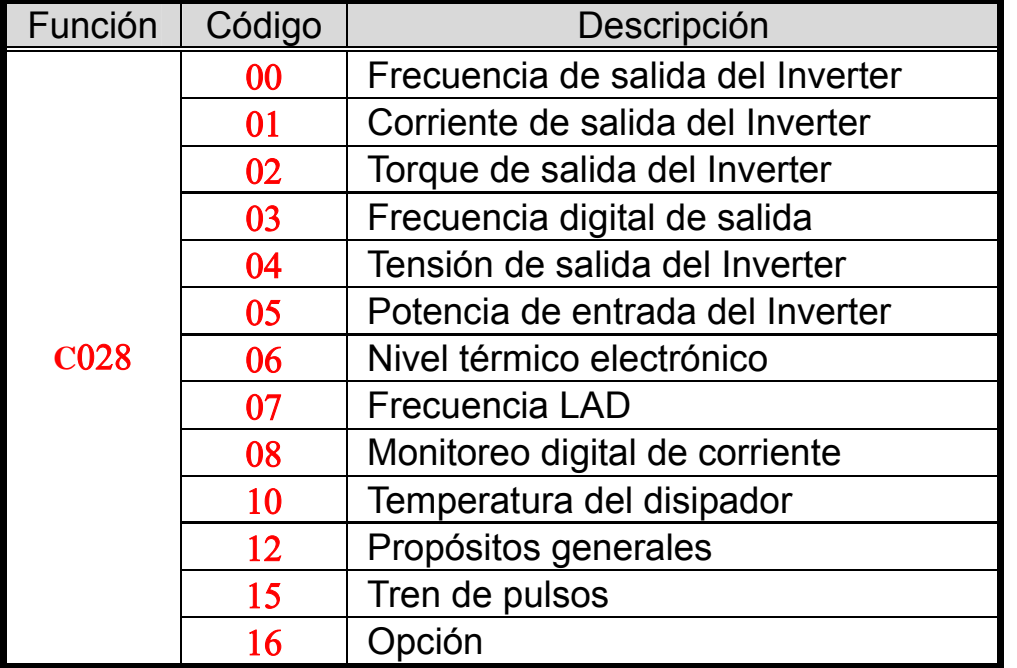

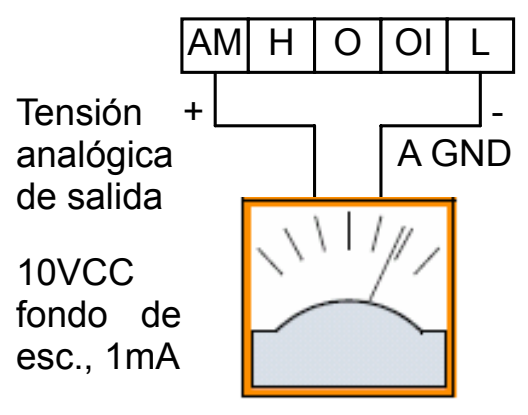

Ver especif. E/S en la pág. 4-6

La señal [AM] pede ser ajustada según se indica abajo.

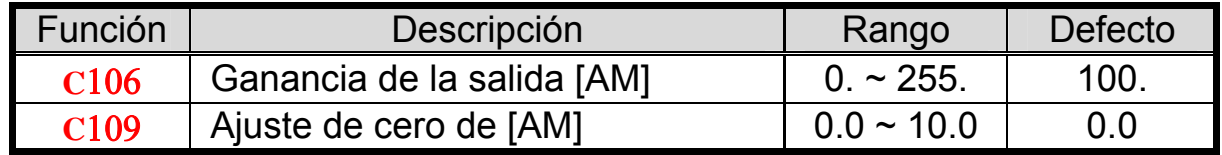

En el gráfico siguiente se muestran los efectos de los ajustes. Para calibrar la salida [AM] en su aplicación, seguir los siguientes pasos:

**NOTA**: Como se mencionó antes, primero ajustar el cero y luego la ganancia del fondo de escala. De otra forma, la respuesta obtenida puede no ser la adecuada.

- **1.** Hacer girar el motor a plena velocidad, o a la velocidad a la que más será trabajado.
	- **a.** Si el voltímetro analógico representa la frecuencia de salida, ajustar primero (**C**109), y luego **C**106 para ajustar el fondo de escala.
	- **b.** Si [AM] representa la corriente del motor, ajustar primero (**C**109) y luego usar **C**106 para ajustar el valor de fondo de escala. Recordar de dejar un rango adicional al fondo de escala para admitir sobre cargas.

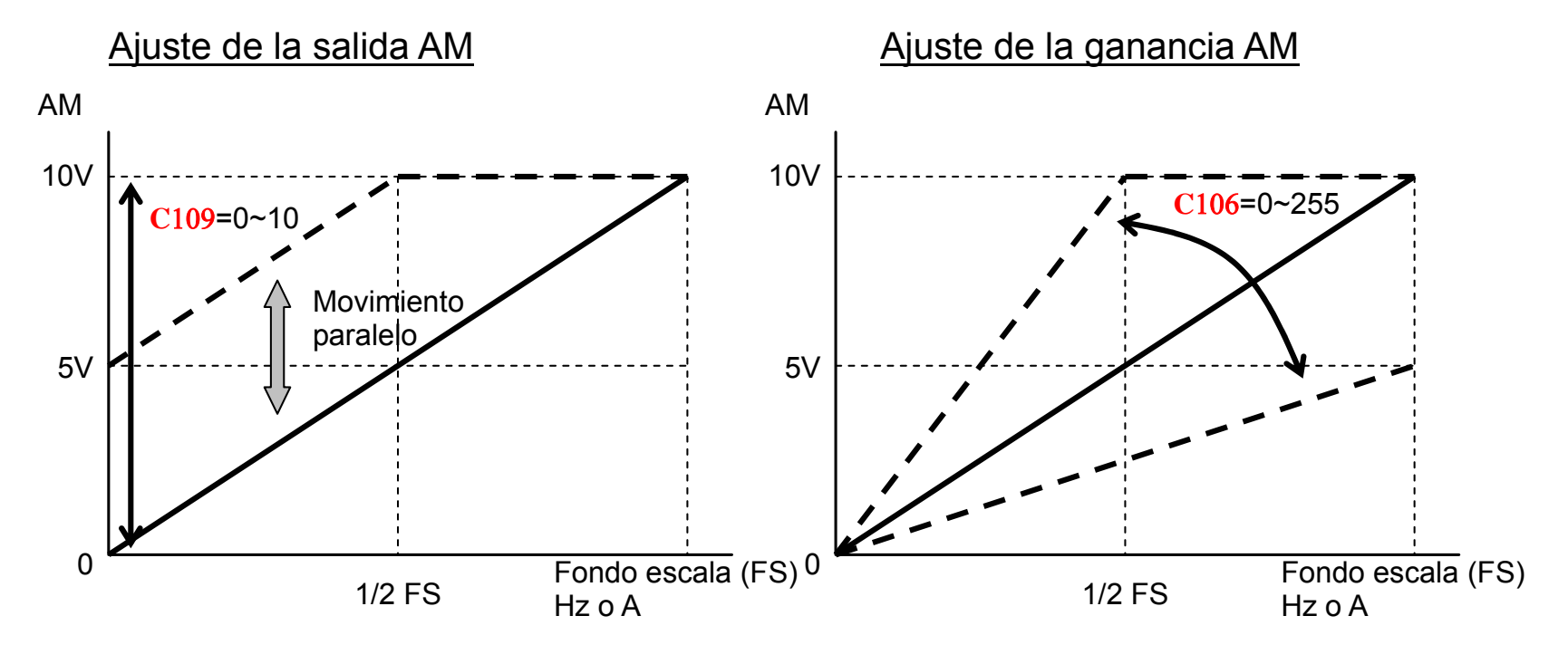

### **Funciones de Monitoreo**

**NOTA**: La marca "√" en b031=10 muestra los parámetros accesibles para monitoreo. Cuando b031 se ajusta a "10", estamos en presencia del nivel alto de acceso.

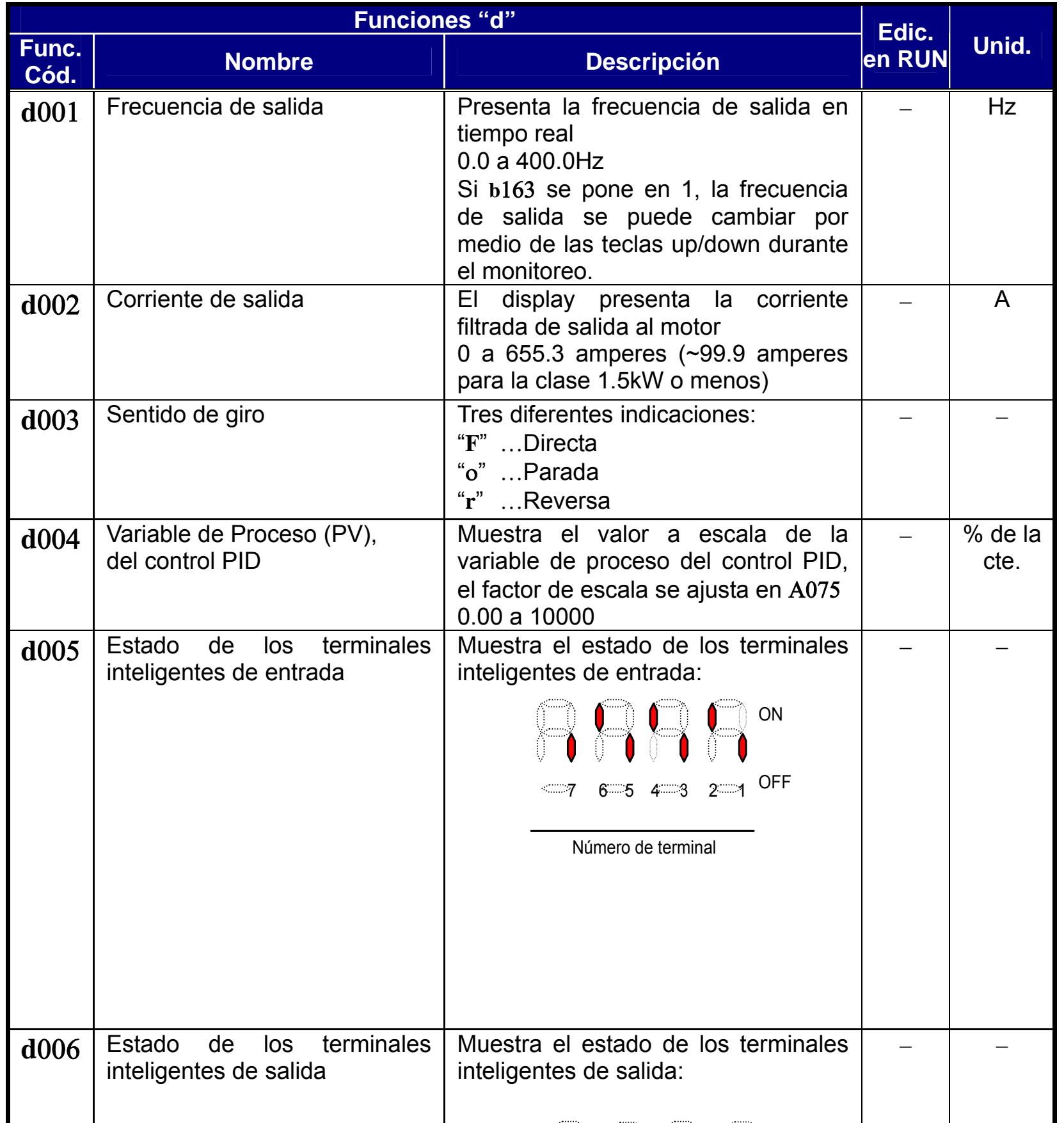

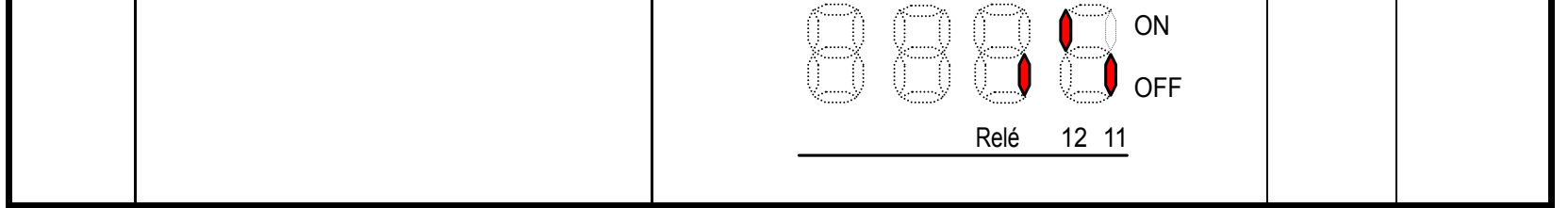

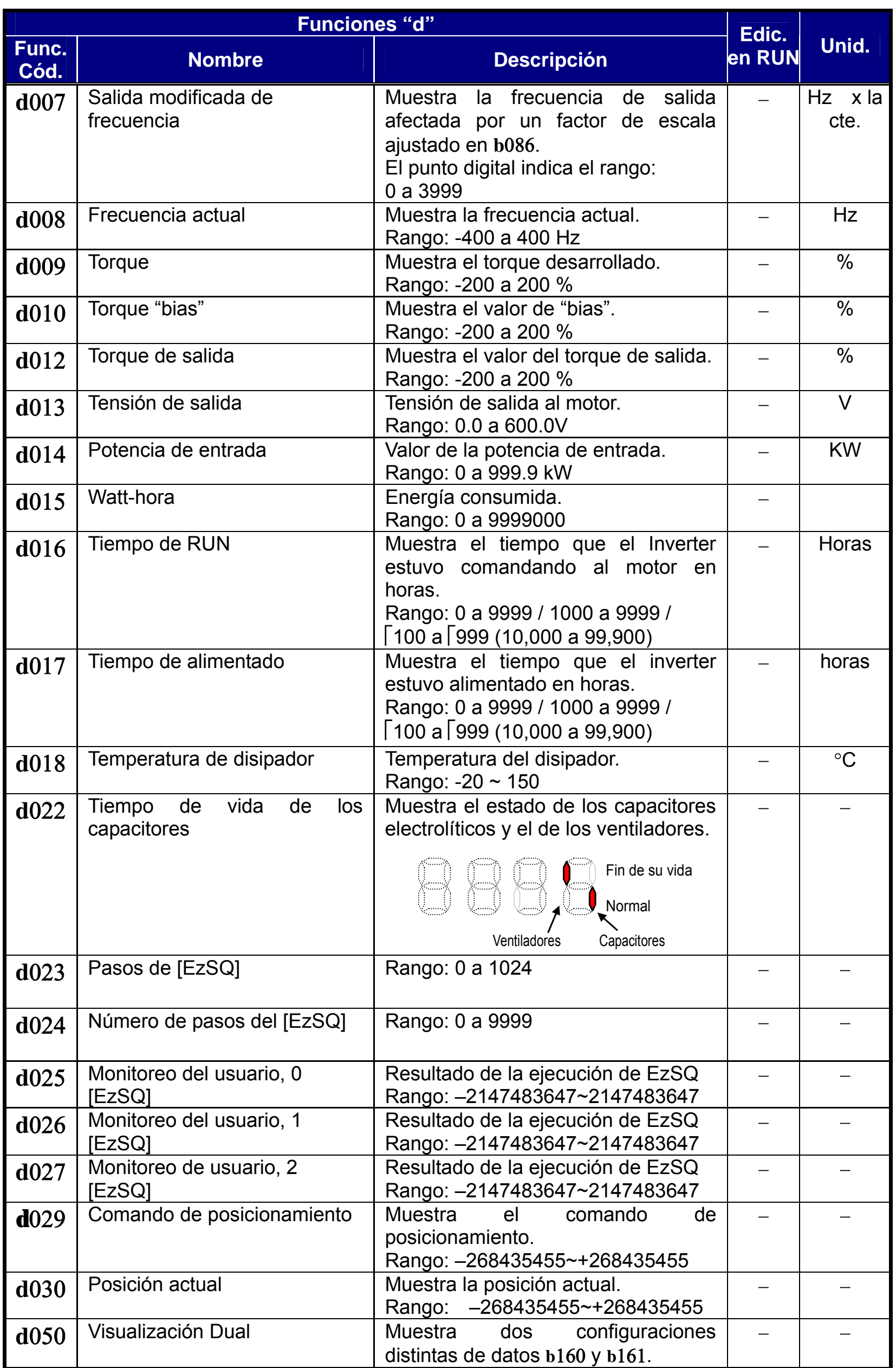

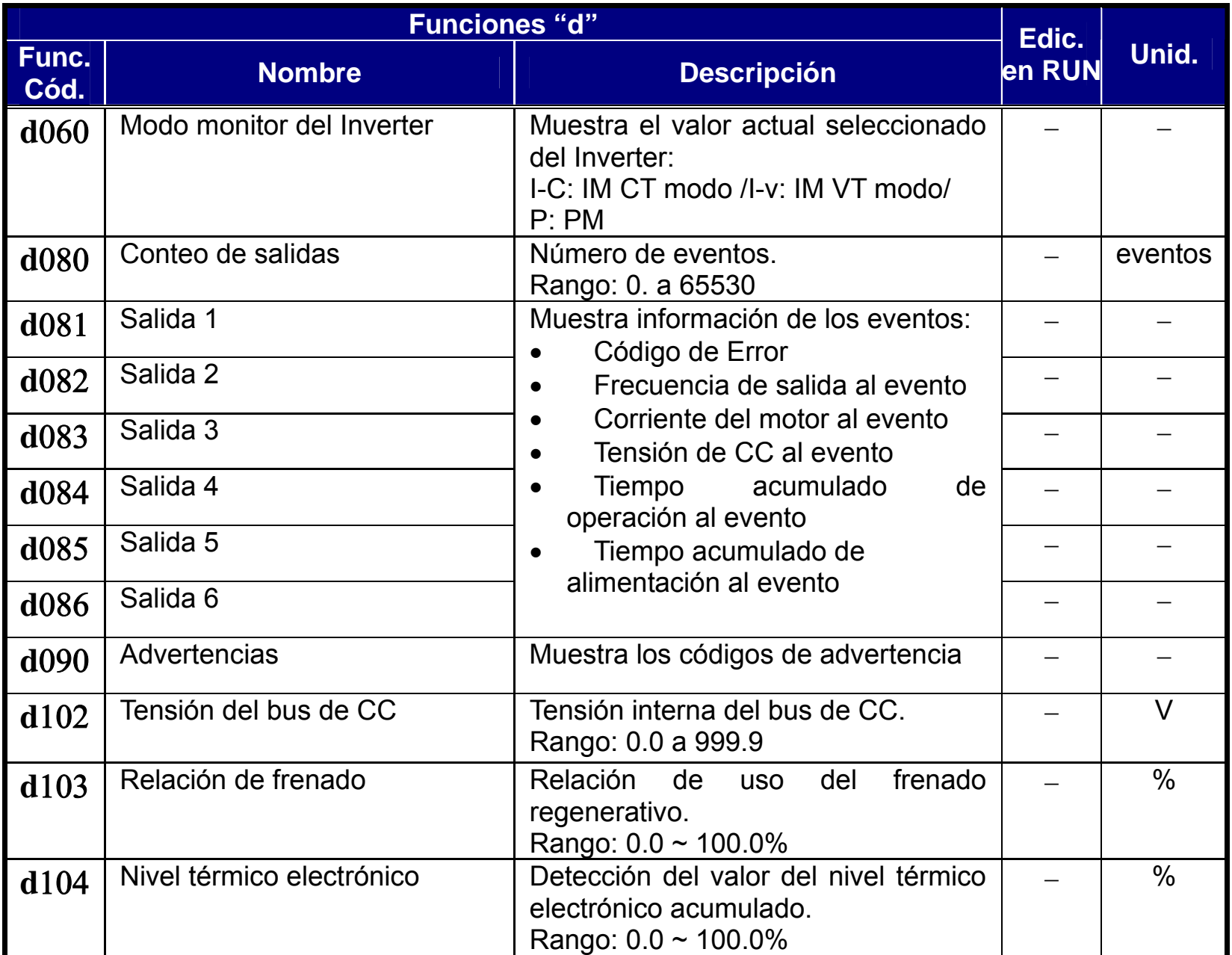

### **Perfil de los Parámetros Principales**

**NOTA**: La marca "√" en b031=10 muestra los parámetros accesibles cuando b031 se ajusta a "10", nivel alto de acceso.

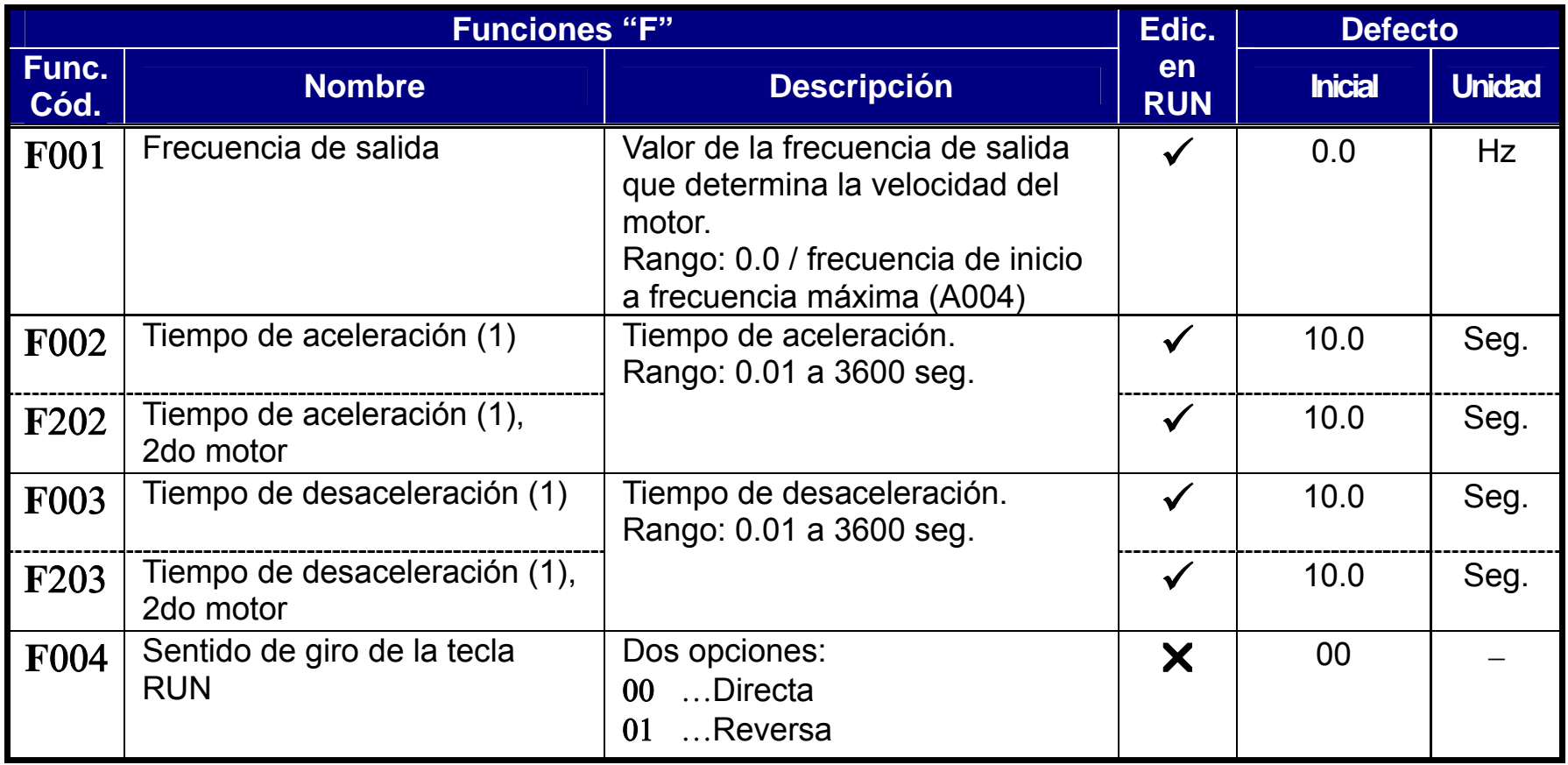

### **Funciones Normales**

**NOTA**: La marca "√" en b031=10 muestra los parámetros accesibles cuando b031 se ajusta a "10", nivel alto de acceso.

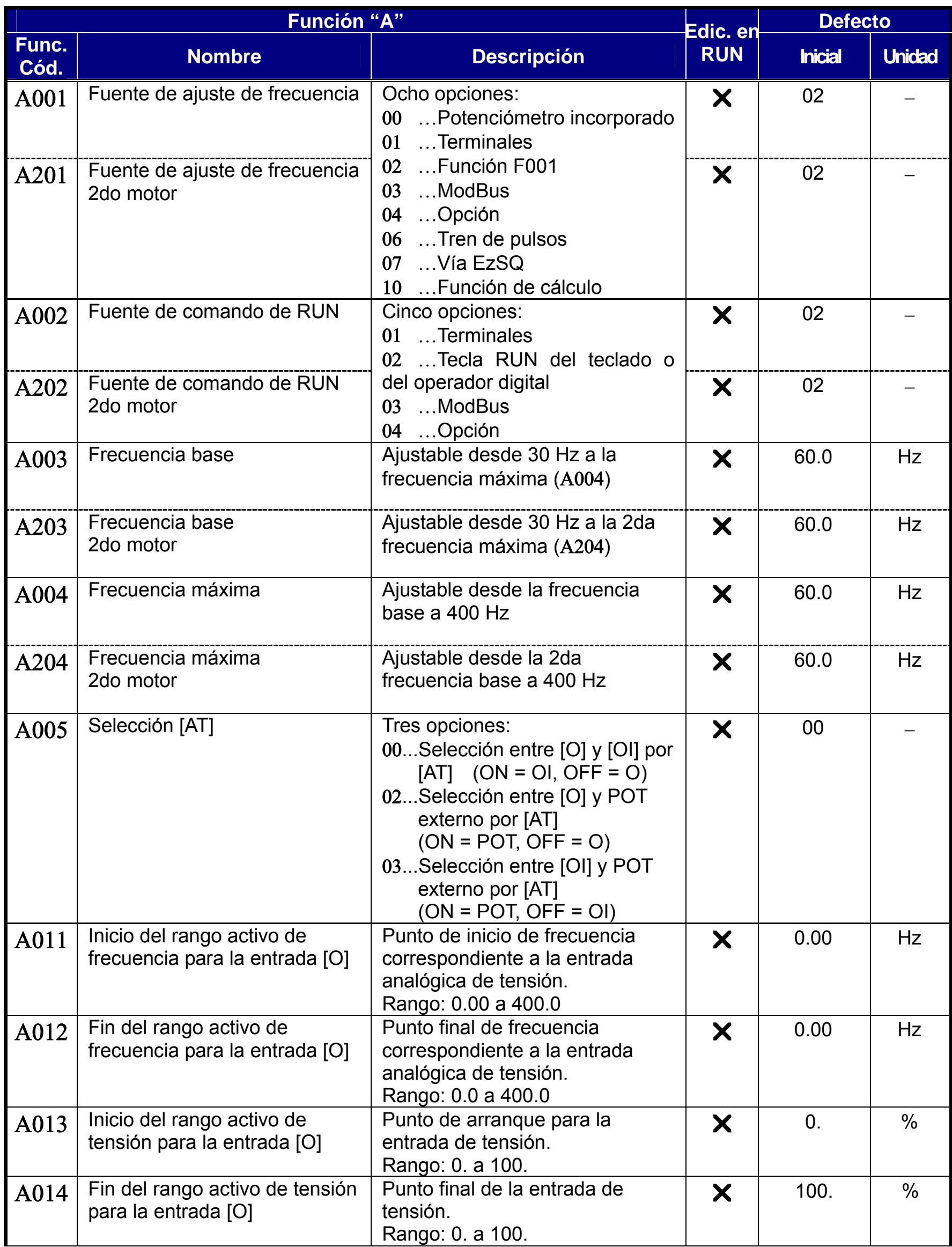

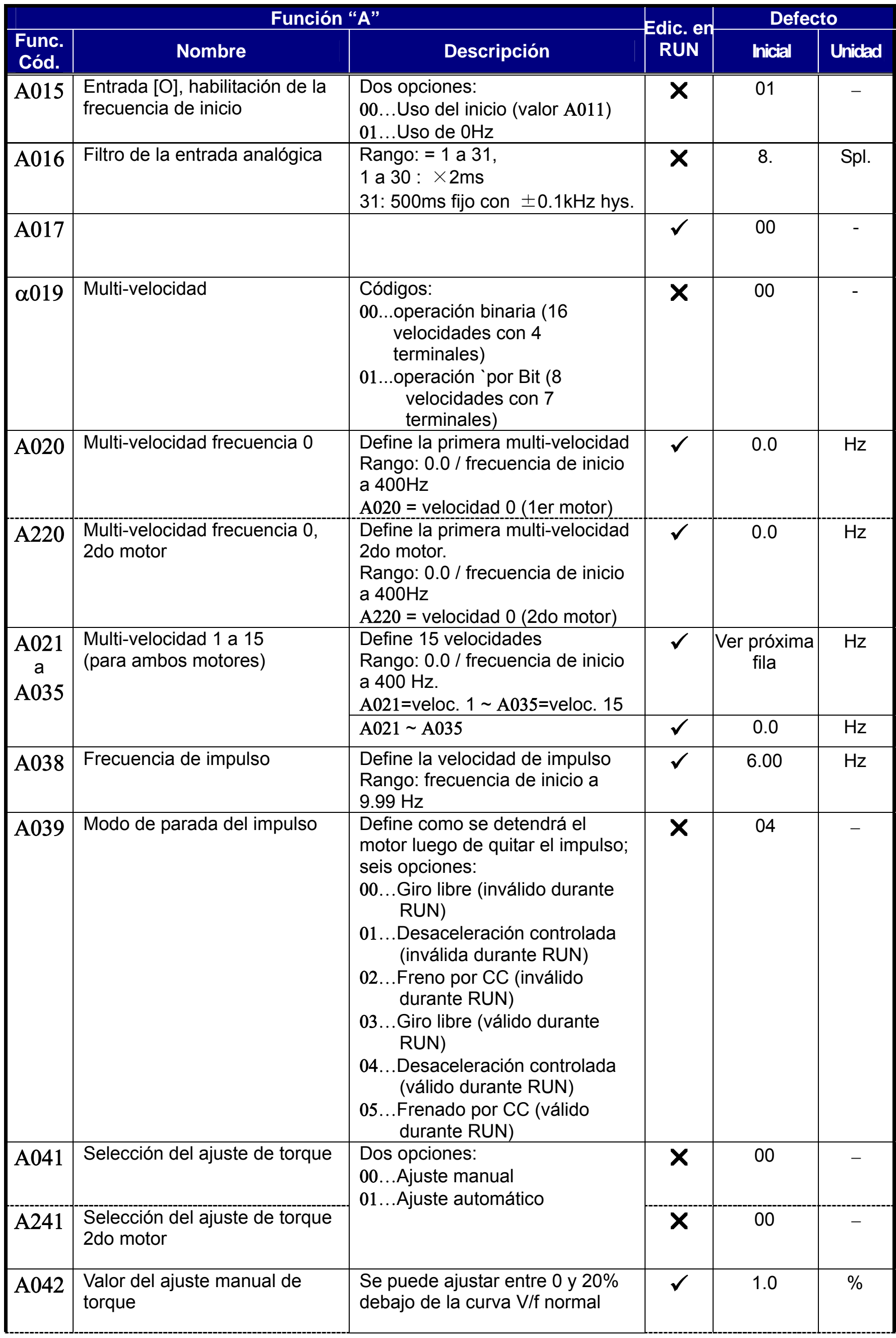

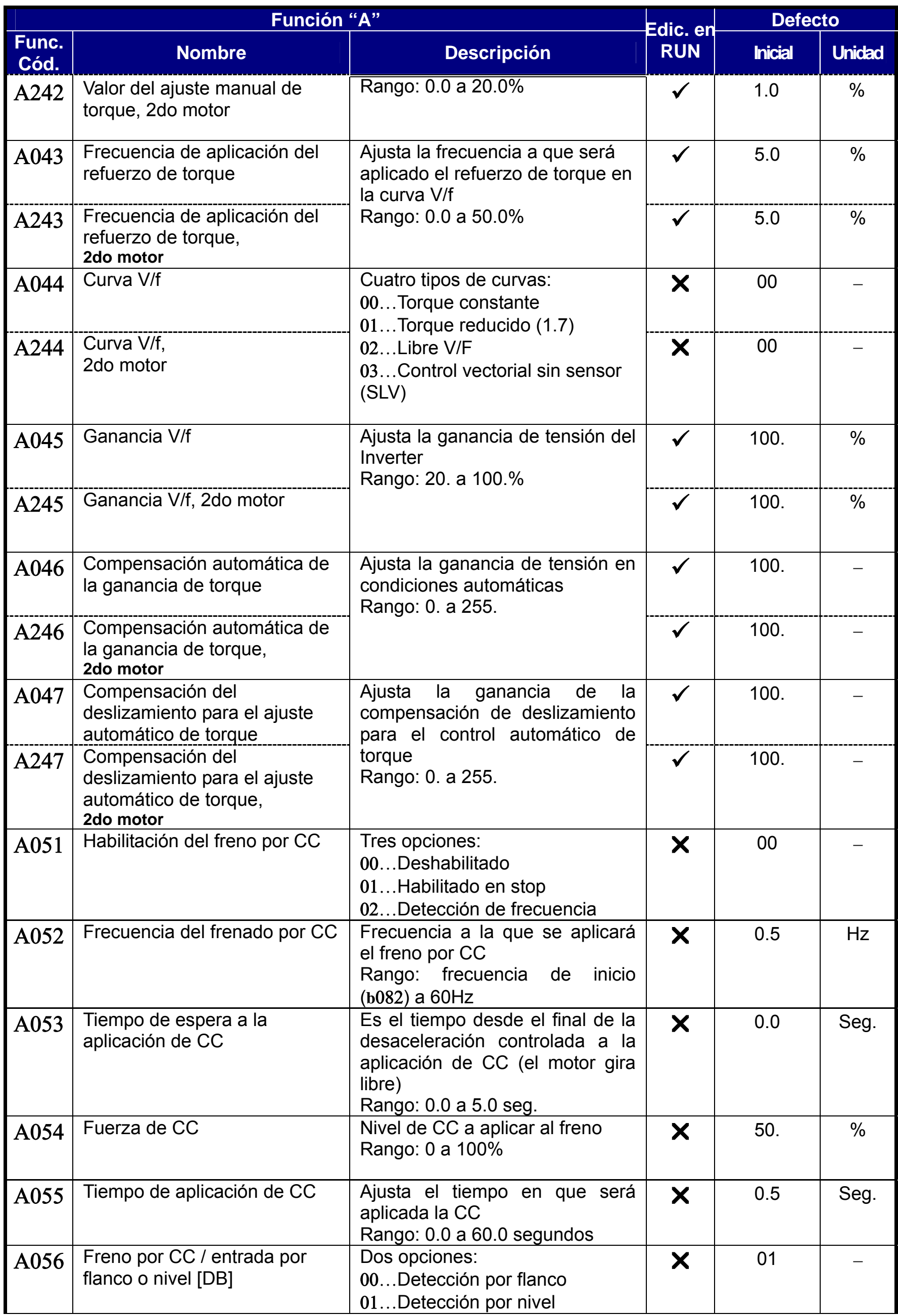

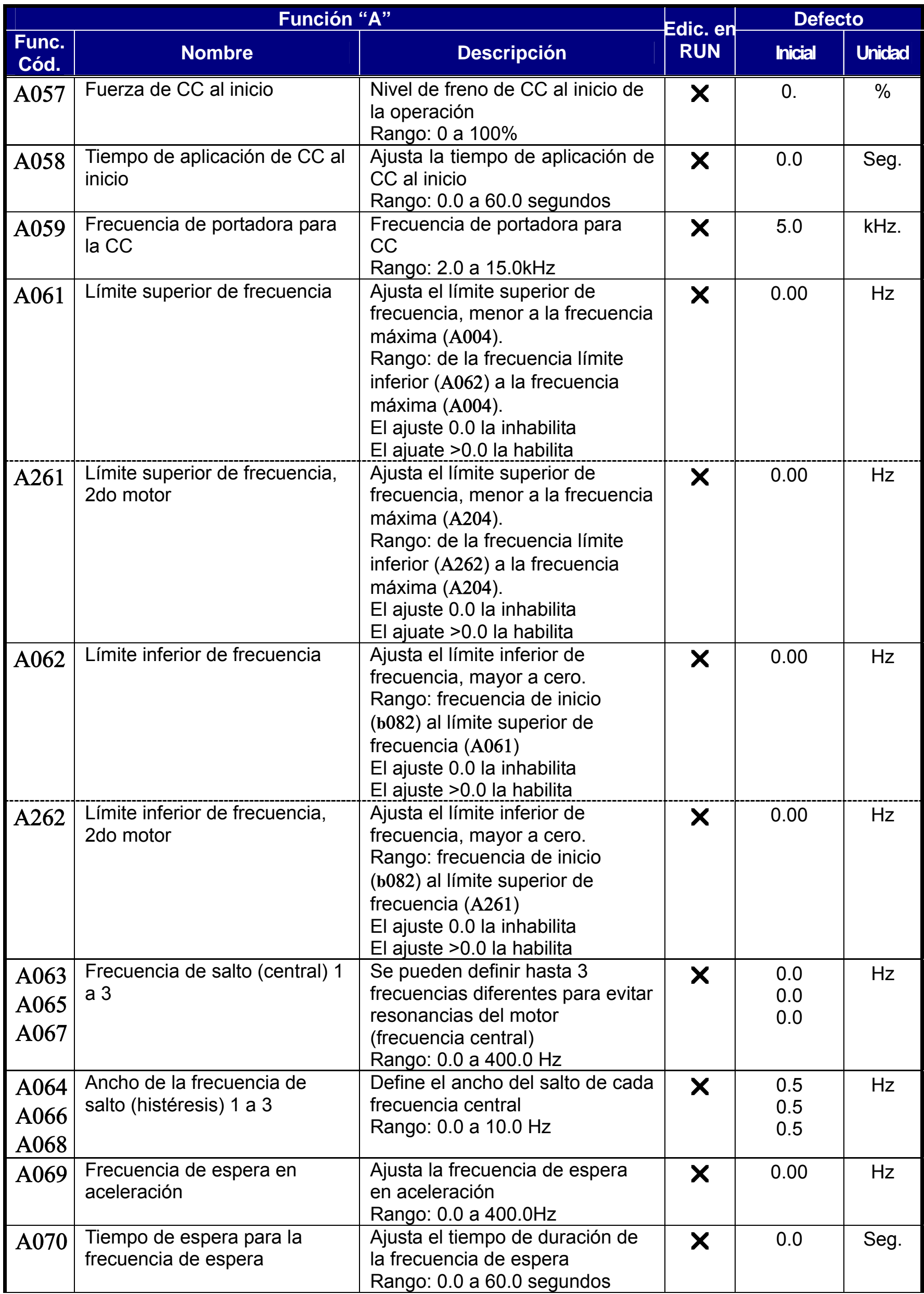

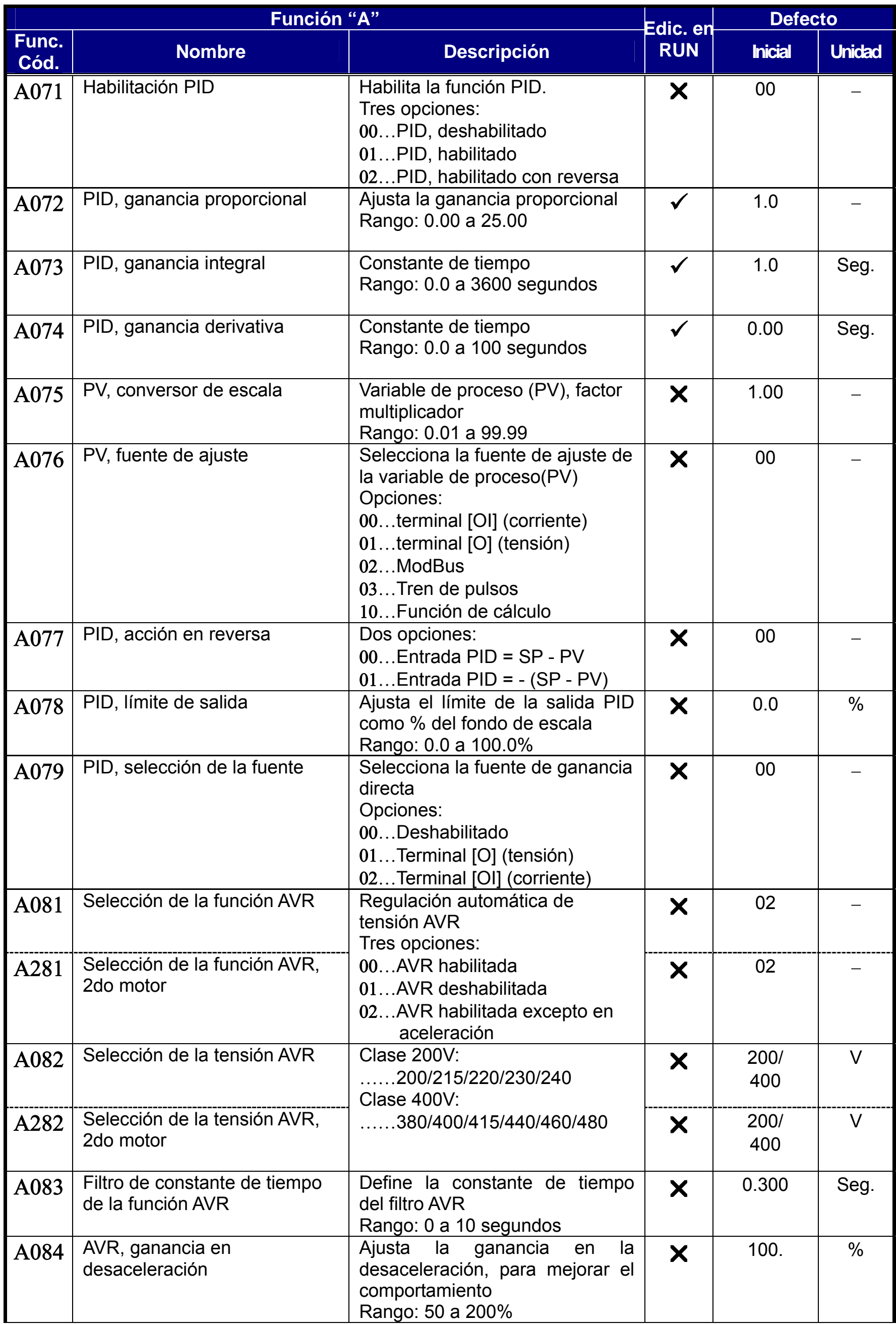

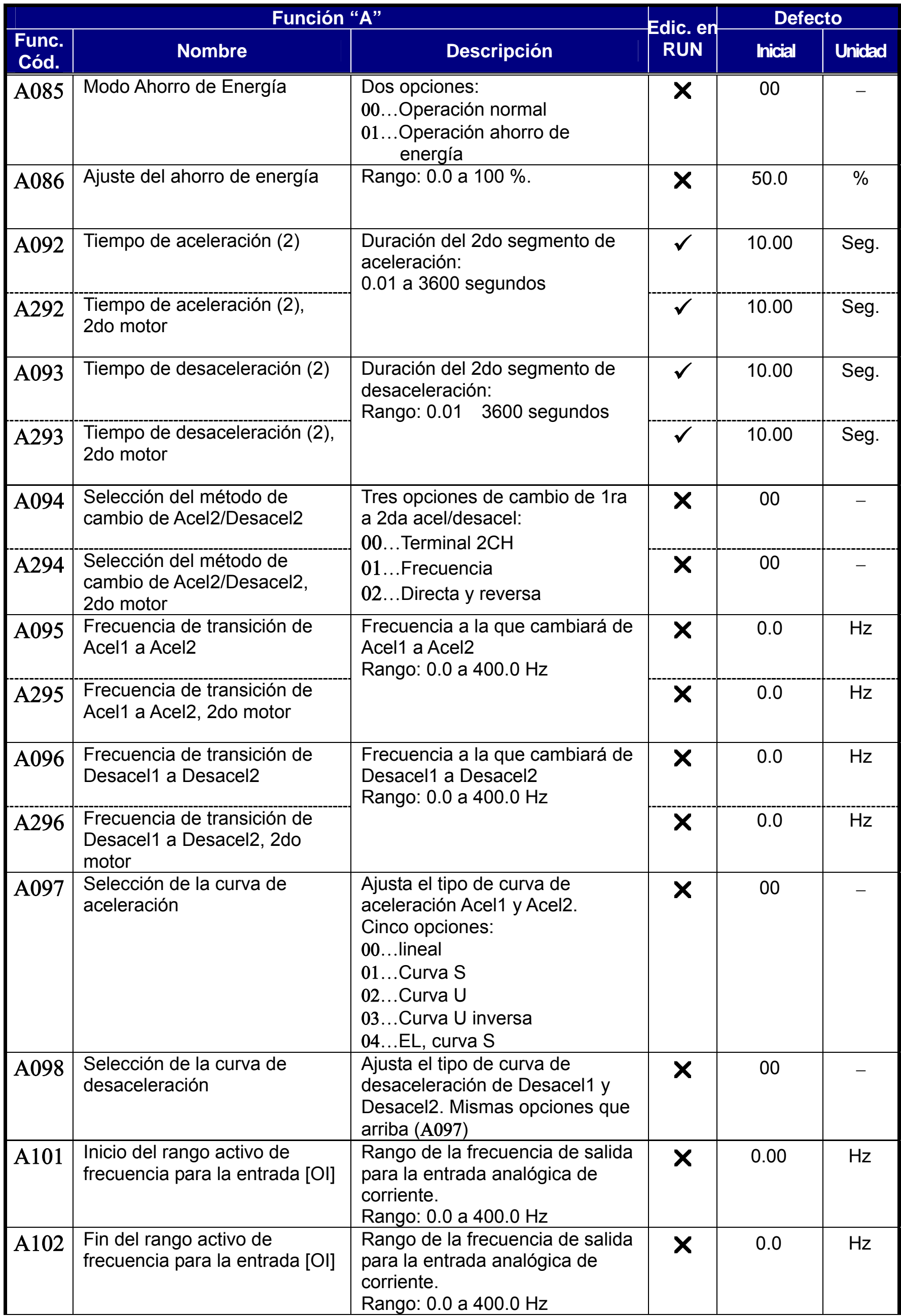

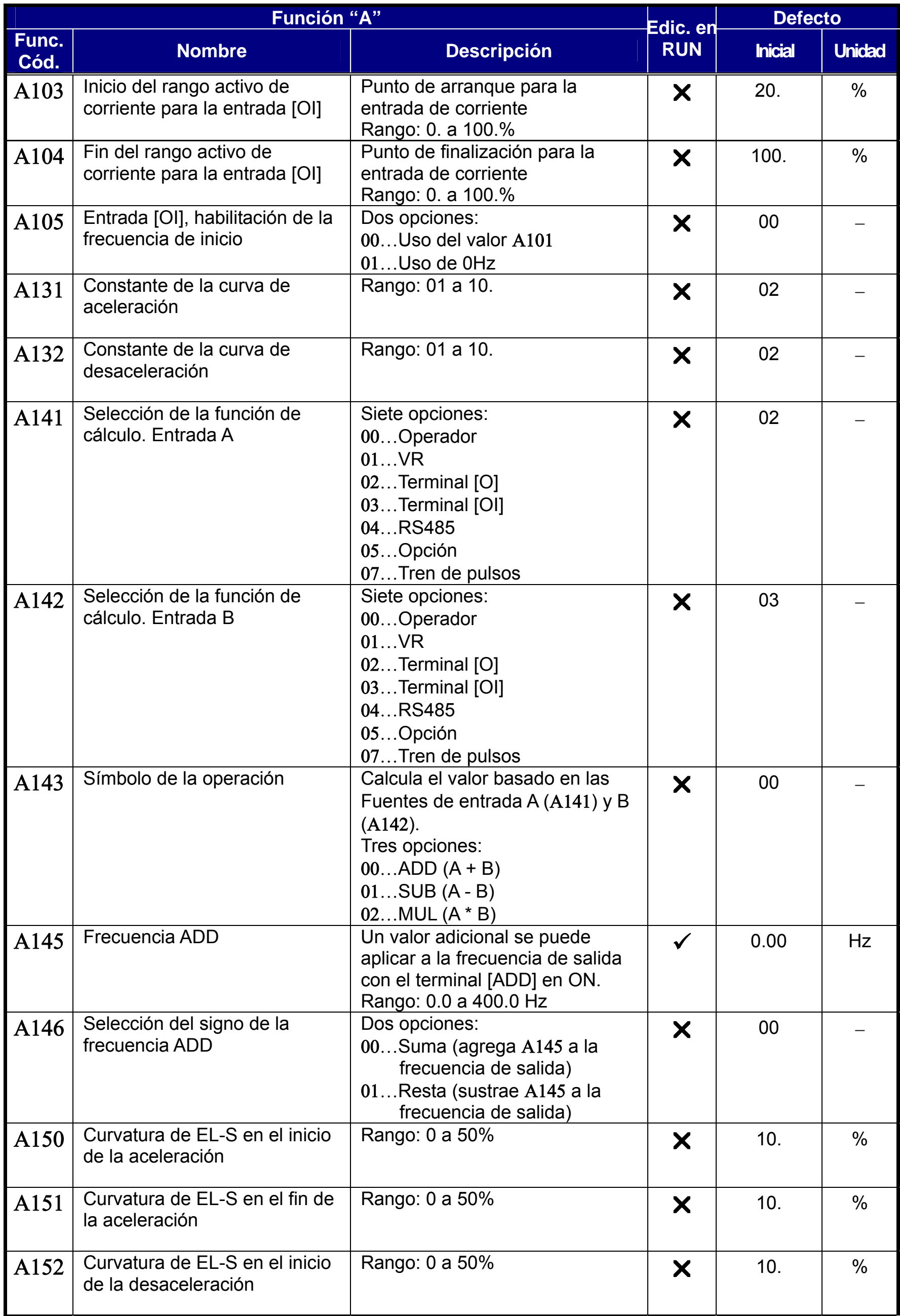

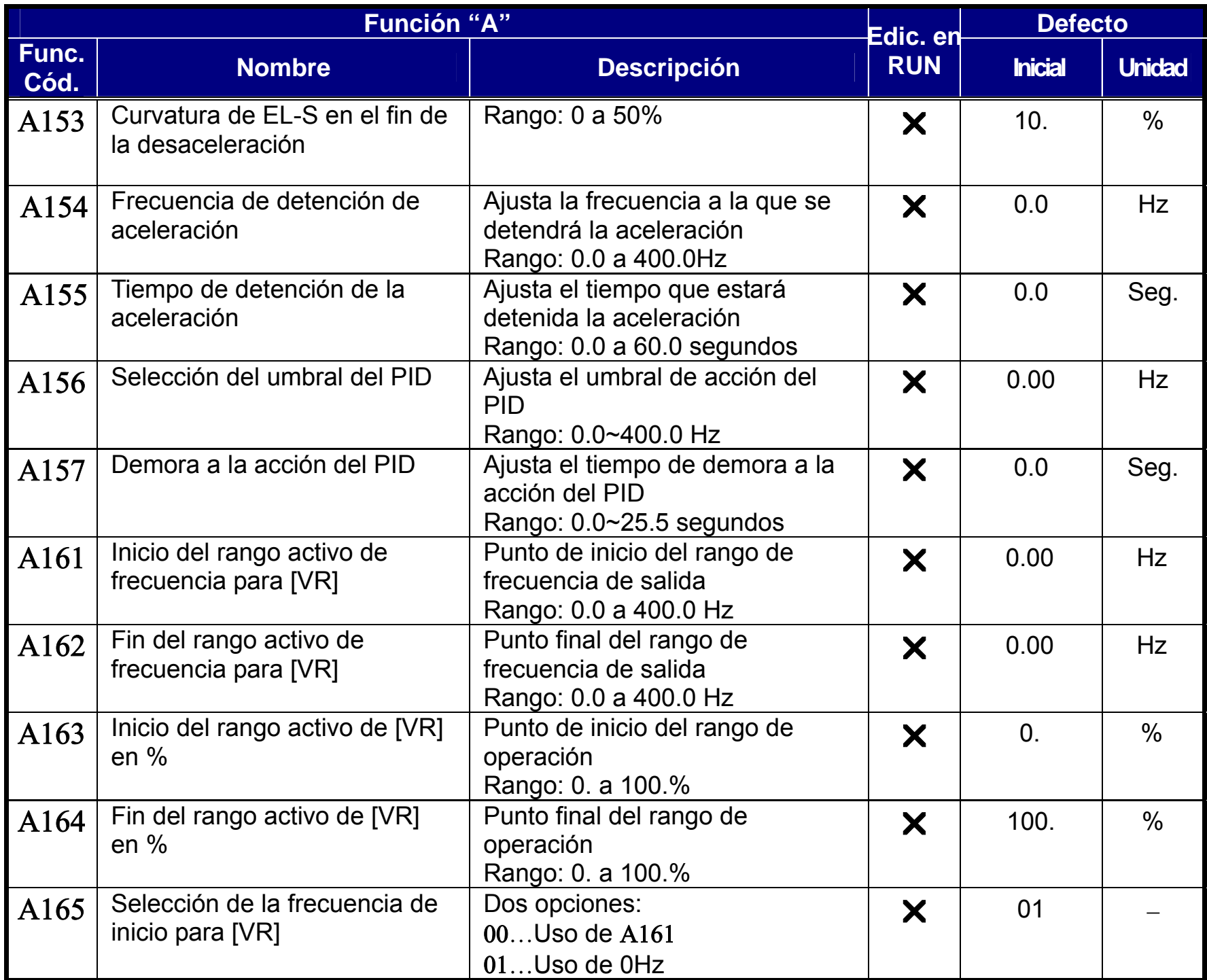

# **Funciones de Ajuste Fino**

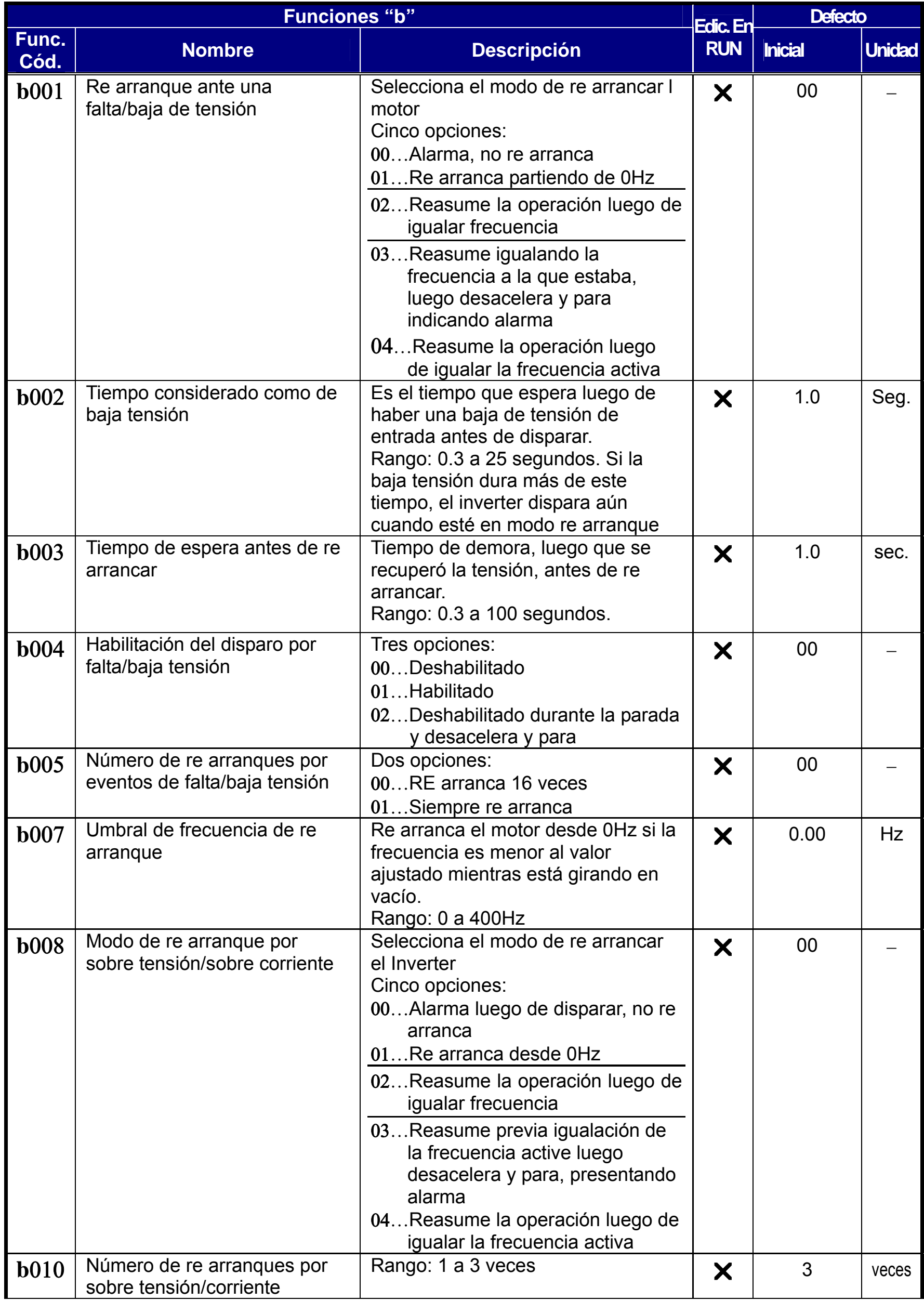

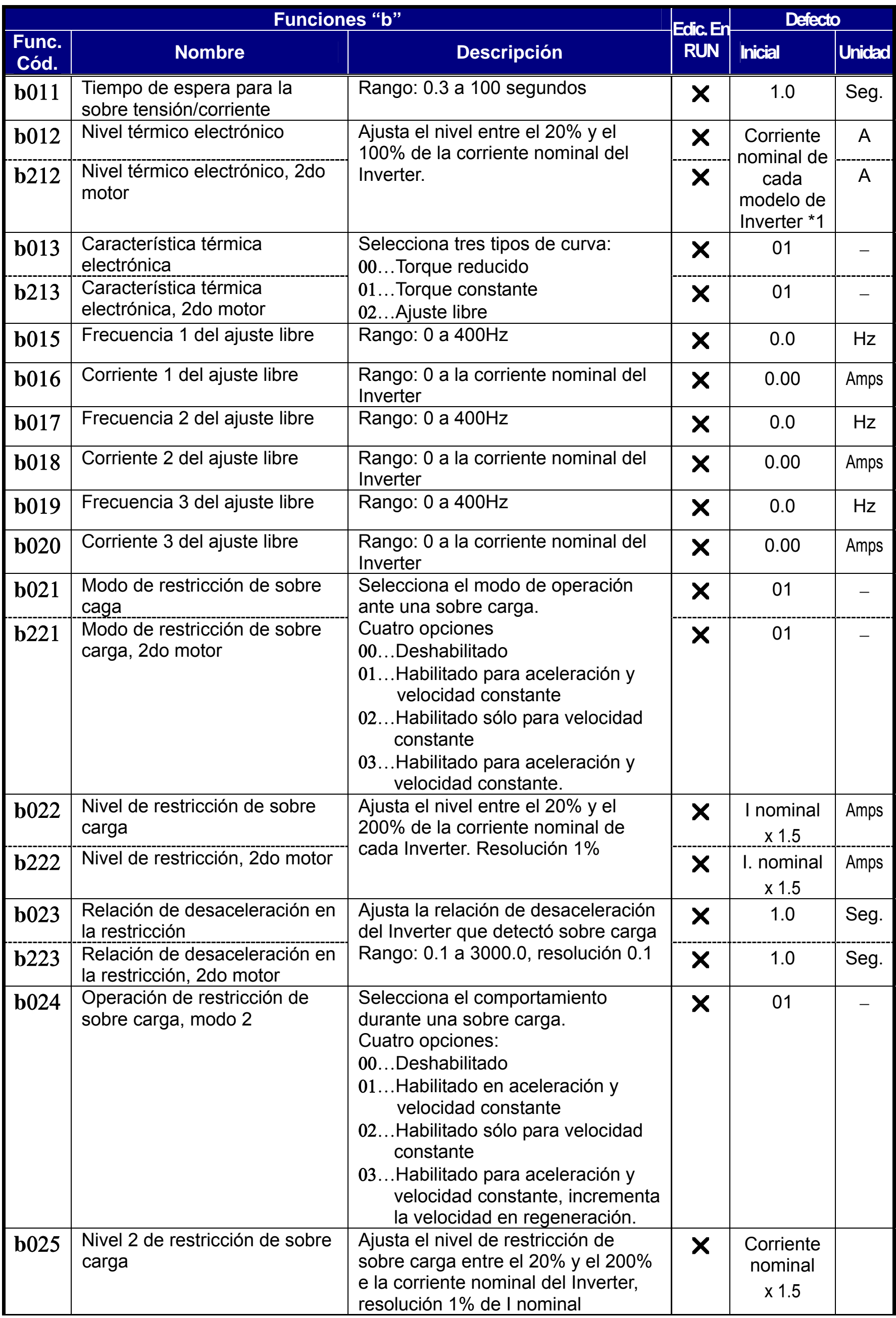

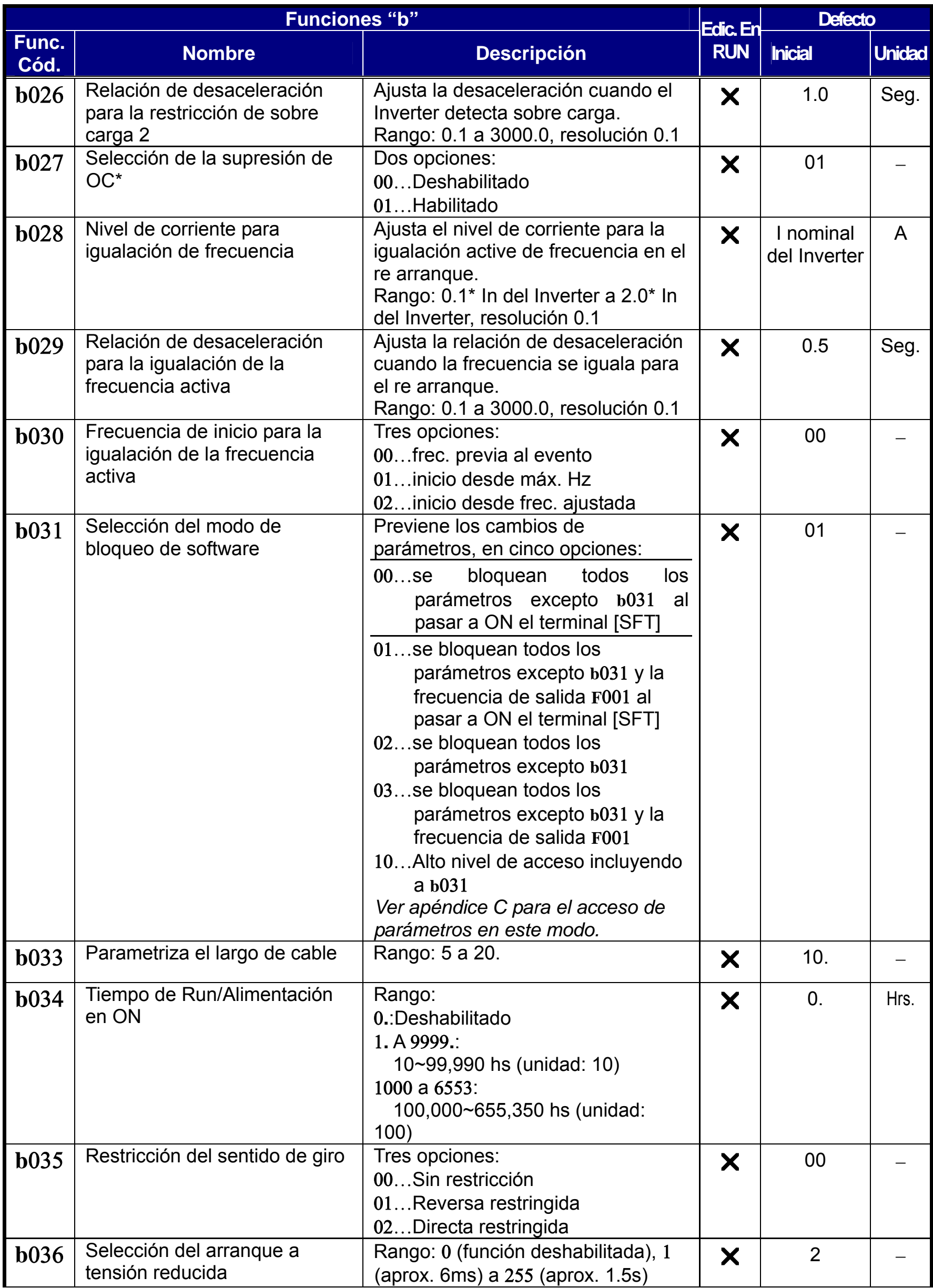

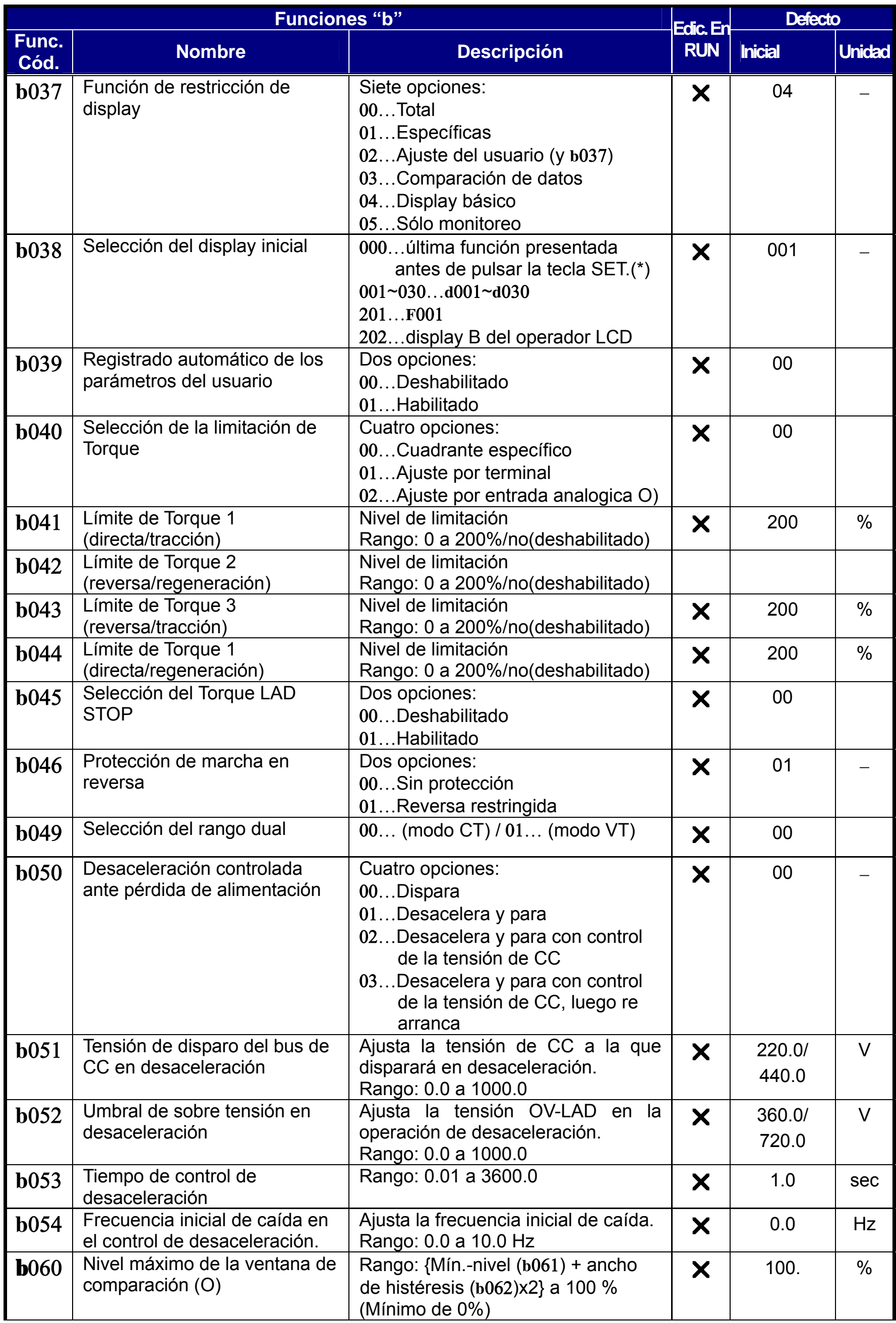

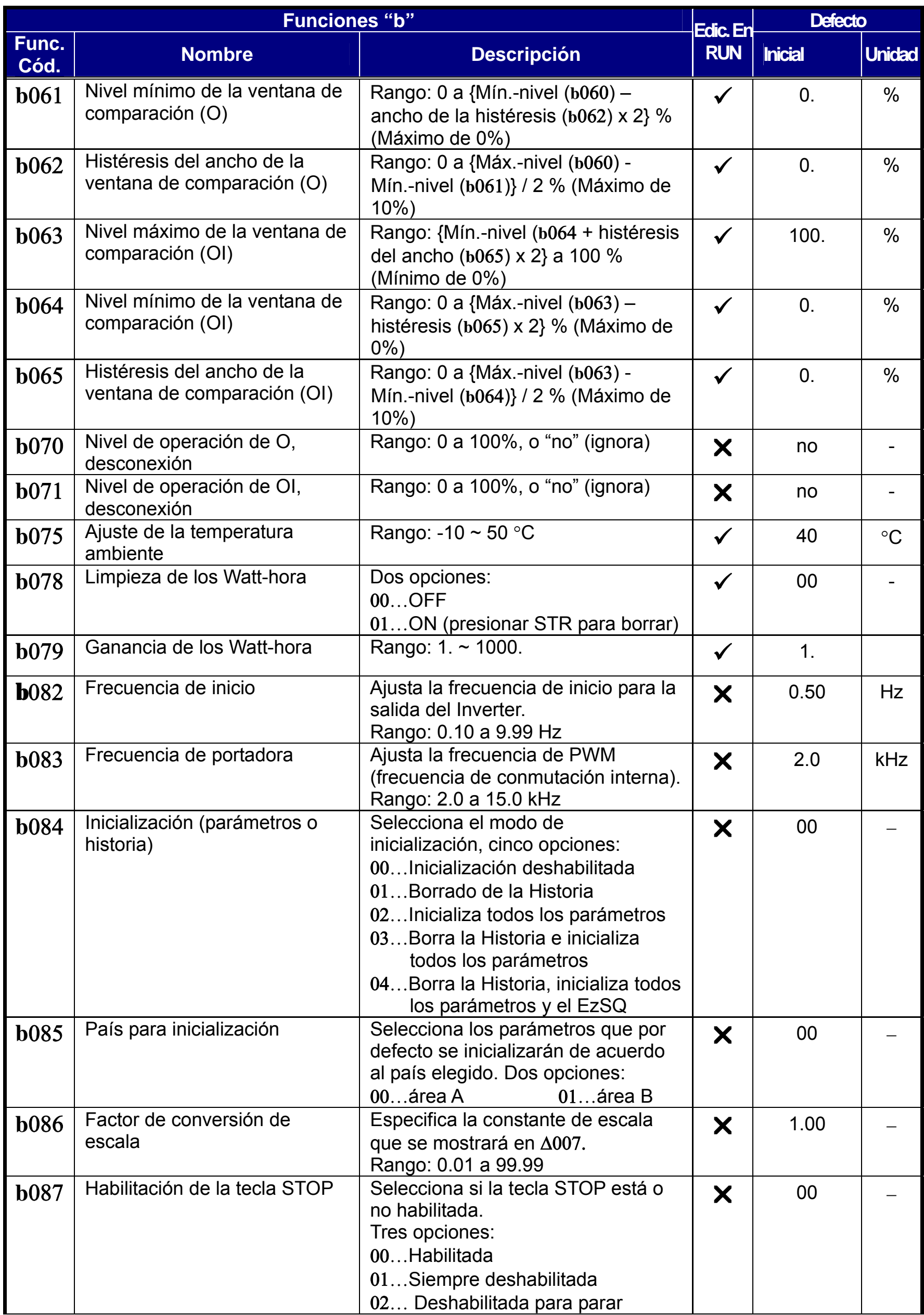

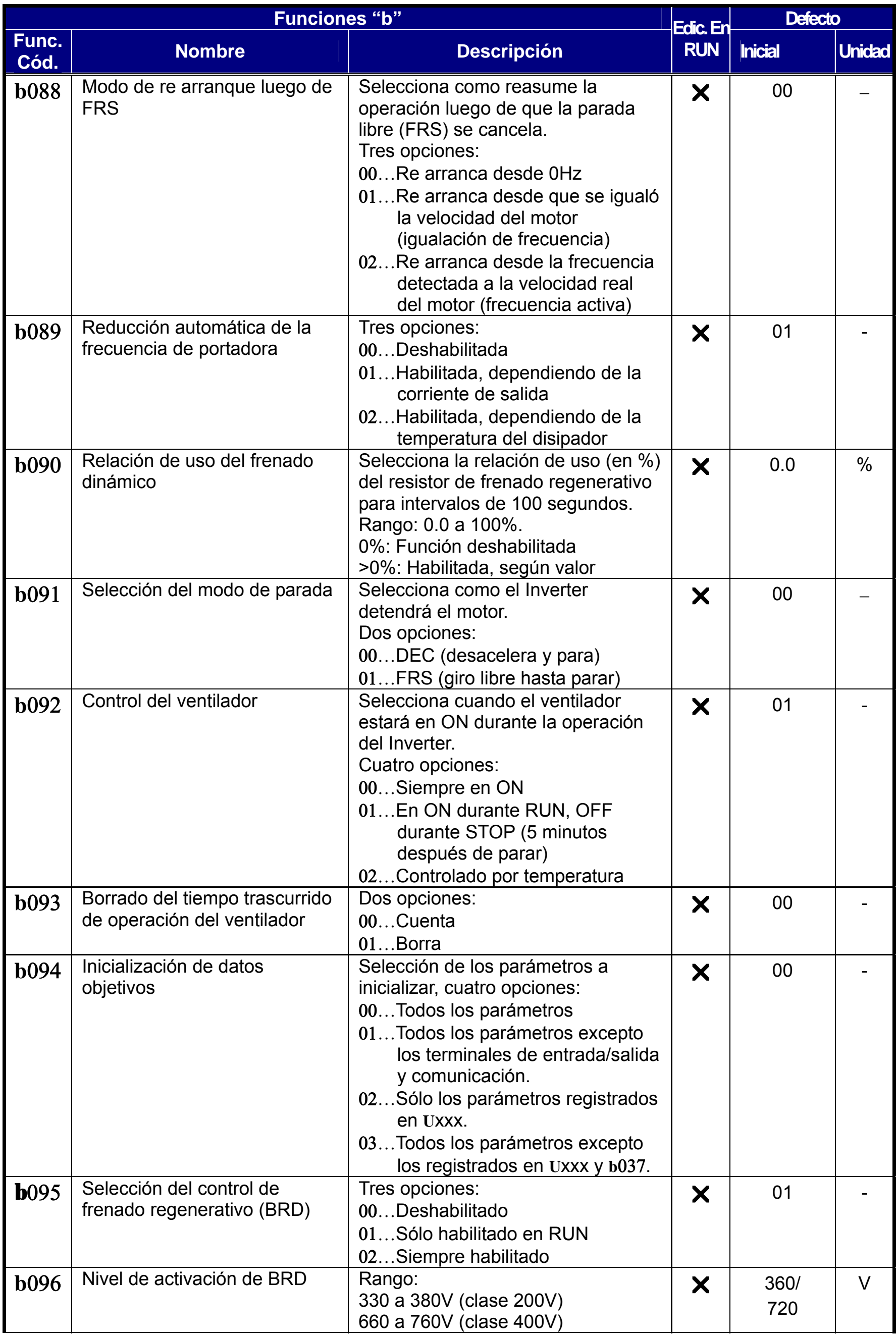

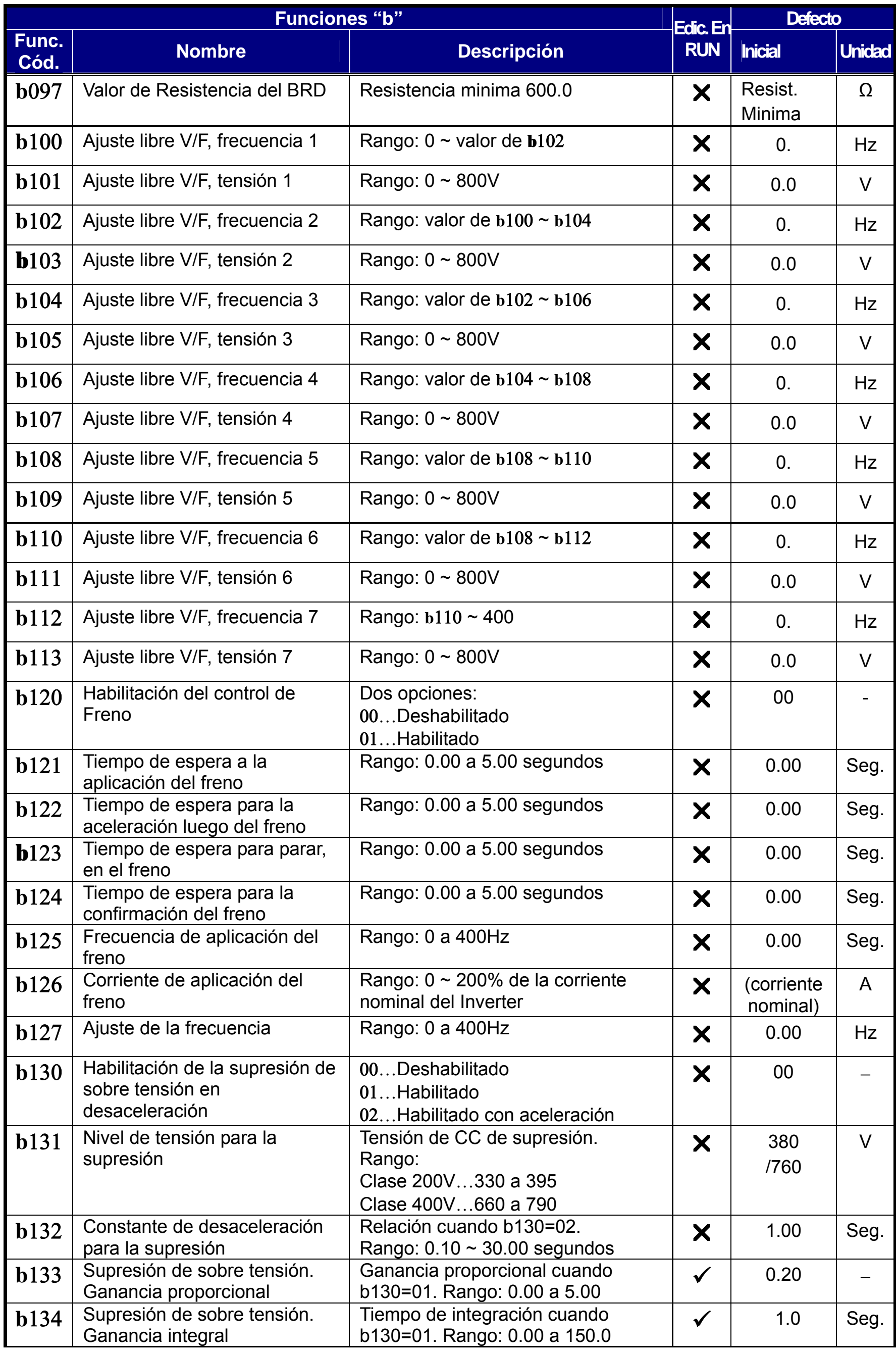

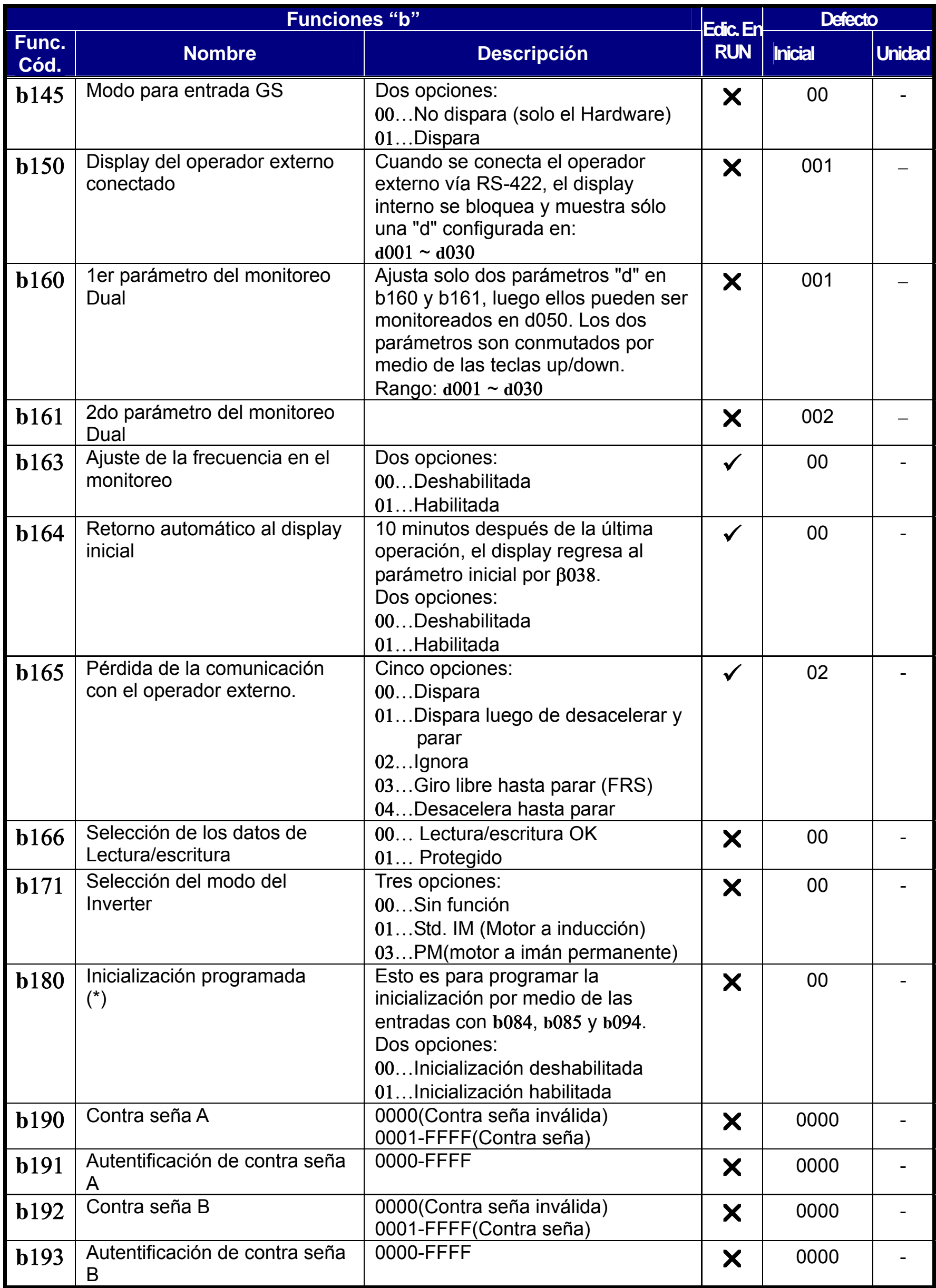

# **Funciones de los Terminales Inteligentes**

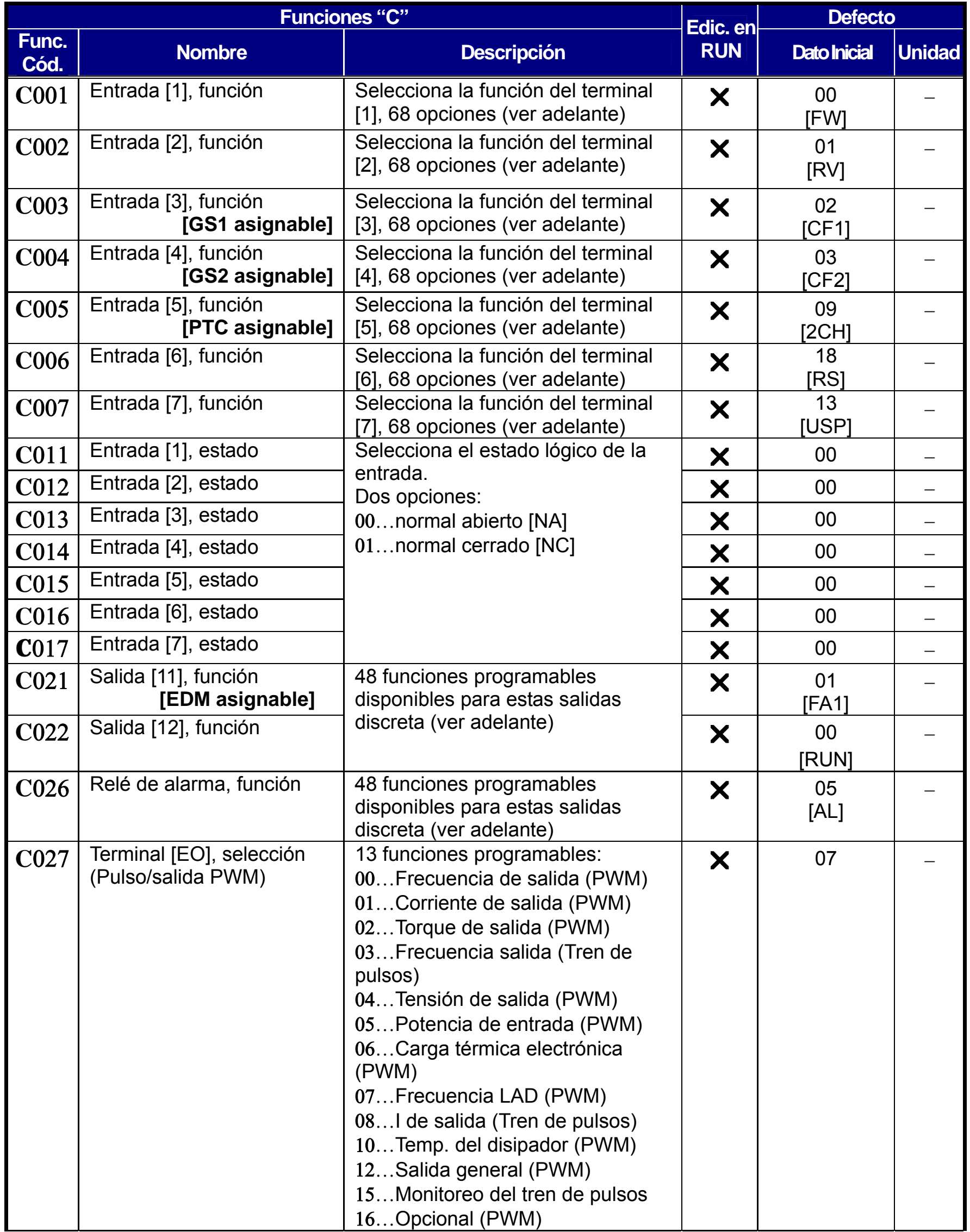

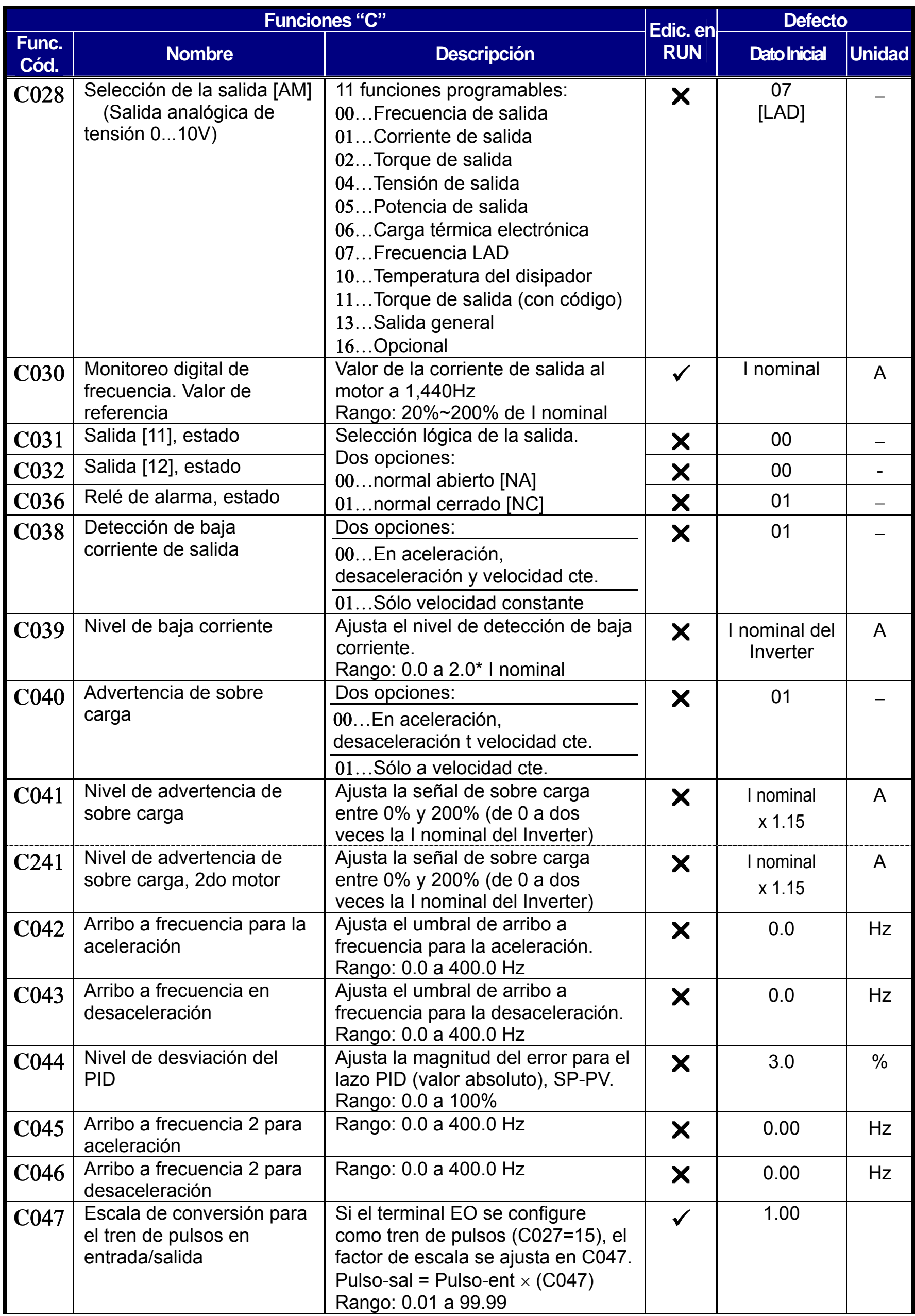

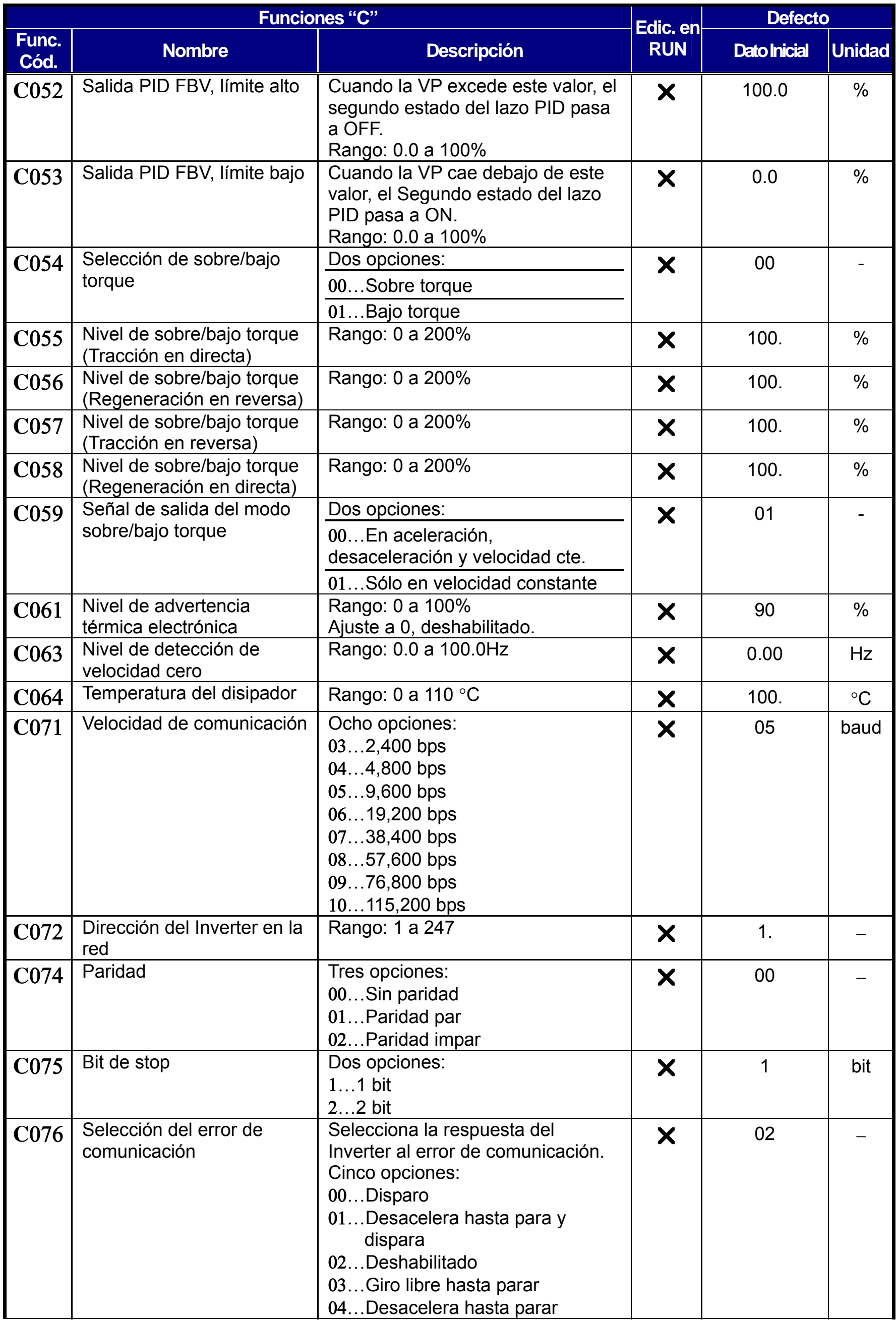

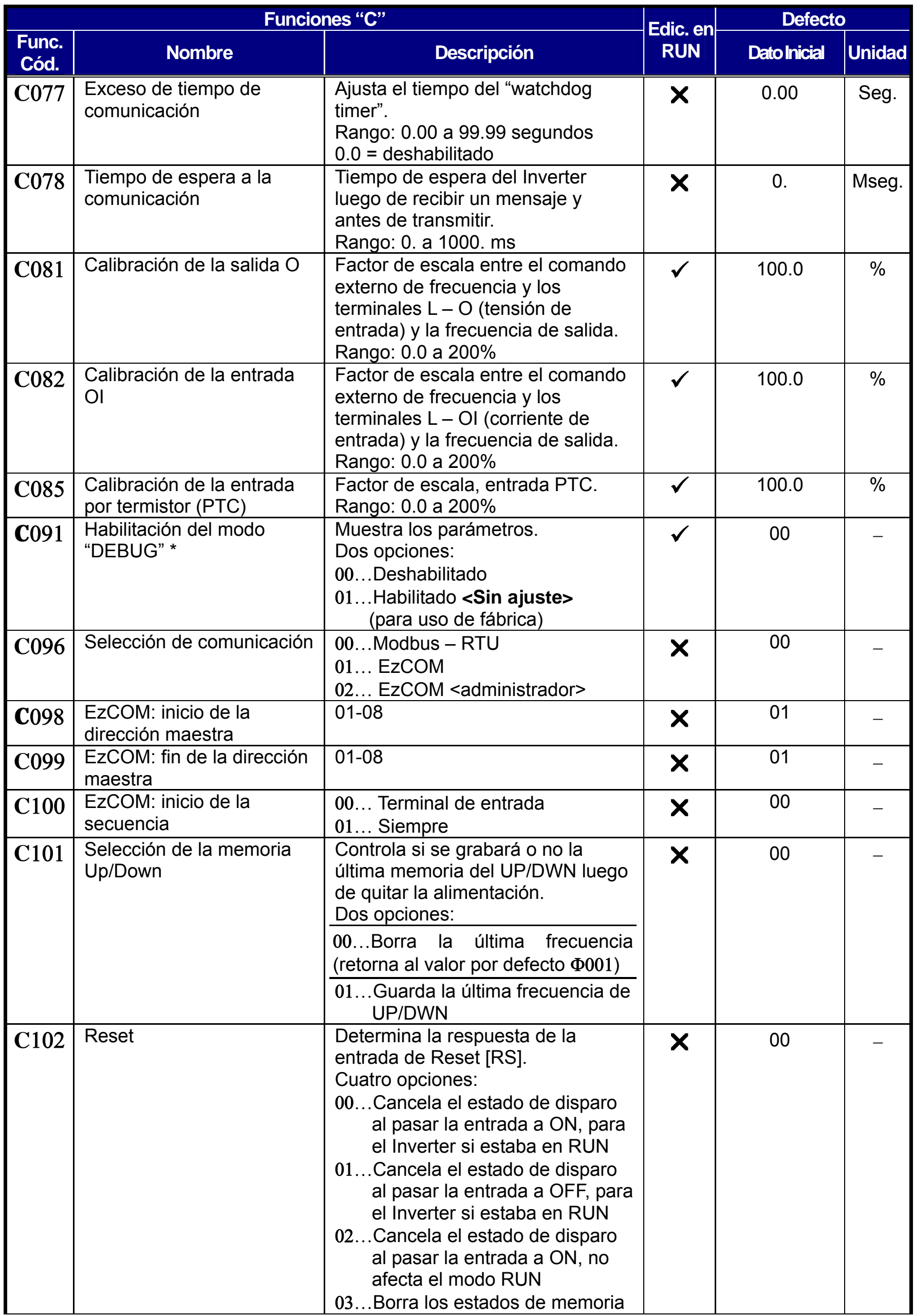

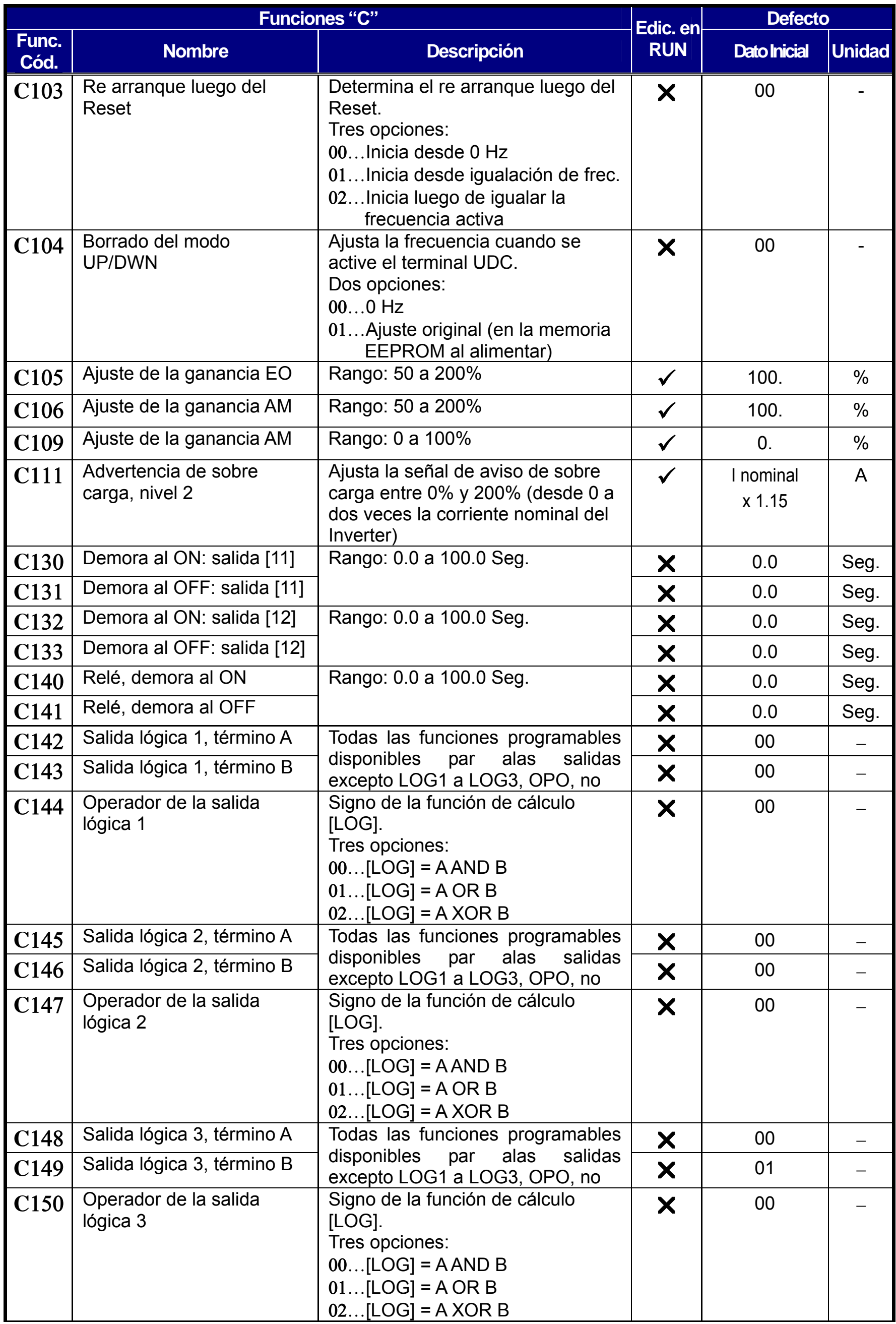
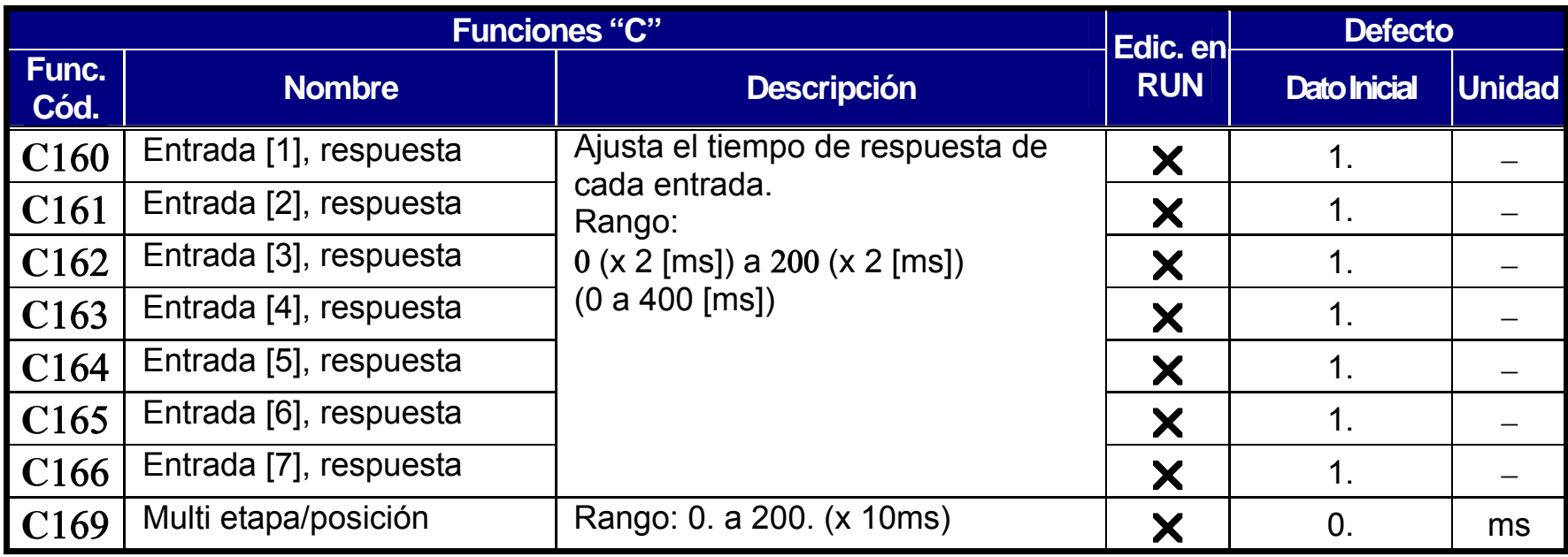

**Tabla Sumario de las Funciones de Entrada** – Esta tabla presenta las 31 funciones de los terminales inteligentes de entrada. Una descripción detallada de estas funciones, los parámetros relacionados y ejemplos de cableado, se muestran en "Uso de los Terminales Inteligentes de Entrada" en la página 4-8 del manual.

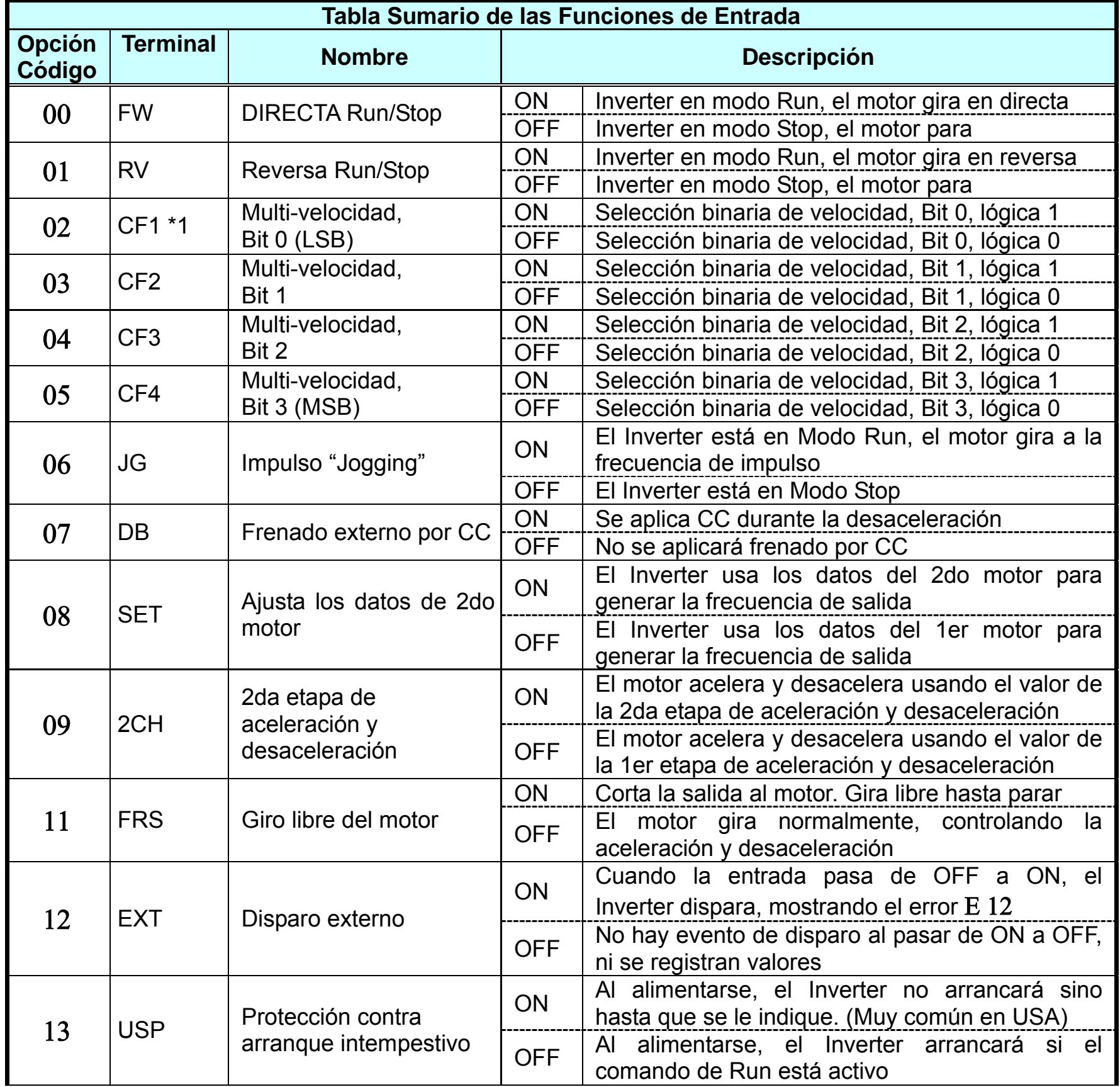

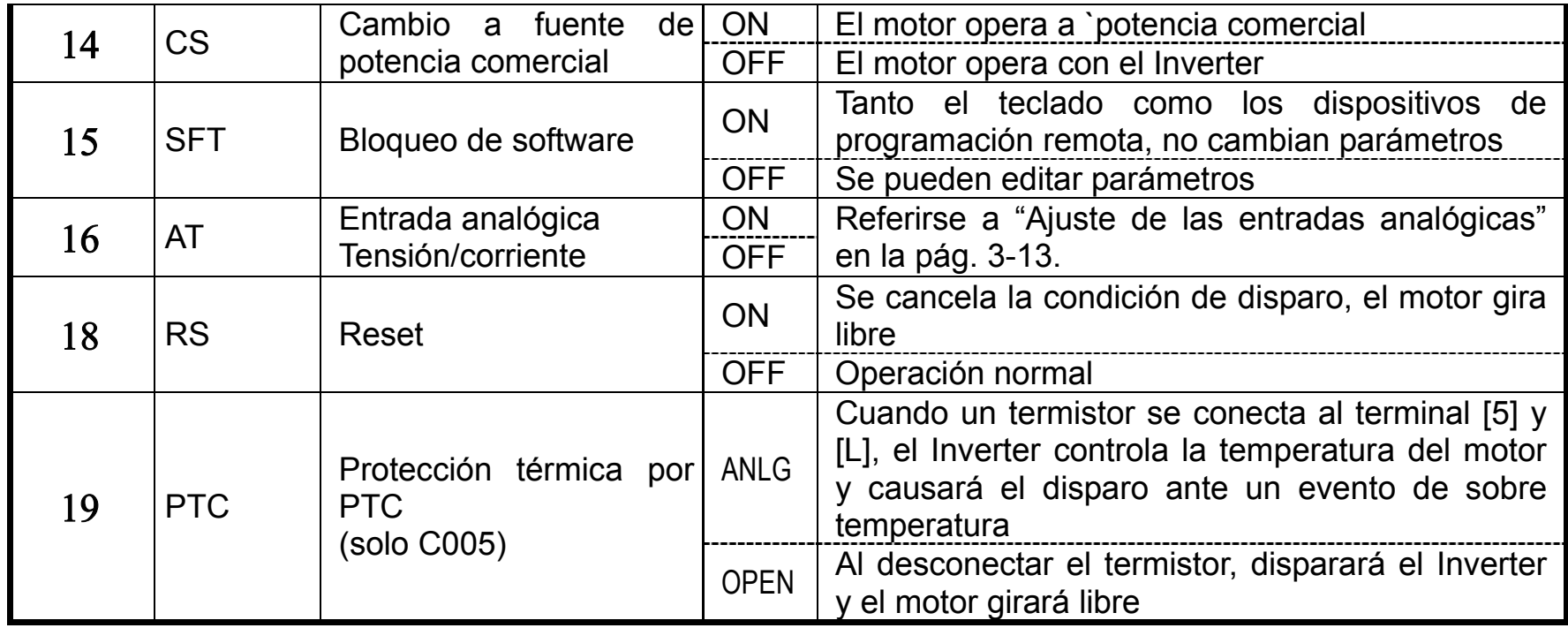

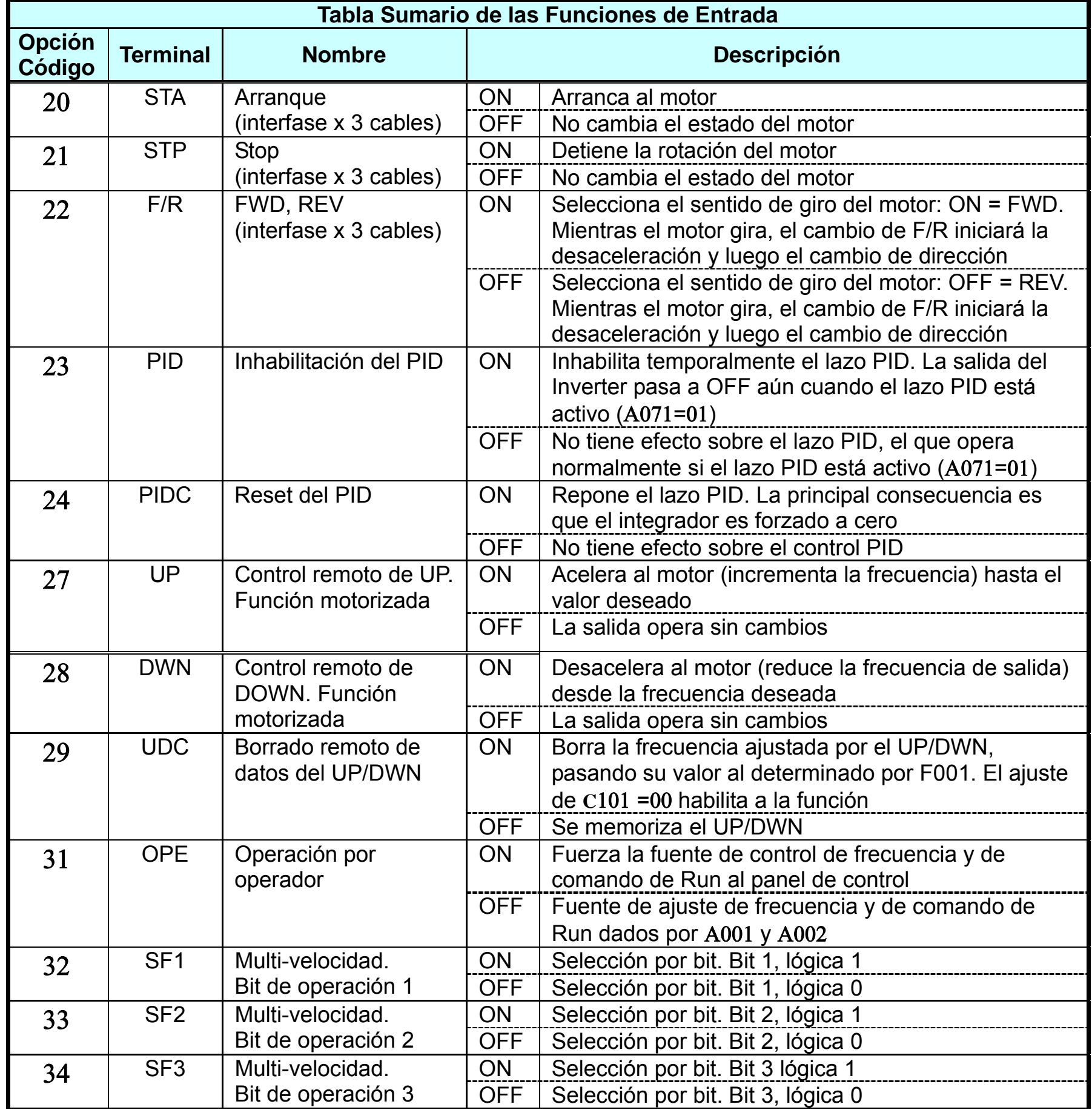

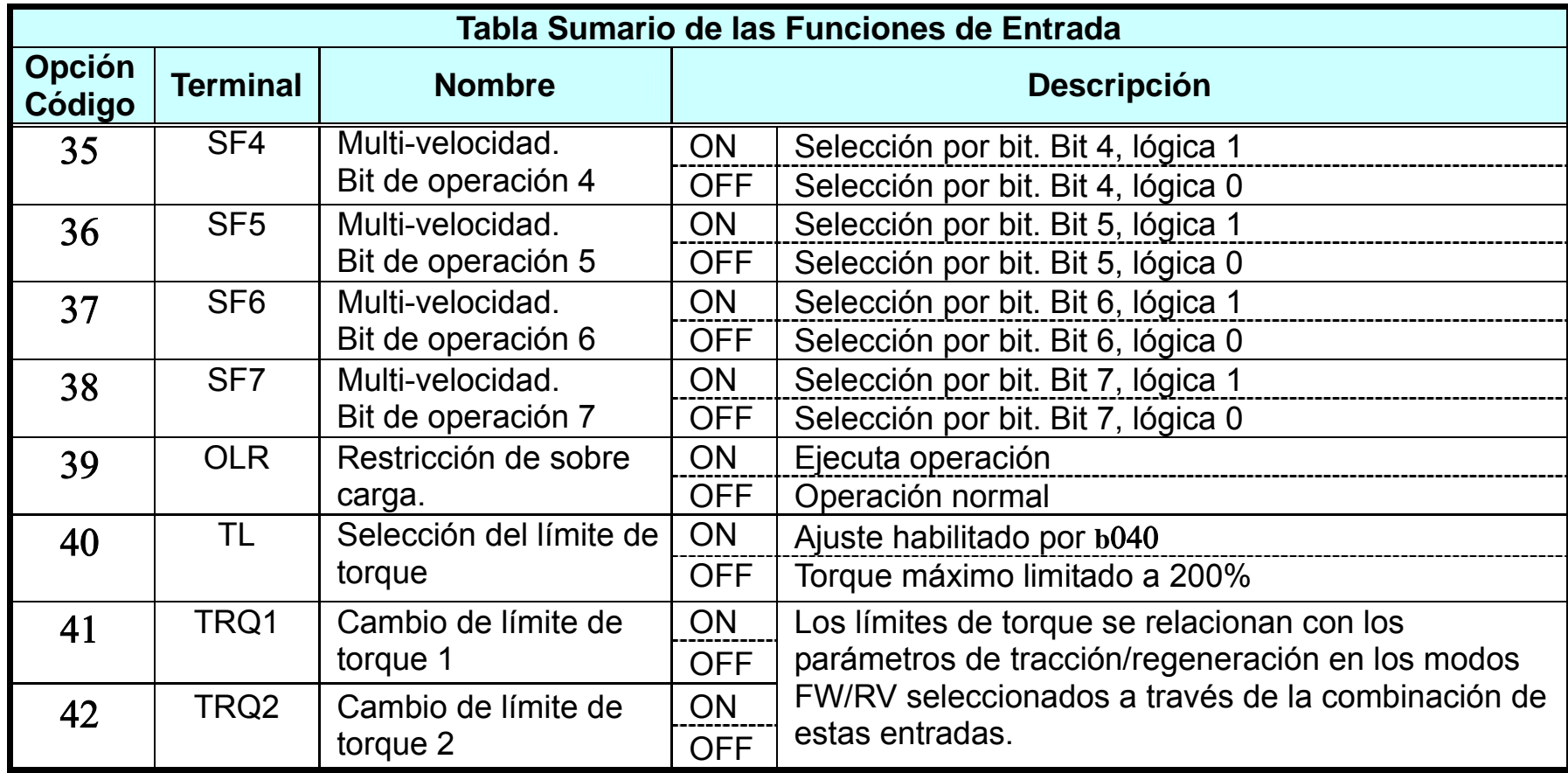

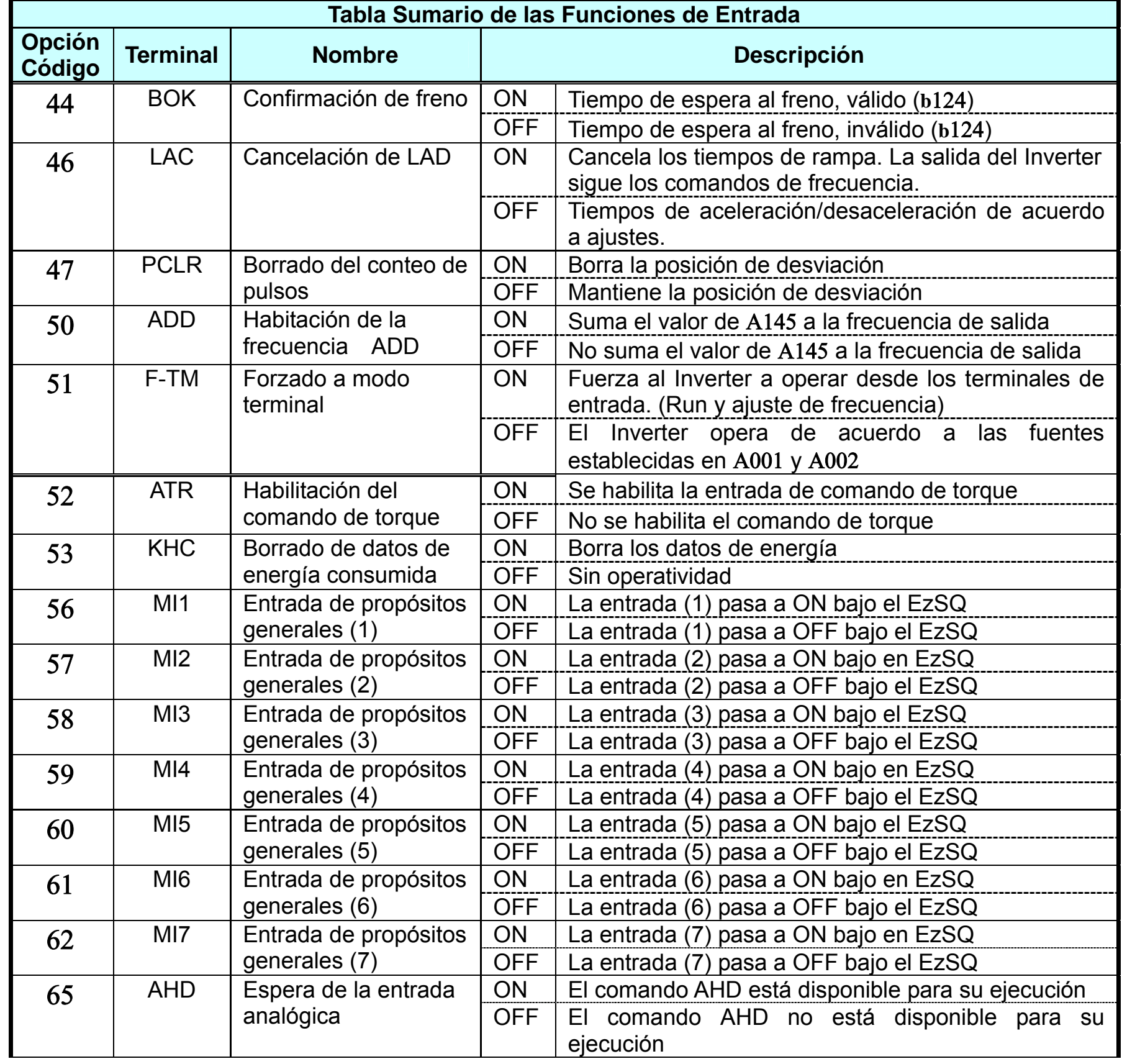

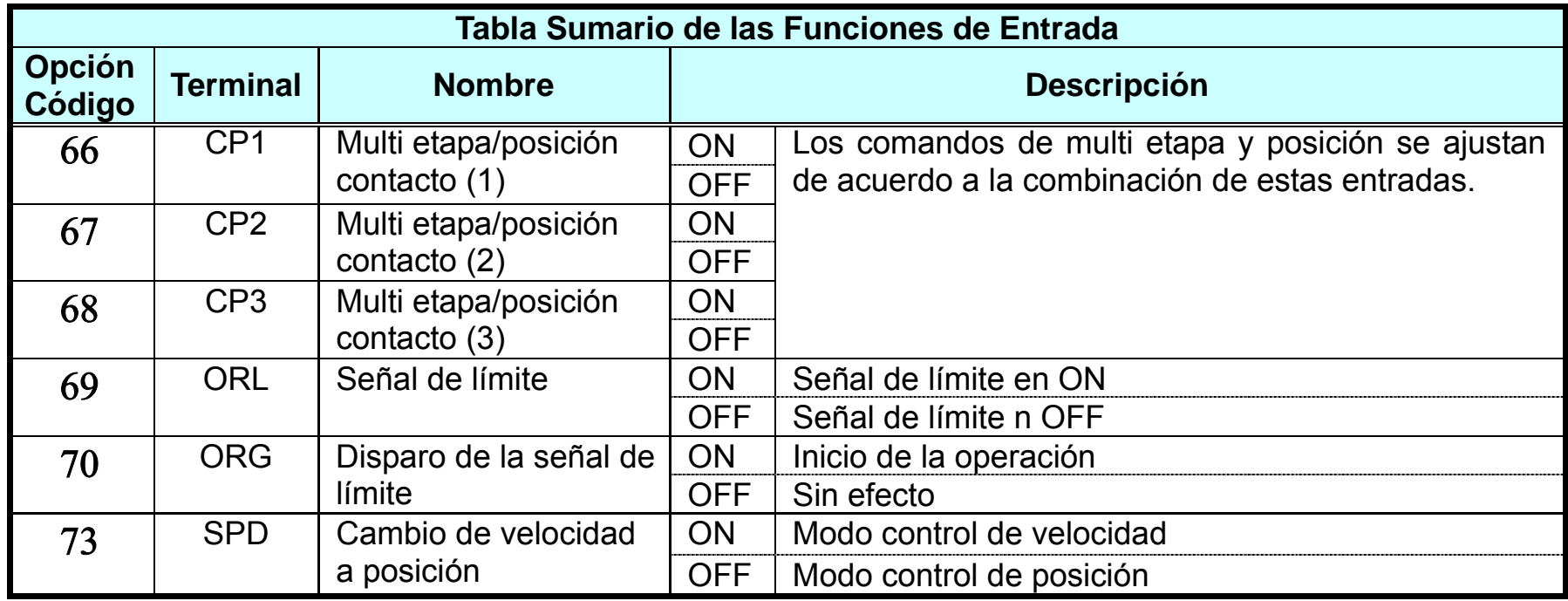

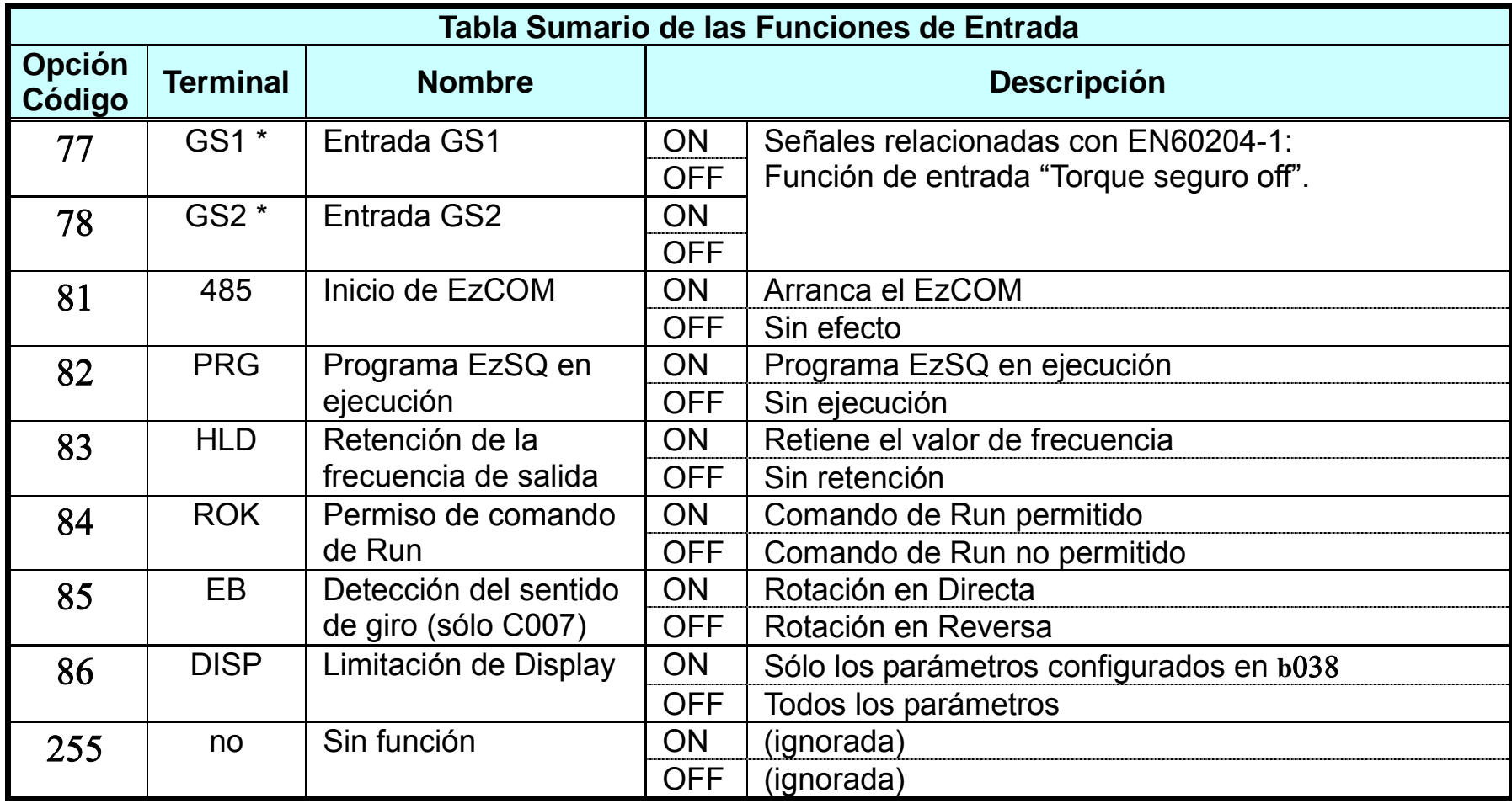

**Tabla Sumario de las Funciones de Salida** – Esta tabla presenta todas las funciones de los terminales lógicos de salida (terminales [11], [12] y [AL]). La descripción detallada de estas funciones y ejemplos de uso, se puede ver en "Uso de los Terminales Inteligentes de Salida" en el Capítulo 4.

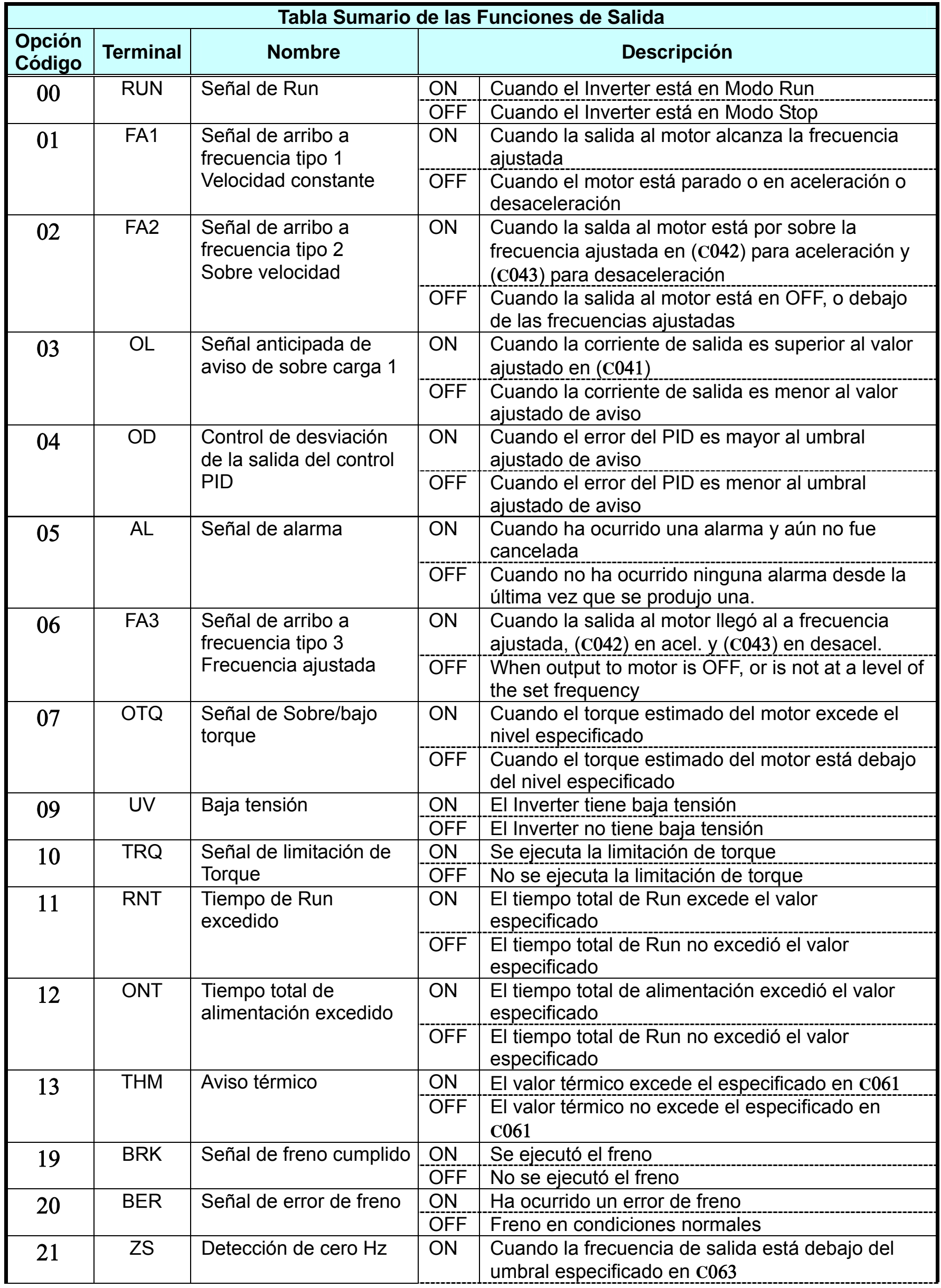

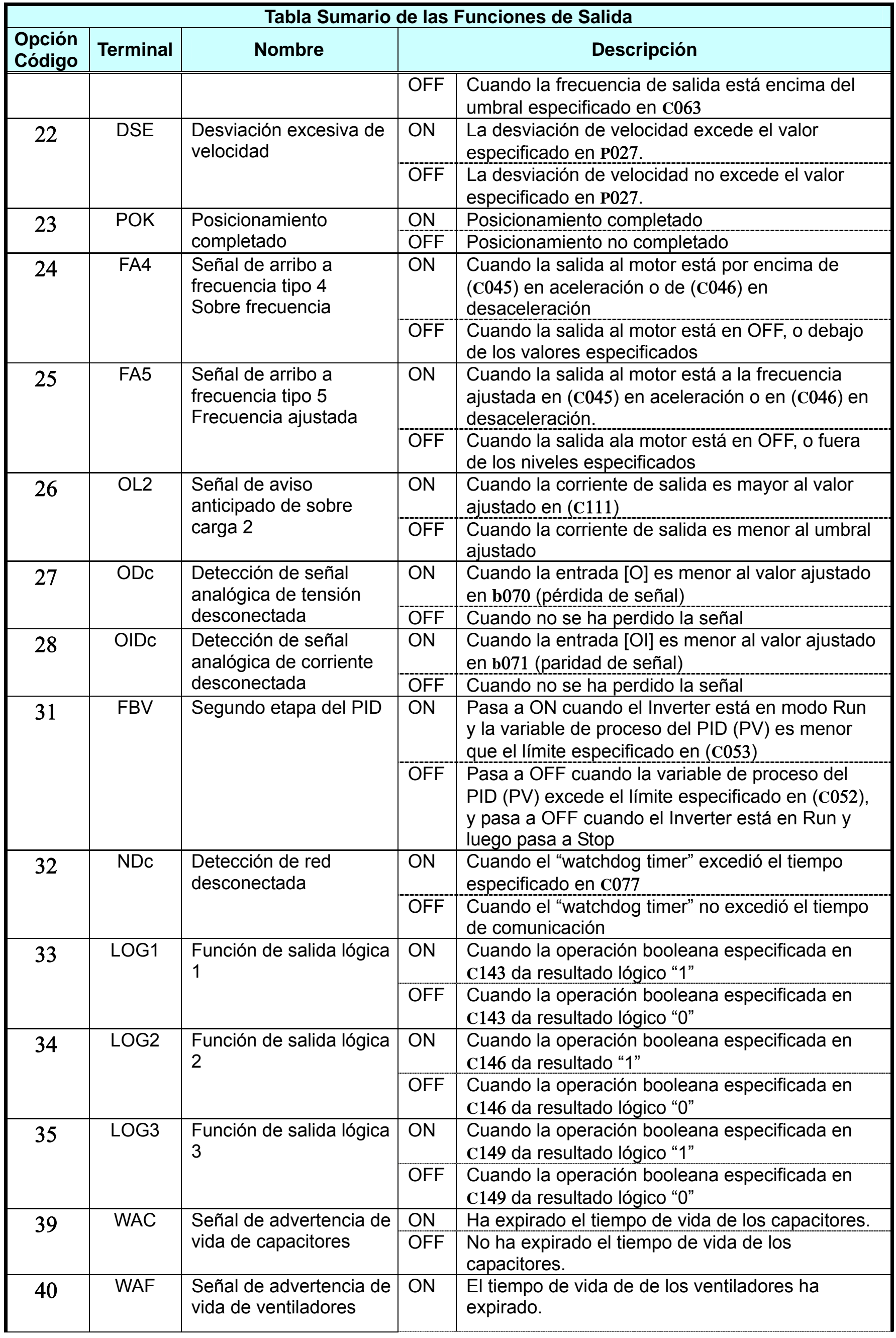

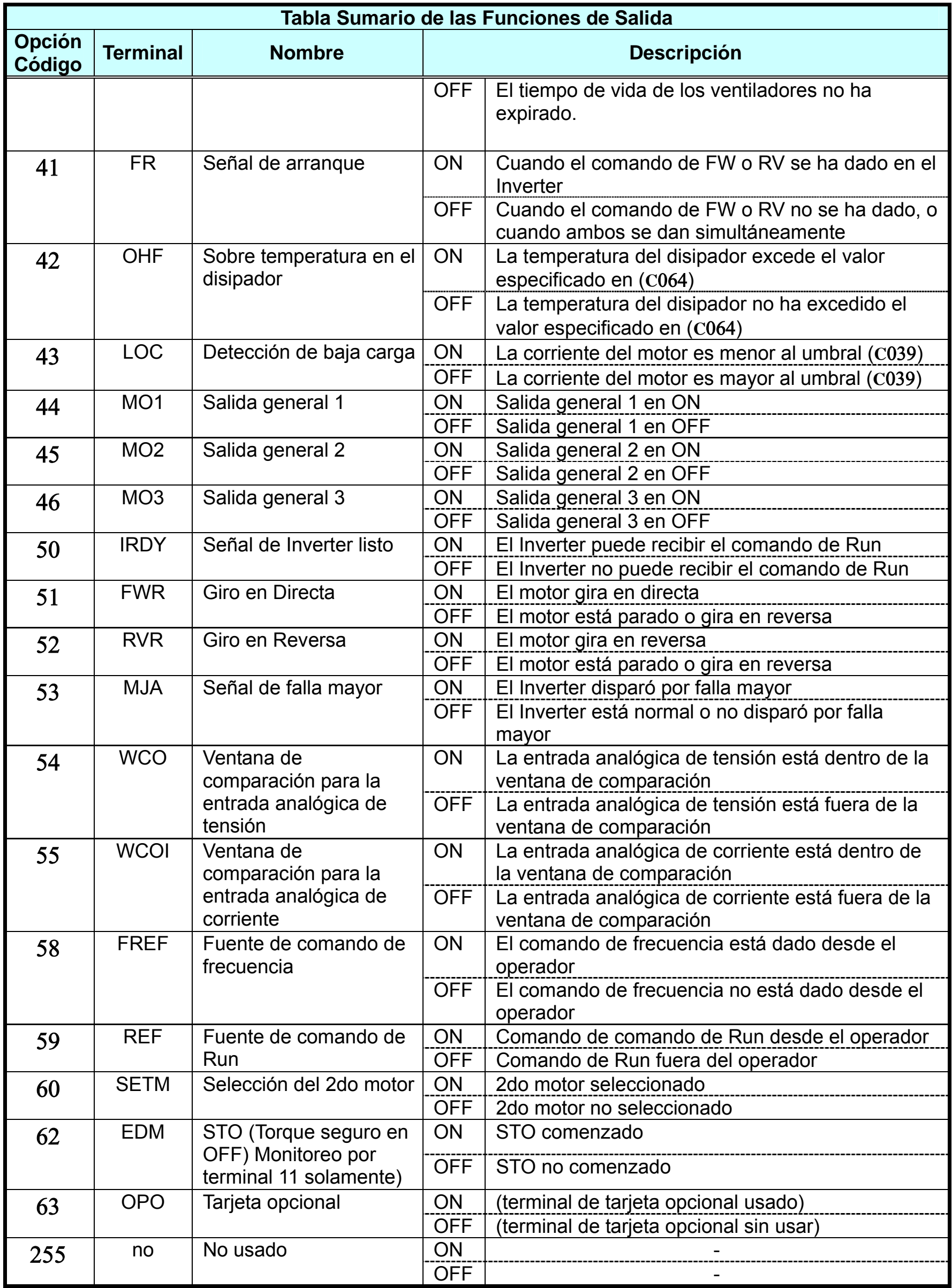

# **Constantes del Motor**

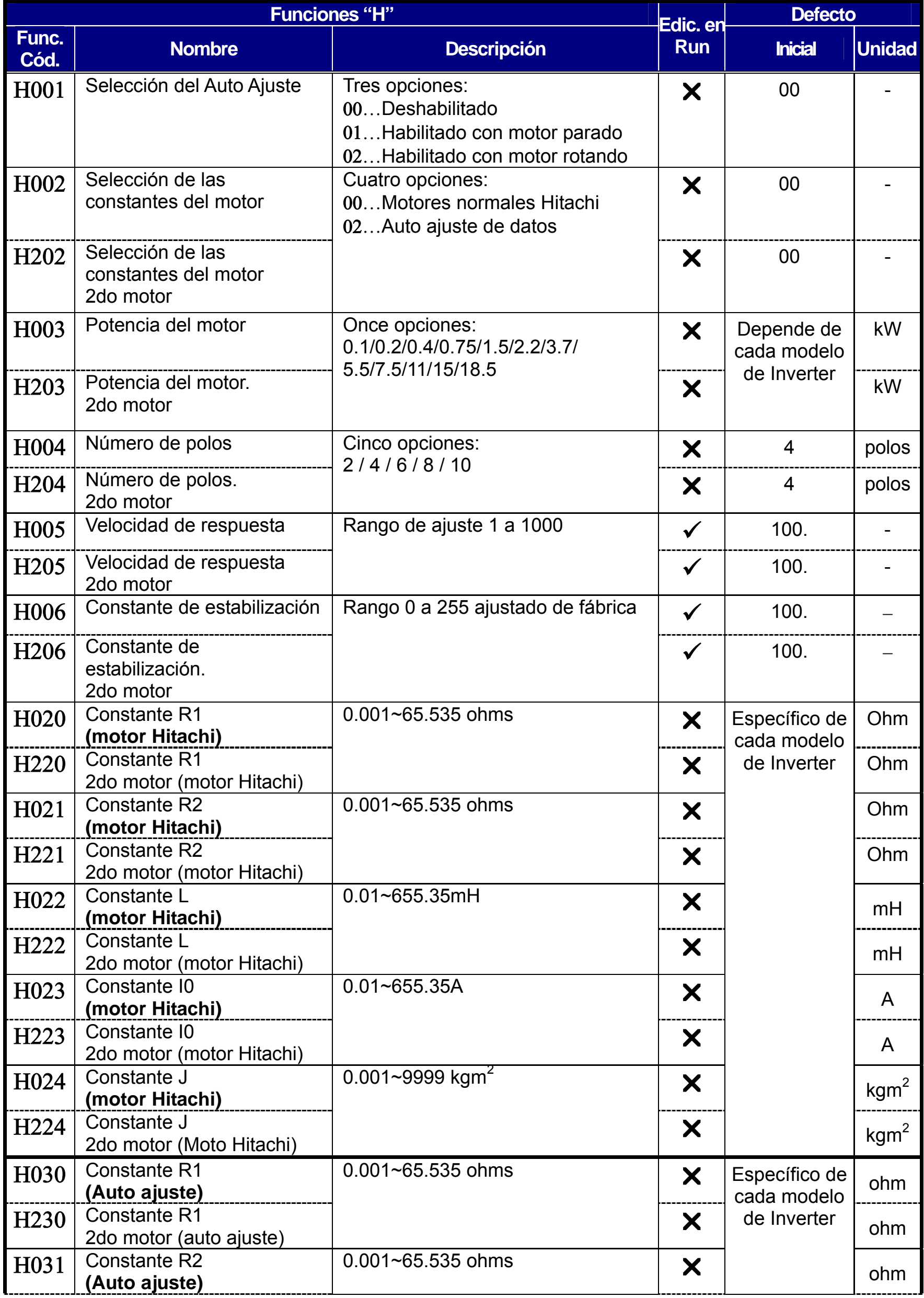

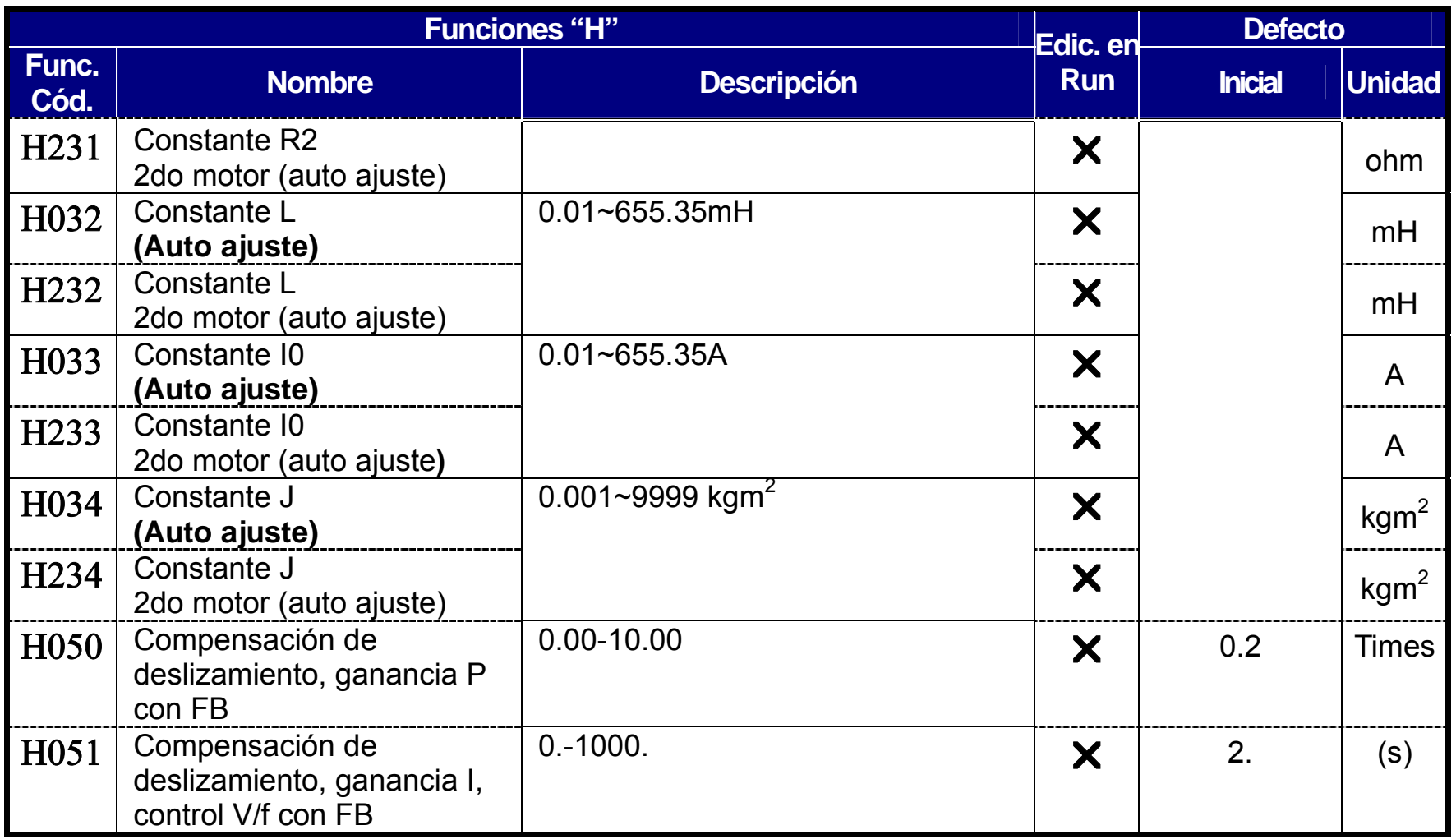

# **PM: Constantes del Motor**

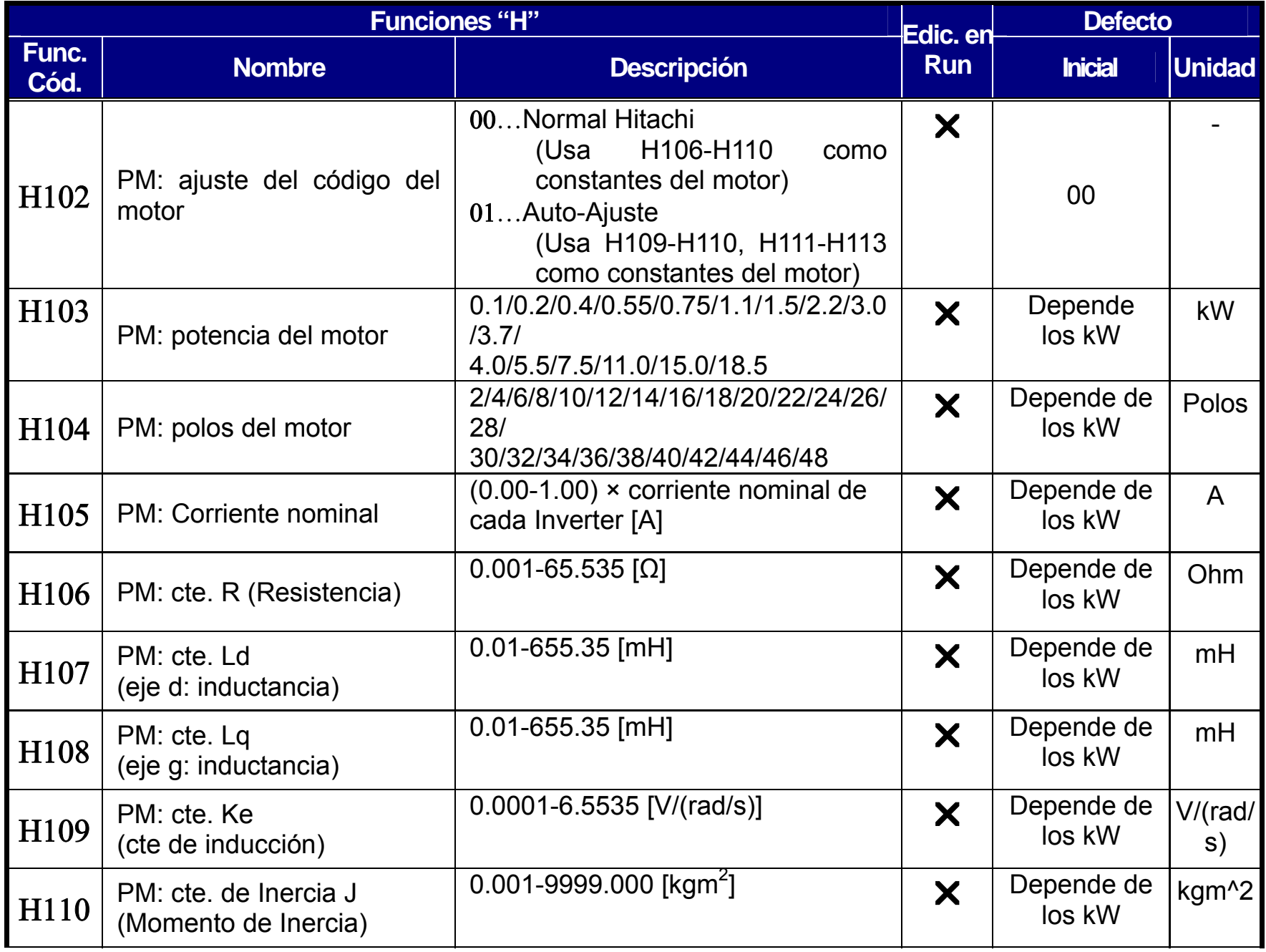

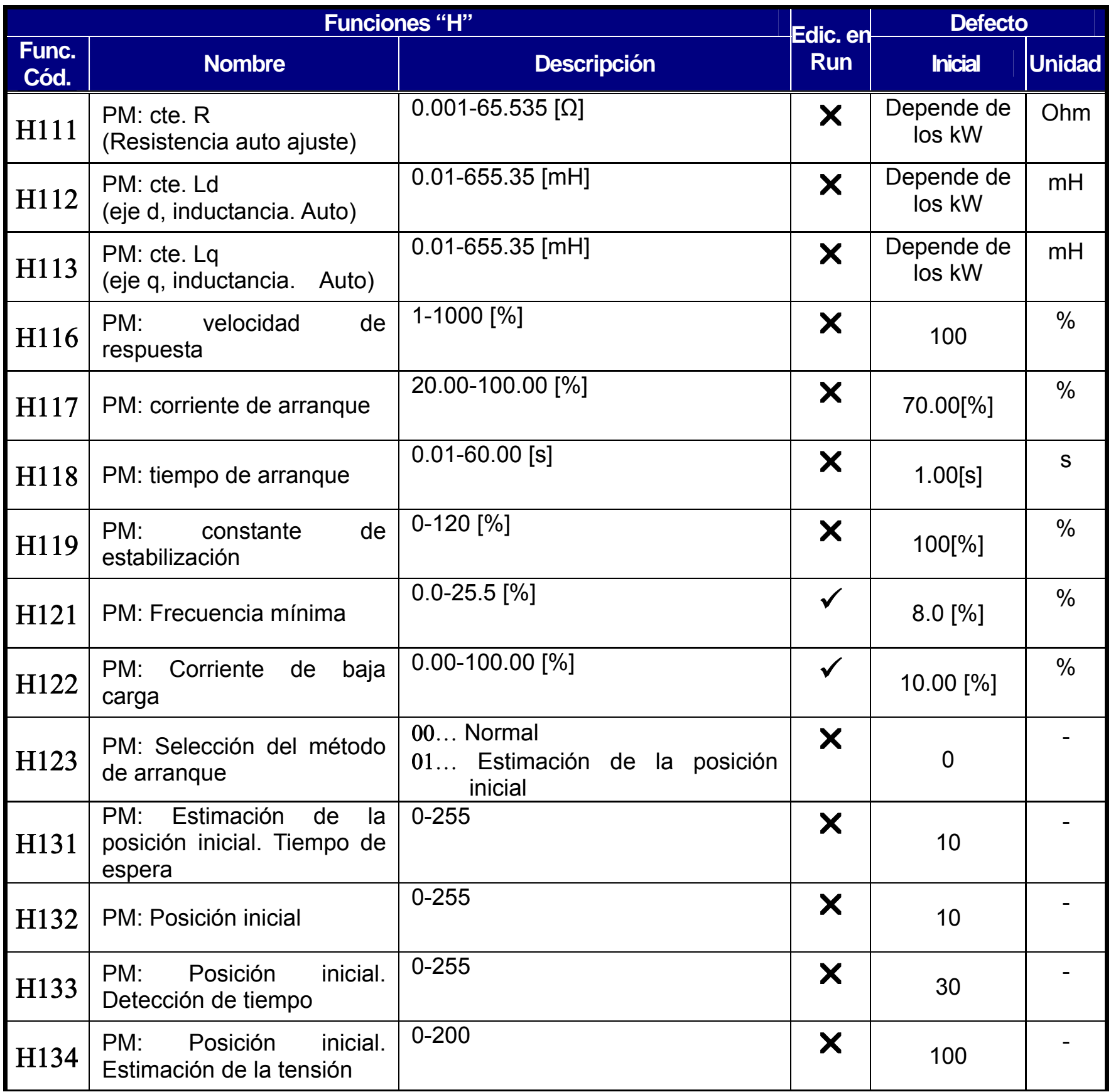

## **Funciones de las Tarjetas de Expansión**

Los parámetros "P" aparecerán cuando la tarjeta es conectada.

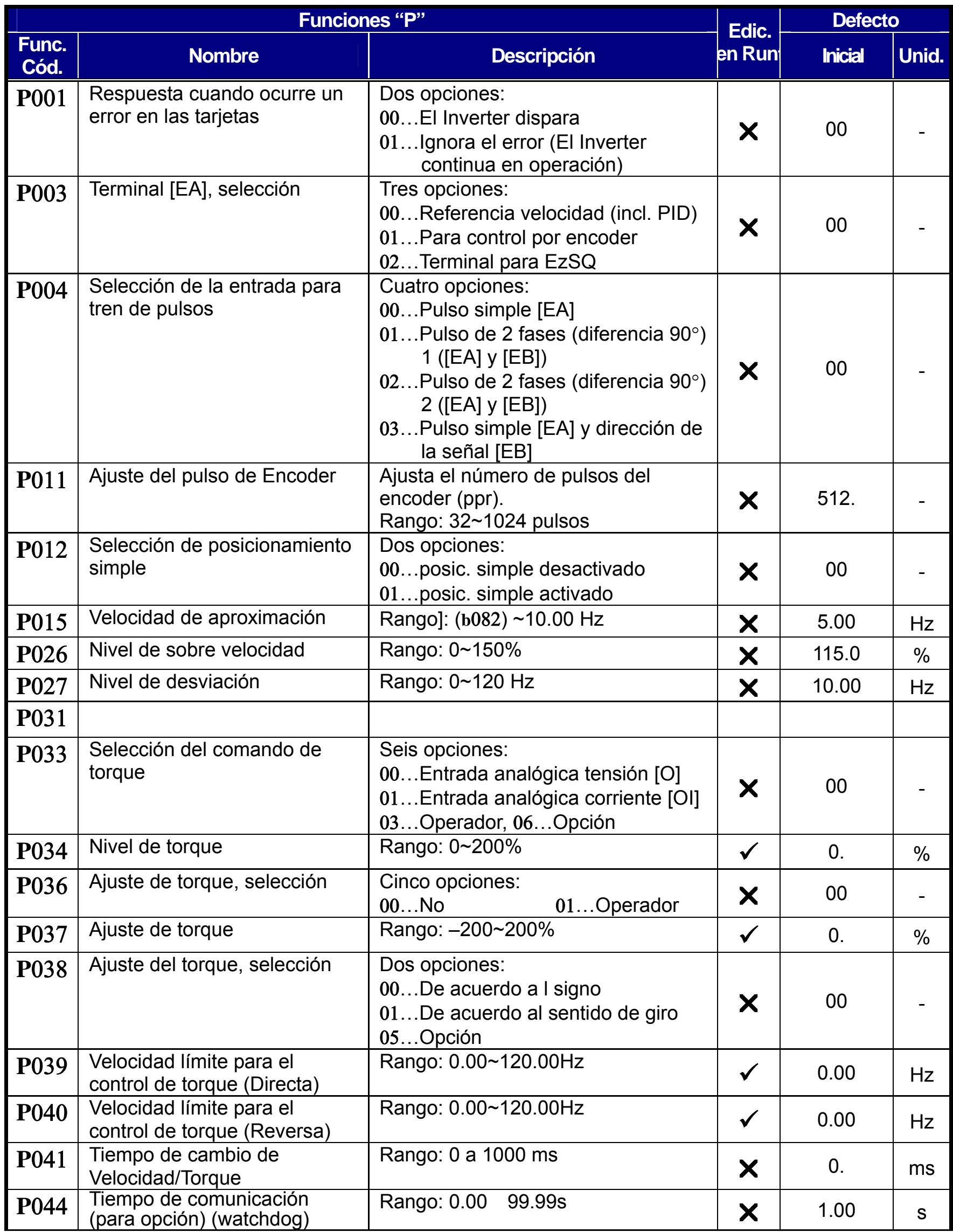

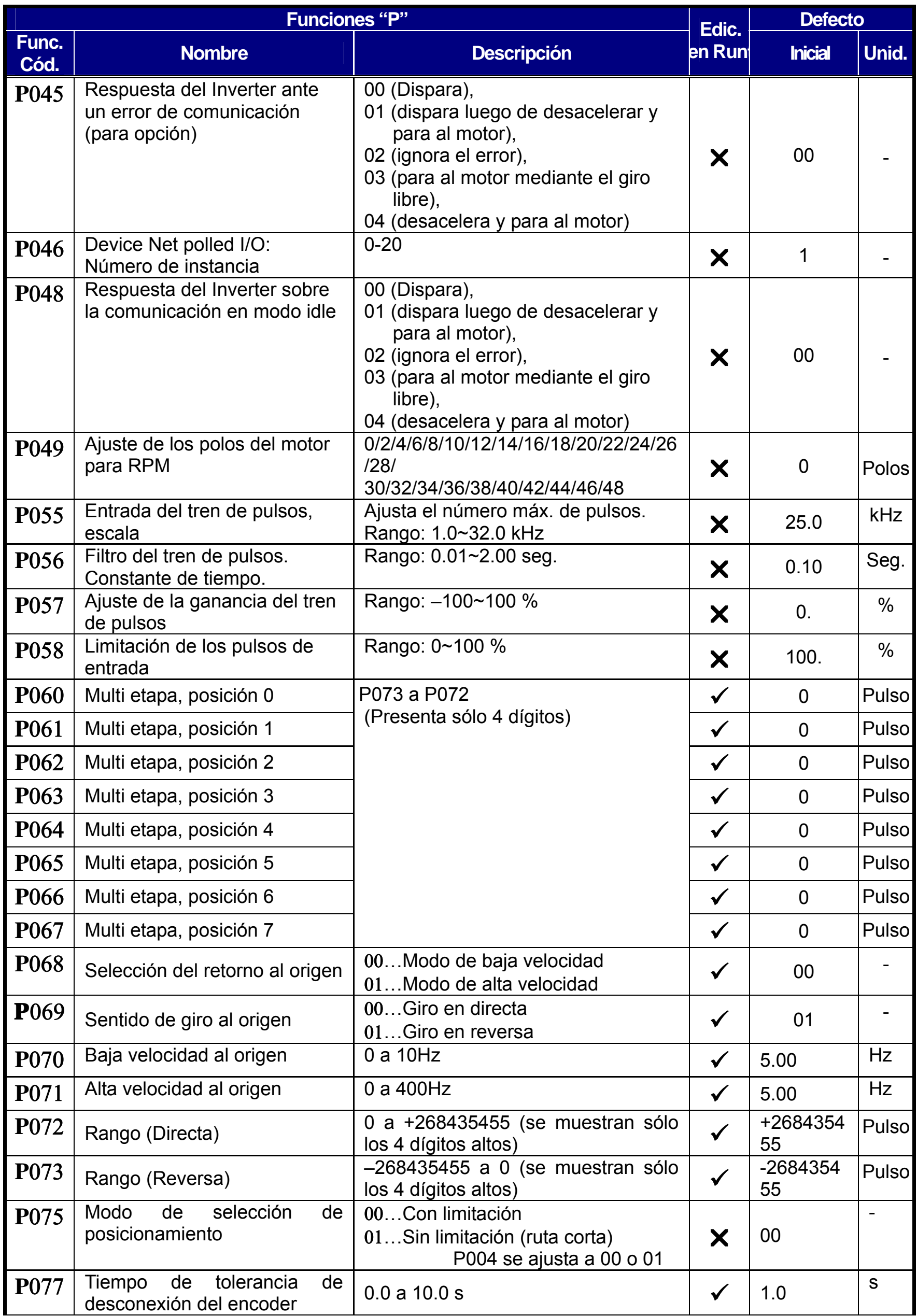

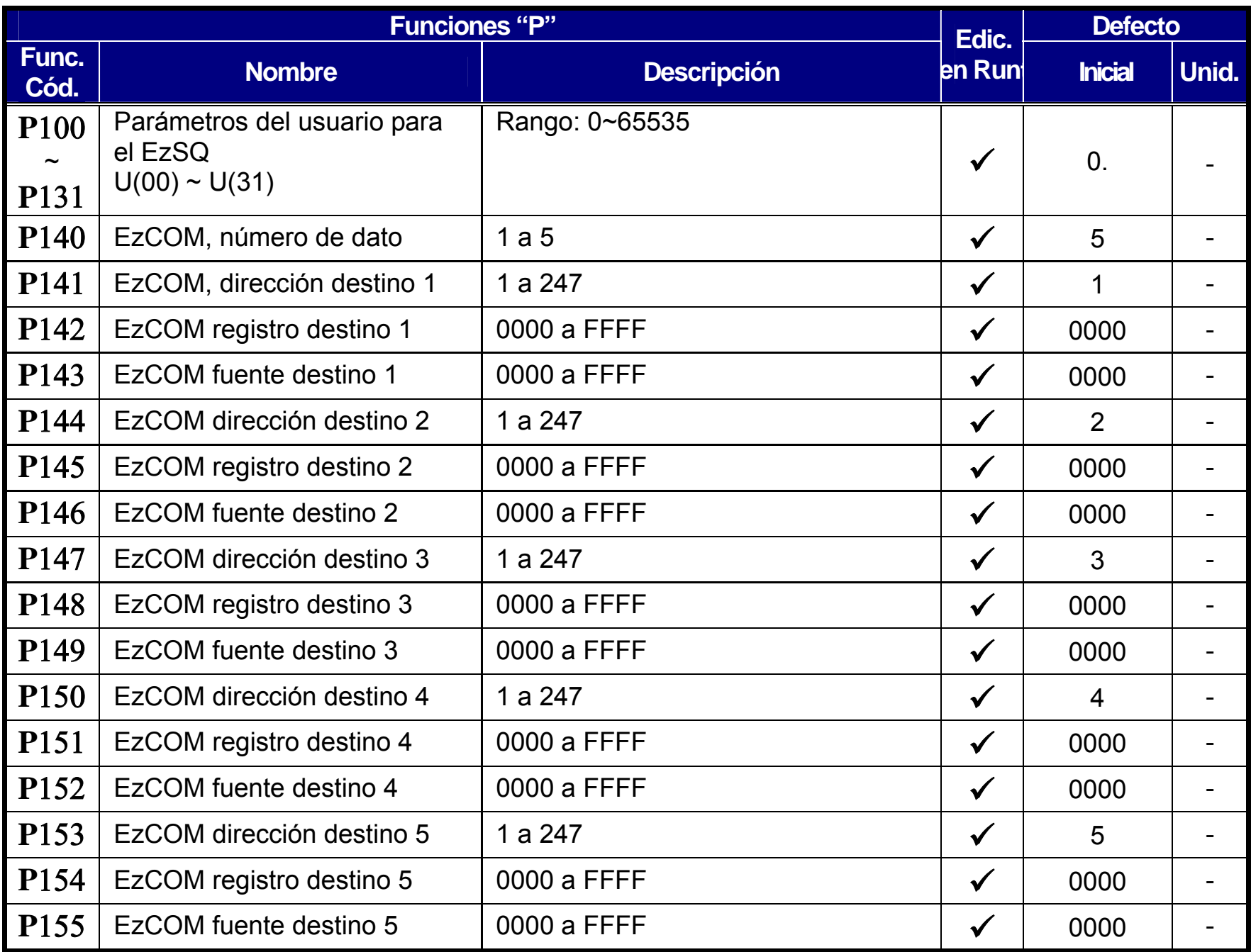

# **Guía de Instalación Según CE-EMC**

Se emplean si se requiere satisfacer las directivas EMC (2004/108/EC) al usar un inverter WJ200 en algún país europeo.

Para satisfacer las directivas de EMC y cumplir con las normas, es necesario agregar un filtro dedicado y seguir las instrucciones dadas en esta sección. La siguiente tabla da los filtros necesarios para cumplir con estos requerimientos.

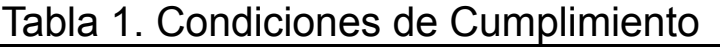

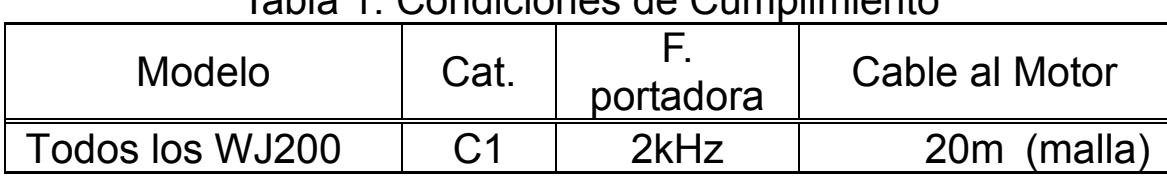

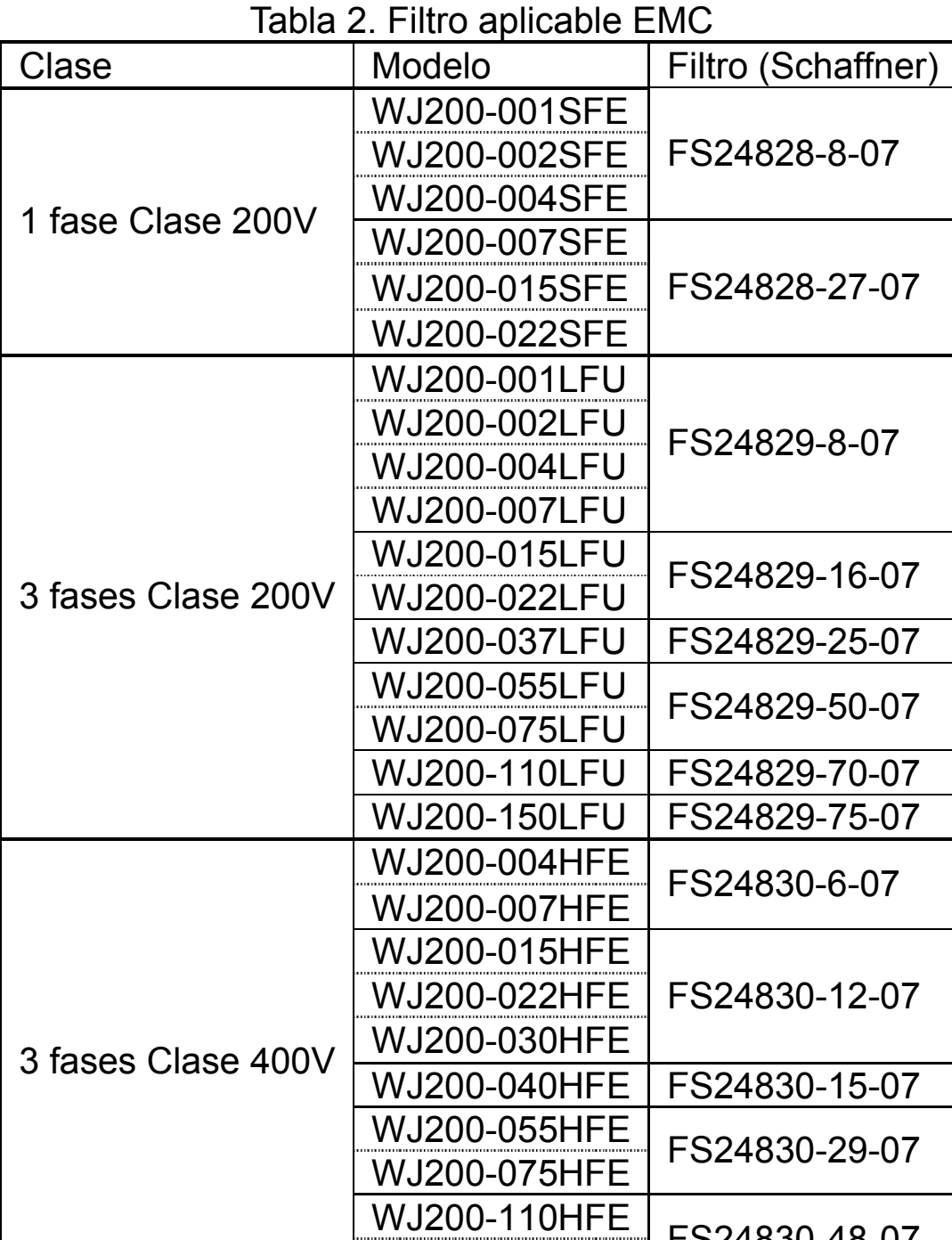

El modelo WJ200-110L y 150H necesita ser instalado en un gabinete metálico con el

WJ200-150HFE

agregado de núcleos de derrite en el cable de entrada para cumplir con la categoría C1. De otra forma se está en presencia de la categoría C2.

### **Notas Importantes**

- **1.** Se requiere de impedancias de entrada si se desea cumplir con las directivas EMC en lo que a distorsión armónica se refiere (IEC 61000-3-2 y 4).
- **2.** Si el largo de cable al motor excede los 20m, se debe usar una impedancia a fin de evitar altas corrientes de derivación y mal funcionamiento de los relevos térmicos de protección o ruidos extraños en el motor.
- **3.** Como usuario, usted debe verificar que la alta frecuencia entre el Inverter, filtro y tierra

sea la menor posible.

- Asegurarse que las conexiones metálicas tengan una Buena superficie de contacto (deberán ser cincadas).
- **4.** Evitar rulos en los conductores que actúan como antenas, especialmente de grandes áreas.
	- Evitar rulos innecesarios.
	- Evitar que los conductores de señal corran paralelos a los de potencia.
- **5.** Usar cable con malla tanto para alimentar al motor como para la parte auxiliar.
	- Mantener el área efectiva de malla lo mayor posible. Por ejemplo, no cortar la malla (pantalla) a menos que sea absolutamente necesario.
	- Con sistemas integrados (por ejemplo cuando el Inverter está conectado a algún sistema de supervisión y controlado por un computador central en un mismo gabinete y conectados al mismo potencial de tierra + PE), conectar las mallas de los circuitos de control a + PE en ambos extremos. Con sistemas distribuidos (controladores supervisores de comunicación o computadores centrales que no están en un mismo gabinete y hay distancia entre ellos), recomendamos conectar la malla de las líneas de control sólo del lado del Inverter. De ser posible, las otras líneas de control deben ser conectadas al sistema de supervisión o al computador central. La malla del conductor de alimentación al motor debe estar siempre conectado a + PE en ambos extremos.
	- Para asegurar el área de contacto, entre la malla y + PE, usar tornillos con arandela metálica.
	- Usar solo cable con malla de cobre (Tipo "CY") con 85% de cobertura.
	- La continuidad de la malla no deberá ser interrumpida en todo el largo del cable. Si se usan contactores, reactores, terminales u otros dispositivos de seguridad, la sección sin malla deberá ser lo menor posible.
	- Algunos motores tienen una junta de goma entre la caja de terminales y la carcasa. Es muy común que tanto la cobertura de terminales como la carcasa estén pintadas. Lo mismo pasa con el tornillo de PG. Asegurarse que exista una buena conexión metálica entre el tornillo de PG y la tierra. De ser necesario, quitar la pintura de las superficies de contacto.
- **6.** Tomar las medidas necesarias para minimizar la interferencia que frecuentemente producen la unión de cables.
	- Separar entre sí, al menos 0.25m los cables susceptibles de producir interferencia. Un tema particularmente crítico es la traza paralela de cables por largas distancias. Si dos cables deben cruzarse, la menor interferencia se produce si lo hacen a 90°. Los cables que sean susceptibles de generar interferencia, siempre deben cruzarse en ángulos rectos y si deben correr en forma paralela, deben hacerlo durante el menor tramo posible.
- **7.** Maximizar la distancia entre una fuente de interferencia y un dispositivo receptor a fin de reducir sus efectos.
	- Usted debería usar solo dispositivos libres de interferencia y mantener una distancia mínima entre ellos de 0.25 m respecto del Inverter.
- **8.** Seguir los pasos indicados a continuación para la instalación de filtros.
	- Si se usa un filtro externo EMC, asegurase que le terminal de tierra (PE) del filtro está adecuadamente conectado al terminal de tierra del Inverter. Una conexión vía contacto metálico entre el disipador del filtro y el Inverter no está aceptado como protección contra ruido, tampoco que la conexión sea sólo a través del cable de malla. El filtro debe estar sólida y permanentemente conectado al Inverter al potencial de tierra para evitar riesgos de shock eléctrico.

- $\bullet$  El conductor de conexión a tierra debe ser de al menos 10 mm<sup>2</sup>.
- Conectar un segundo cable usando terminales separados. (La sección de cada conductor debe ser la mínima requerida por la carga

Conexión de tierra del filtro:

## **Instalación para la Serie WJ200 (ejemplo para los modelos SFE)**

El modelo LFx (3 fases, clase 200V) y HFx (3 fases, clase 400V) requieren los mismos conceptos de instalación.

\*) Ambos extremos del cable de tierra deben ser conectados a sus prensa cables.

Si se requiere reducir el contenido armónico, se debe utilizar una impedancia de entrada (IEC 61000-3-2 y IEC61000-3-3), la emisión y radiación no son afectadas por esta impedancia.

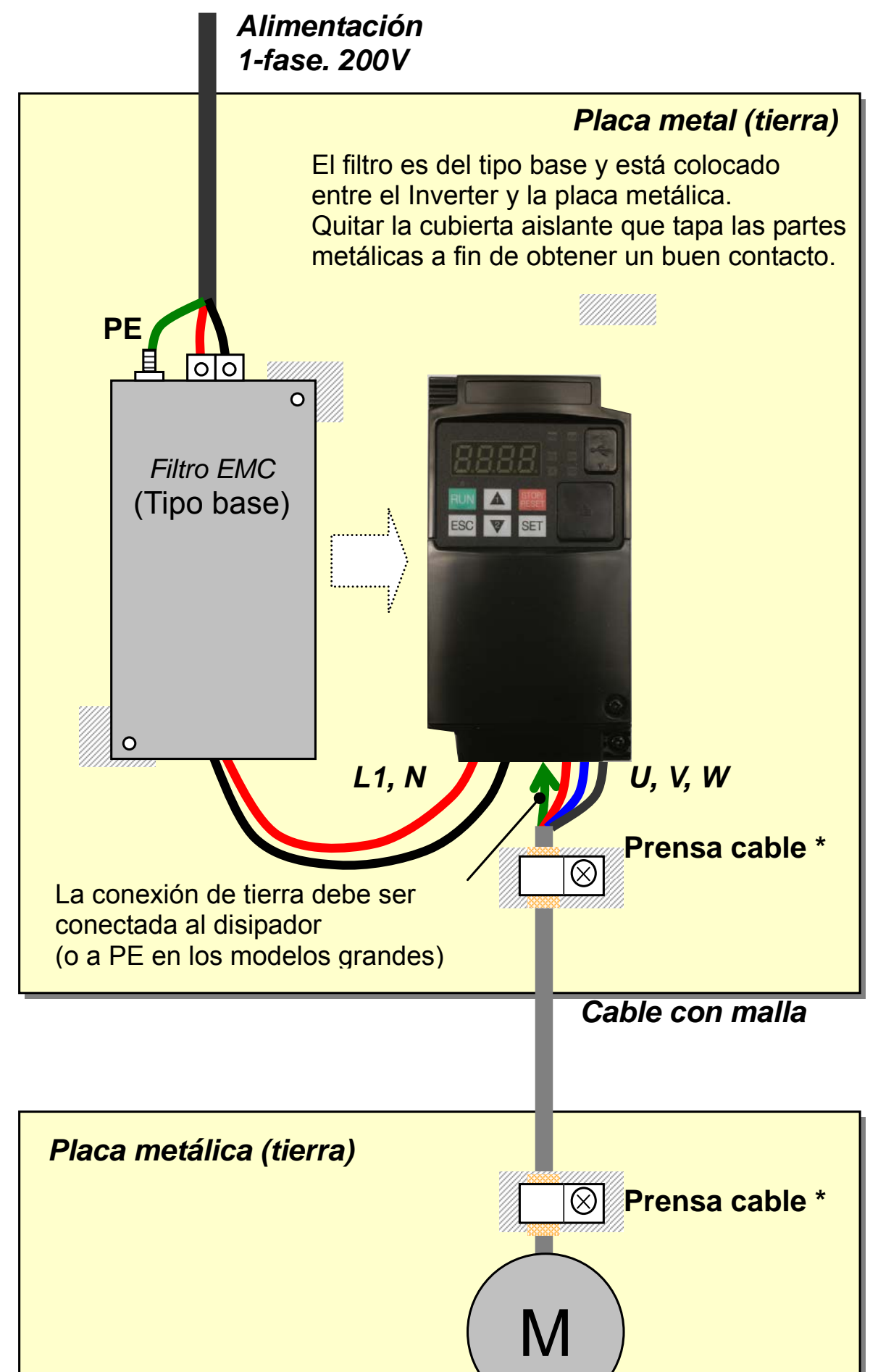

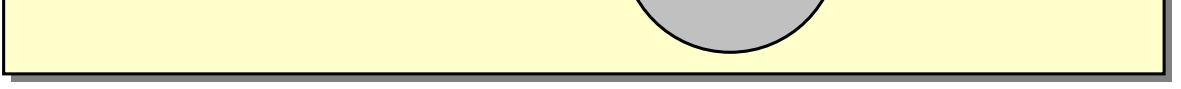

## **Recomendaciones de Hitachi para Cumplir con EMC**

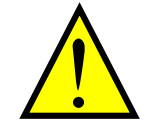

**ADVERTENCIA:** Este equipamiento deberá ser instalado, ajustado y revisado por personal calificado y acostumbrado a operar este tipo de aparatos y los riesgos que implica su utilización. De no seguirse estas precauciones, se podrían causar lesiones al personal.

Use el siguiente listado para verificar las condiciones de operatividad adecuadas:

- **1.** La alimentación del inverter WJ200 debe cumplir con las siguientes especificaciones:
	- Fluctuación de tensión: menor a ±10%
	- Desbalance de tensión: menor a ±3%
	- Variación de frecuencia: menor a ±4%
	- Distorsión de tensión: THD = 10% o menos
- **2.** Instalación:
	- Usar el filtro diseñado para en Inverter WJ200. Referirse al manual de instrucciones de los filtros externos EMC.
- **3.** Cableado:
	- Se requiere cable con malla (con pantalla) para el cableado al motor y su largo debe ser menor a los 20 metros.
	- Si el largo del cable al motor excede el mencionado arriba, usar una inductancia (choke) para evitar problemas de picos de tensión.
	- La frecuencia de portadora debe ser de 2 kHz para satisfacer los requerimientos de EMC.
	- Separar los cables de alimentación al Inverter y de conexión al motor de los cables de señal.
- **4.** Condiciones ambientales—cuando se usa un filtro, seguir las siguientes indicaciones:
	- Temperatura ambiente: –10 a 50 °C (Se requiere degradación cuando se superan  $\log 40$  °C)
	- Humedad: 20 a 90% RH (sin condensación)
	- Vibración: 5.9 m/sec2 (0.6 G) 10  $\sim$  55Hz
	- Ubicación: 1000 metros o menos, interior (ambiente libre de gases corrosivos o polvo)

# **Seguridad Funcional (Certificación en Progreso)**

#### **Introducción**

La función de supresión de compuerta se utiliza para cumplir con la parada segura de acuerdo a la norma EN60204-1, parada categoría 0 (Parada sin control por retiro de alimentación). Está diseñado para cumplir con los requerimientos de la ISO13849-1, PL=d sólo en un sistema en el que la señal EDM se monitorea por un "dispositivo monitor externo".

#### **Categoría de Parada definida en EN60204-1**

- Categoría 0: Parada sin control por corte inmediato de la alimentación (< 200 ms) o actuación de las protecciones.
- Categoría 1: Parada controlada por interrupción de la alimentación o acción de las protecciones, si por ejemplo se ha producido algún movimiento riesgoso (tiempo demorado, corte de alimentación).
- Categoría 2: Parada controlada. La alimentación del Inverter no se interrumpe. Son necesarias medidas adicionales a EN 1037 (protección contra arranques inesperados).

## **Como Trabaja**

Interrumpiendo la alimentación a GS1 o GS2, por ejemplo quitando la unión entre GS1 o GS2 y el PLC o ambos GS1/GS2 y PLC desactivando la salida del Inverter, ej. La alimentación al motor se corta por detención de la conmutación de los transistores de potencia en forma segura. La salida EDM se active cuando GS1 y GS2 se dan en el Inverter.

Siempre usar ambas entradas para desactivar el Inverter. Si por alguna razón sólo se abre un canal, la salida del Inverter se corta, pero el EDM no se activa. En este caso, el cableado de seguridad debe ser verificado.

## **Activación**

Pasando a ON el contacto de seguridad automáticamente se asigna las entradas GS1 y GS2.

Para asignar la salida EDM (dispositivo de monitoreo externo), activar la función EDM. La salida EDM se asigna automáticamente al terminal inteligente de salida 11.

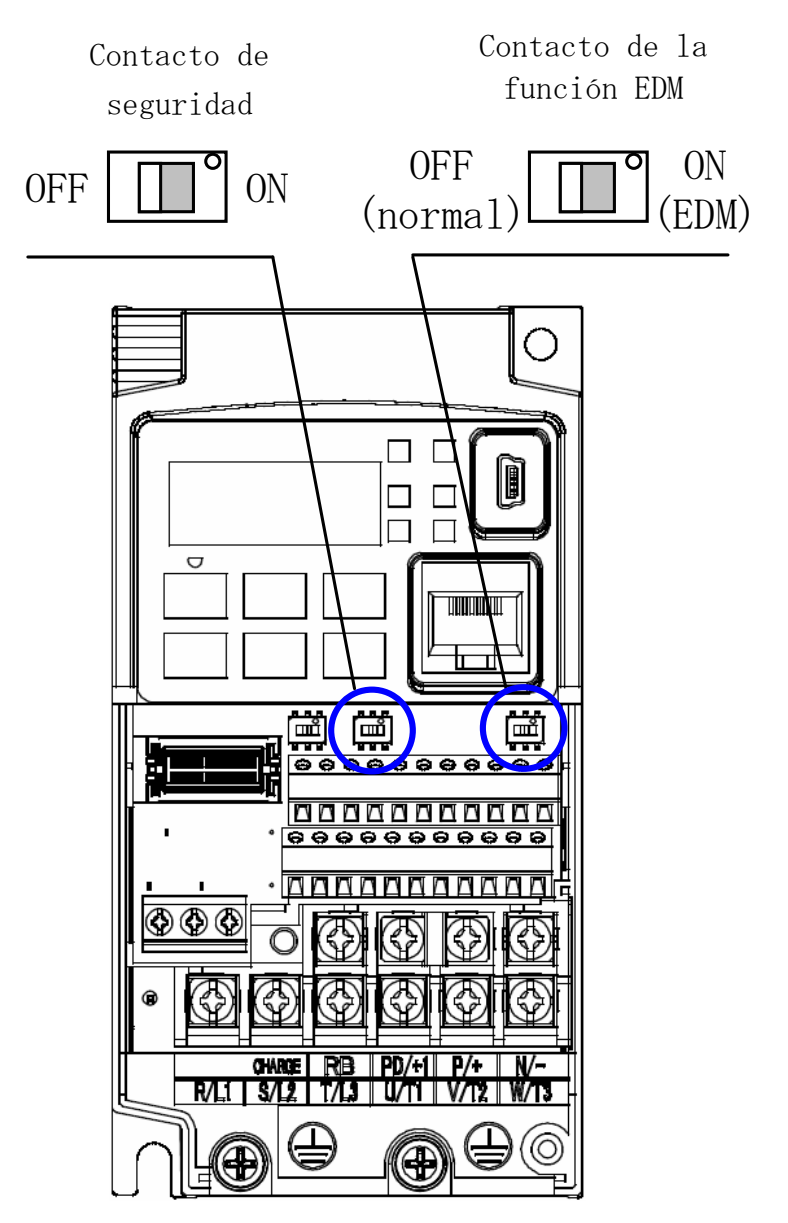

(Cuando el contacto de seguridad o el contacto EDM pasan a OFF, la entrada inteligente y el terminal de salida asignado pasarán a la función "no" y el contacto permanecerá normalmente en OFF.)

Usar siempre ambas entradas para desactivar el Inverter. Si por alguna razón sólo se abre un canal, la salida del Inverter se corta, pero el EDM no se activa. En este caso, el cableado de seguridad debe ser verificado.

#### Instalación

Para estar de acuerdo a las normas de seguridad listada abajo, se recomienda seguir el ejemplo. Por favor asegurarse de ambos GS1 y GS2 y construir un sistema tal que GS1 y GS2 estén en OFF cuando la entrada de seguridad del Inverter se ha activado.

Cuando la Función de Supresión de Compuerta se active, conectar el Inverter a seguridad certificada interrumpiendo la utilización del dispositivo EDM reconfirmando las entradas GS1 y GS2.

- Nota 1) Ellas quedan automáticamente ajustadas cuando el contacto de seguridad pasa a ON, no pueden ser cambiadas.
- Nota 2) Están automáticamente asignadas cuando el contacto EDM para a ON, no pueden

ser cambiadas.

Nota 3) El Inverter dispara con "E37". Tiene prioridad frente al disparo externo (E12).

Nota 4) Mientras el Inverter está en "E037" y GS1 o GS2 están activados, la seguridad no está garantizada.

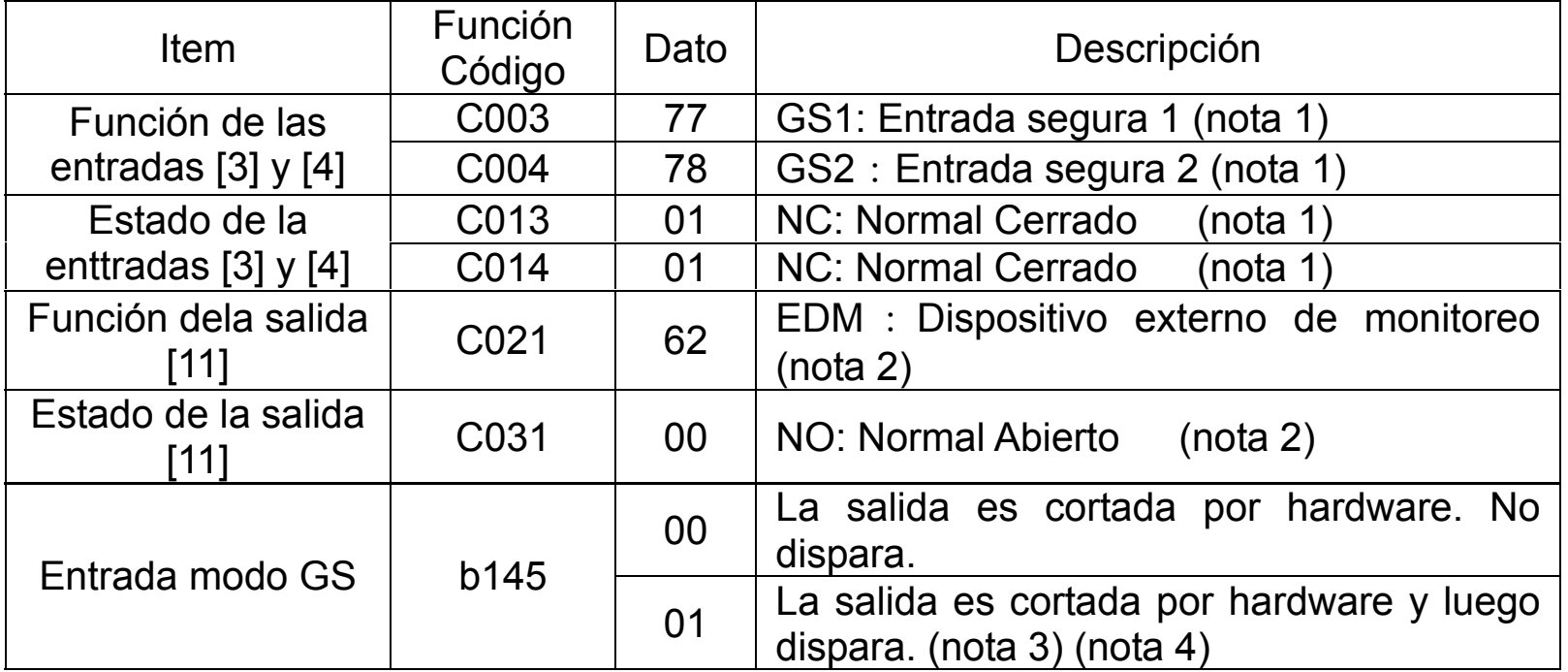

### Ejemplo de Cableado

Cuando se inicializa la función de Supresión de Compuerta, el Inverter certifica su seguridad utilizando la salida EDM como señal para confirmar las entradas GS1 y GS2.

Presionando el botón de emergencia, las entradas GS1 y GS2 se cortan y el Inverter corta su salida. El motor girará libre. Esto cumple con la parada segura Categoría 0, definida en EN60204.

- Nota 1: En el ejemplo de arriba se usan las entradas inteligentes con lógica positiva. Cuando se usa lógica negativa se debe modificar el cableado.
- Nota 2: El cable del relé de seguridad y de la entrada de emergencia, deben ser con malla, por ejemplo el cable coaxial RS174/U (producida por LAPP) MIL-C17, o KX2B por NF C 93-550 de diámetro 2.9mm y menor a 2 metros. Asegurarse de una correcta puesta a tierra.
- Nota 3: Todas las inductancias relacionadas con este circuito deben contra con protección contra sobre tensiones.

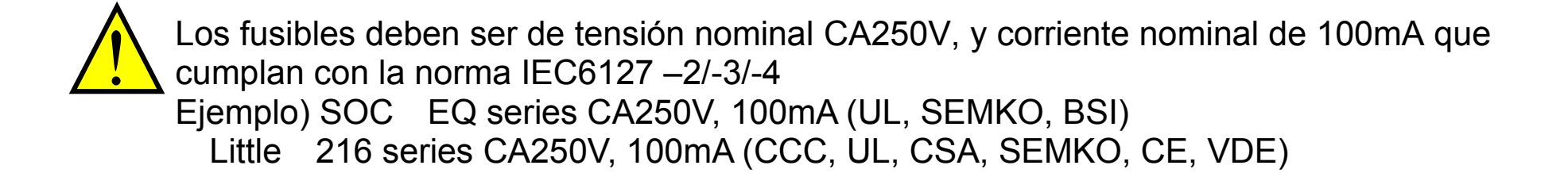

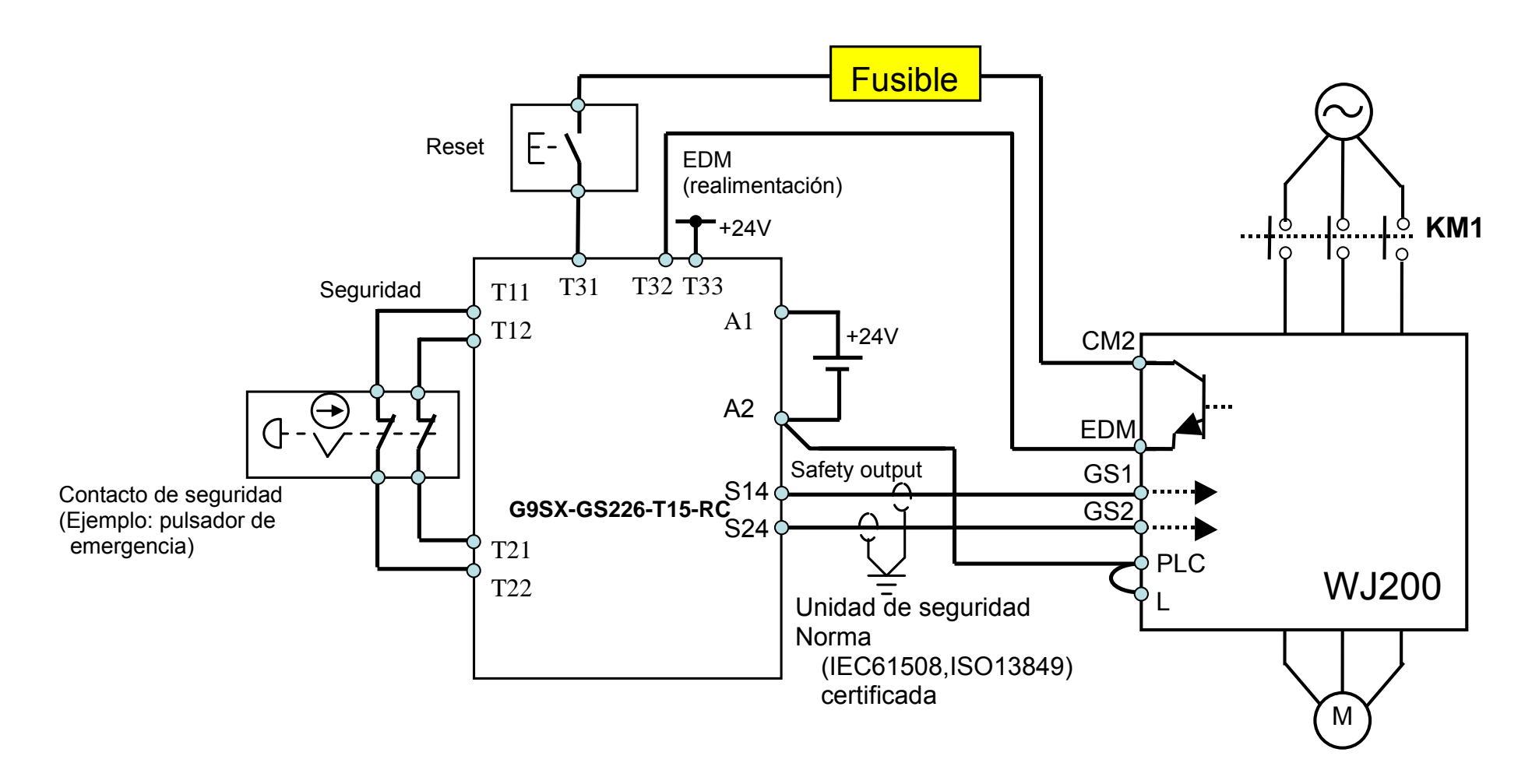

Como se ha descrito en la página 4-14 del manual, el Inverter no bloquea el flujo de corriente por él mismo si no está alimentado. Esto puede causar cierre de circuitos cuando dos o más Inverters son conectados con entradas/salidas comunes. Esto puede causar arranques inesperados. Esto puede causar situaciones peligrosas. A fin de evitar el cierre de circuitos, usar diodos (nominal: 50V/0.1A) según se describe abajo.

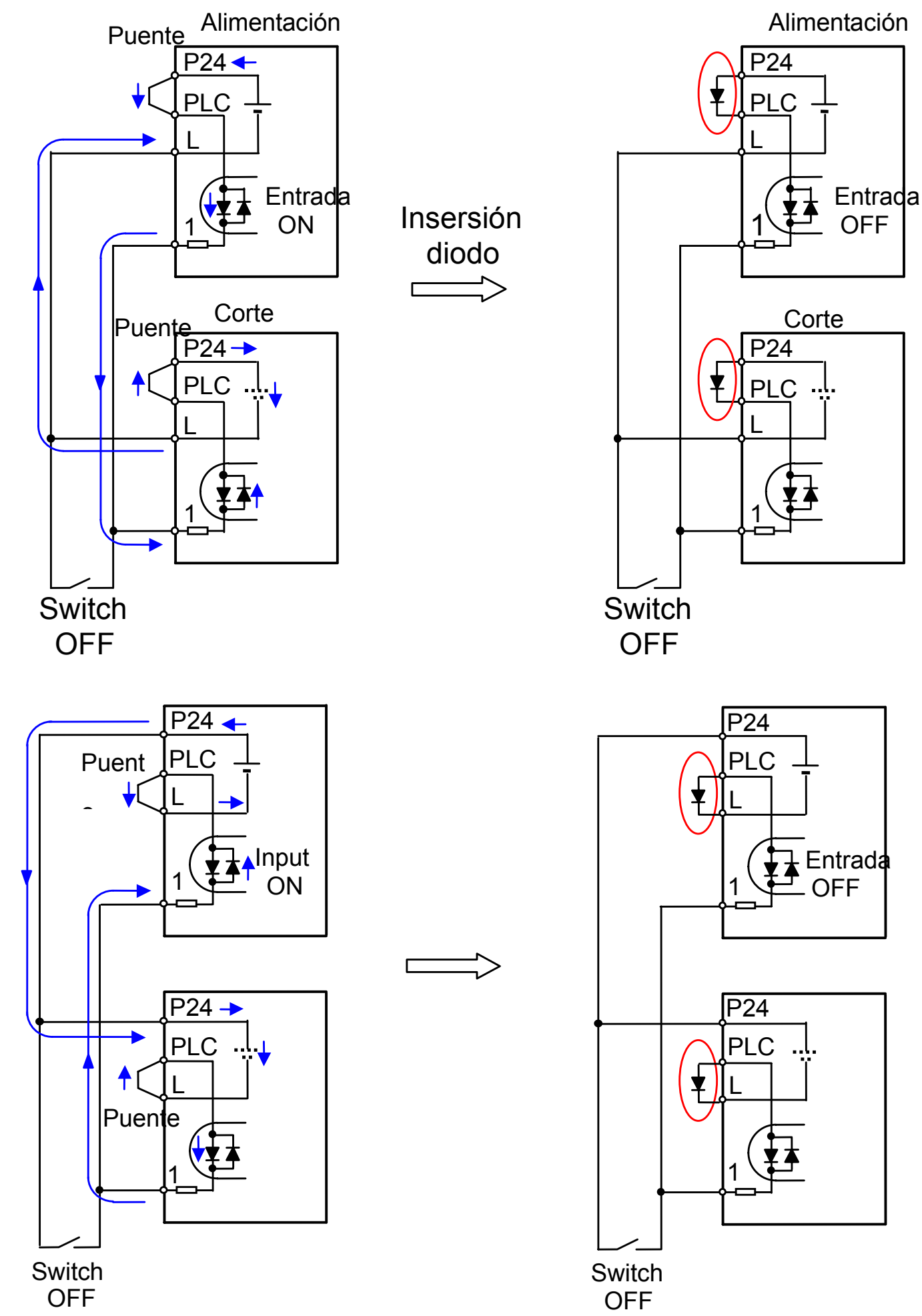

En el caso "Source"

#### **Componentes a ser Combinados**

Se sugieren ejemplos de dispositivos de seguridad combinados.

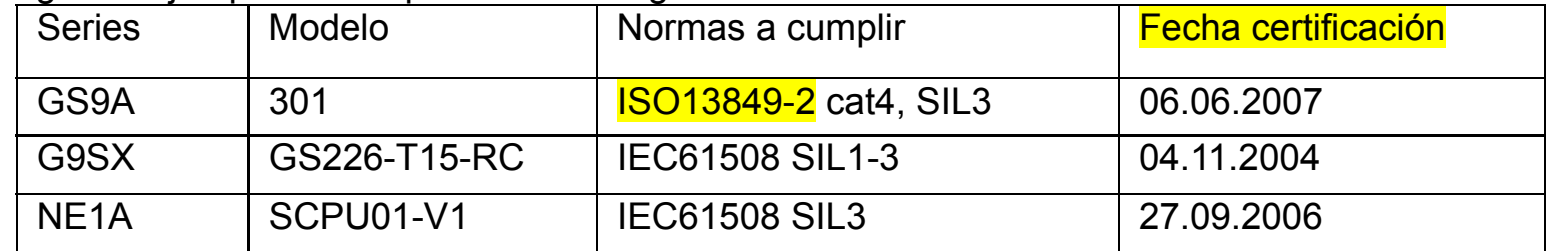

La configuración de los componentes usados en el circuito apropiados para cumplir con las normas de seguridad en su interfase con el WJ200 GS1/GS2 y EDM DEBEN ser los equivalentes a la CAT 3 PLd bajo ISO 13849-1:2006 a fin de ser capaces de lograr que el WJ200 cumpla con la categoría CAT 3 PLd .

El nivel de los módulos externos EMI deben ser equivalentes al Apéndice E IEC 62061.

#### **Control Periódico (Ensayo)**

Los ensayos esenciales deberán ser capaces de reveler cualquier situación peligrosa inesperada luego de un tiempo de uso del sistema, en este caso 1 año. Realizar este ensayo cada año es condición para cumplir con la ISO13849-1 PLd.

 - Activar GS1 y GS2 simultáneamente y separadamente para ver como se comporta la salida EDM

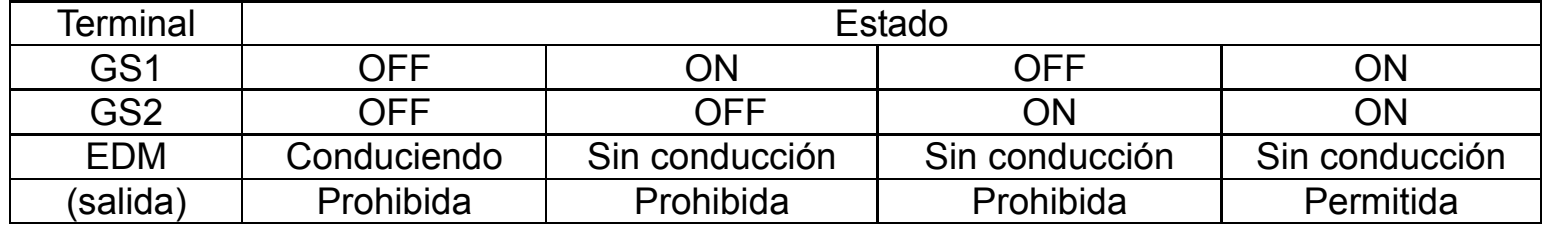

- Activar GS1 y GS2 para ver si hay salida y EDM no conduce

- Activar GS1, no activar GS2 y ver si la salida está prohibida y EDM no está conduciendo

- Activar GS2, no activar GS1 y ver si la salida está prohibida y EDM no está conduciendo

- Desactivar GS1 y GS2 para ver si la salida está prohibida y EDM está conduciendo

#### **Precauciones**

1. Asegurarse que la Función de Seguridad cumple totalmente con los requerimientos de la aplicación cubriendo los riesgos que el sistema exige.

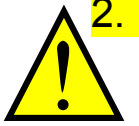

2. La Función de Seguridad no corta la alimentación al Inverter y no proporciona aislación eléctrica. Antes de cualquier instalación o trabajos de mantenimiento, quitar la alimentación abriendo los interruptores y hacer un bloqueo a la conexión.

- 3. La distancia de cableado de las entradas de seguridad deben ser menor a 30 metros.
- 4. El tiempo desde que se operó la entrada de seguridad a que se cortó la salida del Inverter debe ser menor a 10 ms.